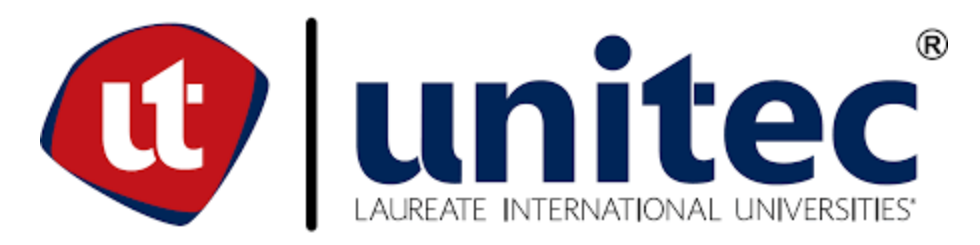

# **UNIVERSIDAD TECNOLÓGICA CENTROAMERICANA**

# **ESCUELA DE ARTE Y DISEÑO**

**PRÁCTICA PROFESIONAL**

# **VISUALIZACIÓN ARQUITECTÓNICA Y MODELADO 3D, INFRAESTRUCTURA UNITEC**

**PREVIO A LA OBTENCIÓN DEL TÍTULO**

**ARQUITECTA**

**PRESENTADO POR:**

**11451016 MARIELA ANTONIA AMAYA LÓPEZ**

**ASESOR: ARQ. YOHANDY RODRÍGUEZ**

**CAMPUS TEGUCIGALPA;**

**JUNIO, 2020**

#### **RESUMEN EJECUTIVO**

Concebir la arquitectura en la época de los grandes arquitectos de la historia que cimbraron las bases de la misma a través del expresionismo gráfico, es muy diferente a como se puede percibir hoy en día. Los nuevos avances tecnológicos del diseño digital, a través del tiempo han traído consigo una nueva forma de apreciar la arquitectura permitiendo expandir las posibilidades de representar el diseño por medio de la visualización partiendo de modelos en tercera dimensión. La importancia para los arquitectos de poder comunicar sin palabras o en pocas palabras su proyecto, radica en la forma de como conceptualiza la idea principal, como pasa por todo el proceso de desarrollo de esa idea hasta el resultado final que es lo que muestra al cliente.

La realidad virtual en la arquitectura es el presente de lo que será el futuro, la imaginación ha traspasado las barreras de tiempo, forma y espacio, ahora con un render o un recorrido virtual es posible contemplar un proyecto que no ha sido materializado, poder hacer cambios en un trabajo casi de manera inmediata es algo que no podía pasar más que en las grandes mentes de los padres de la arquitectura que con su vasta experiencia y, con el paso del tiempo pudieron adelantarse a su época diseñando y construyendo obras maestras del siglo pasado que perfectamente pudieron haberse creado hoy en día, rompiendo así esquemas tradicionales, porque es precisamente eso lo que hace única a la arquitectura. Bajo la investigación sobre modelado y visualización arquitectónica, y por medio del trabajo de práctica realizado es como se han cumplido los objetivos propuestos, participando y aplicando las habilidades y destrezas, se ha hecho uso de la información digital para transformarla en una realidad virtual bajo la metodología que ofrecen los avances tecnológicos de los programas de diseño asistido por computadora.

# TABLA DE CONTENIDO

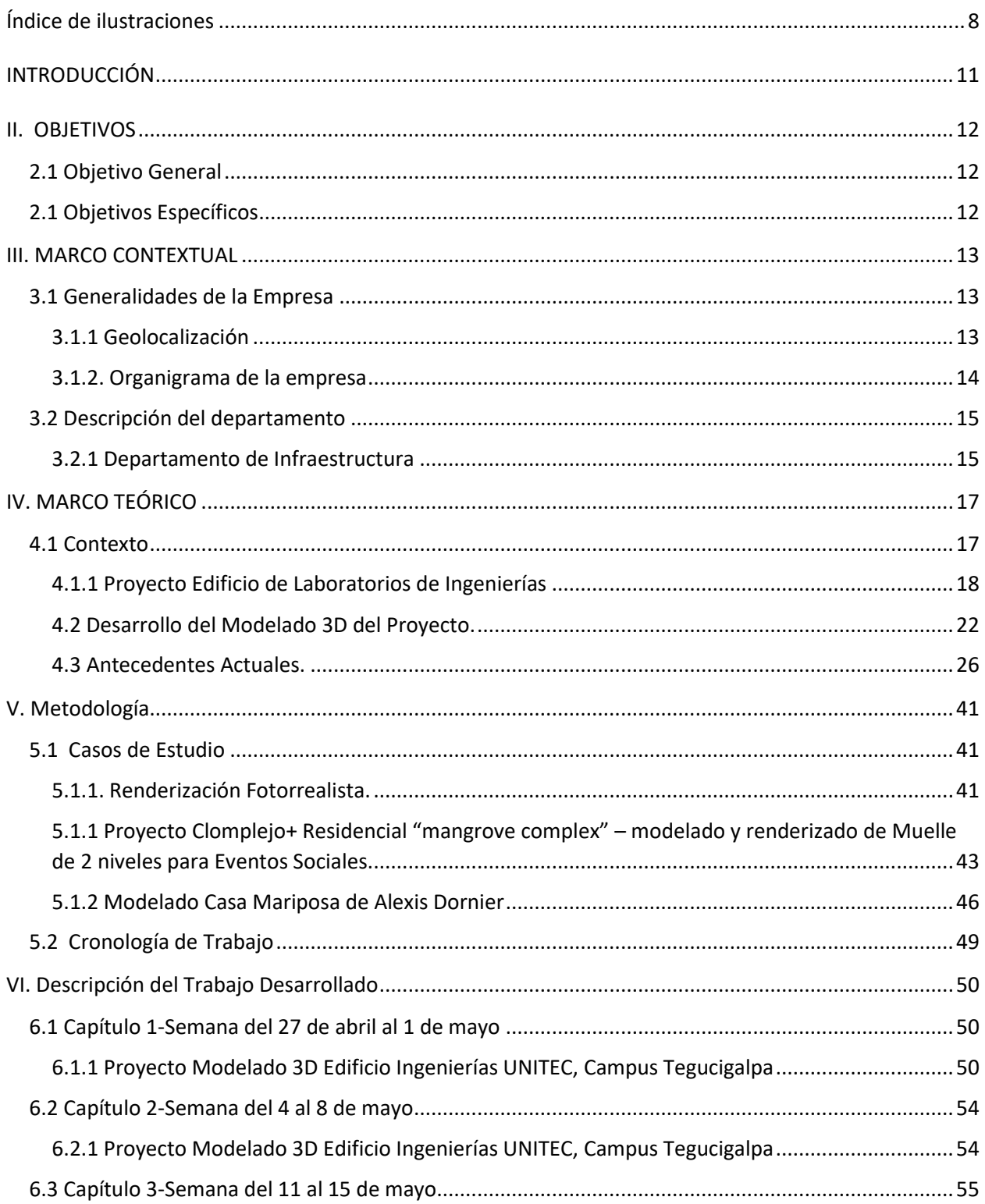

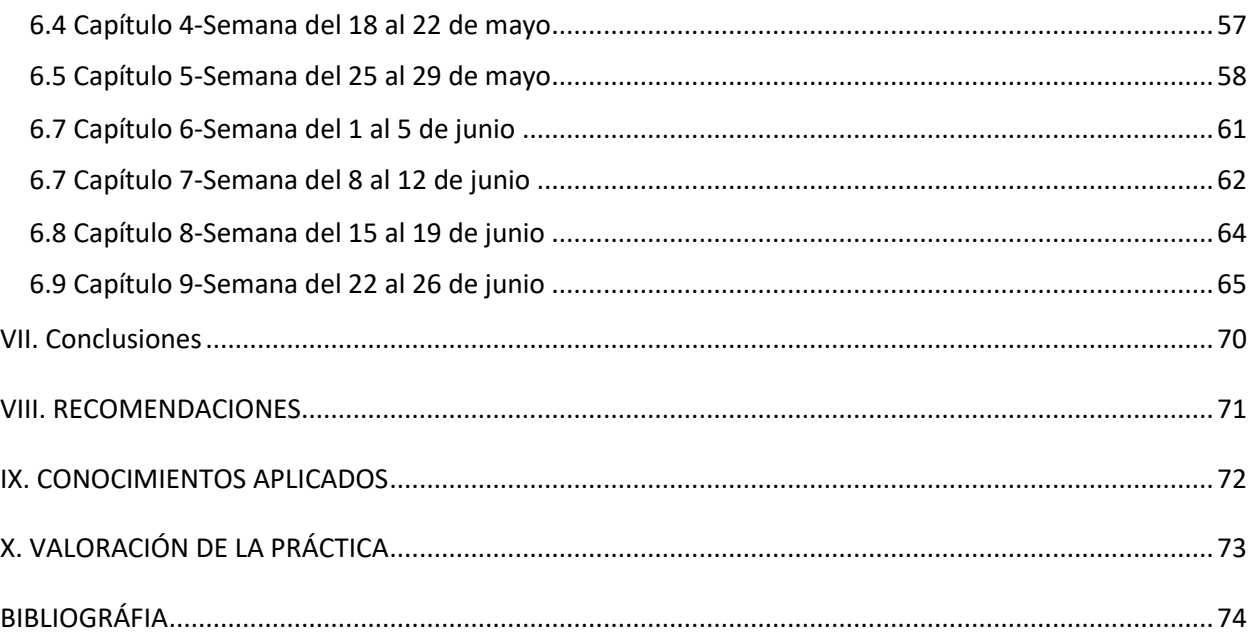

# **ÍNDICE DE ILUSTRACIONES**

<span id="page-4-0"></span>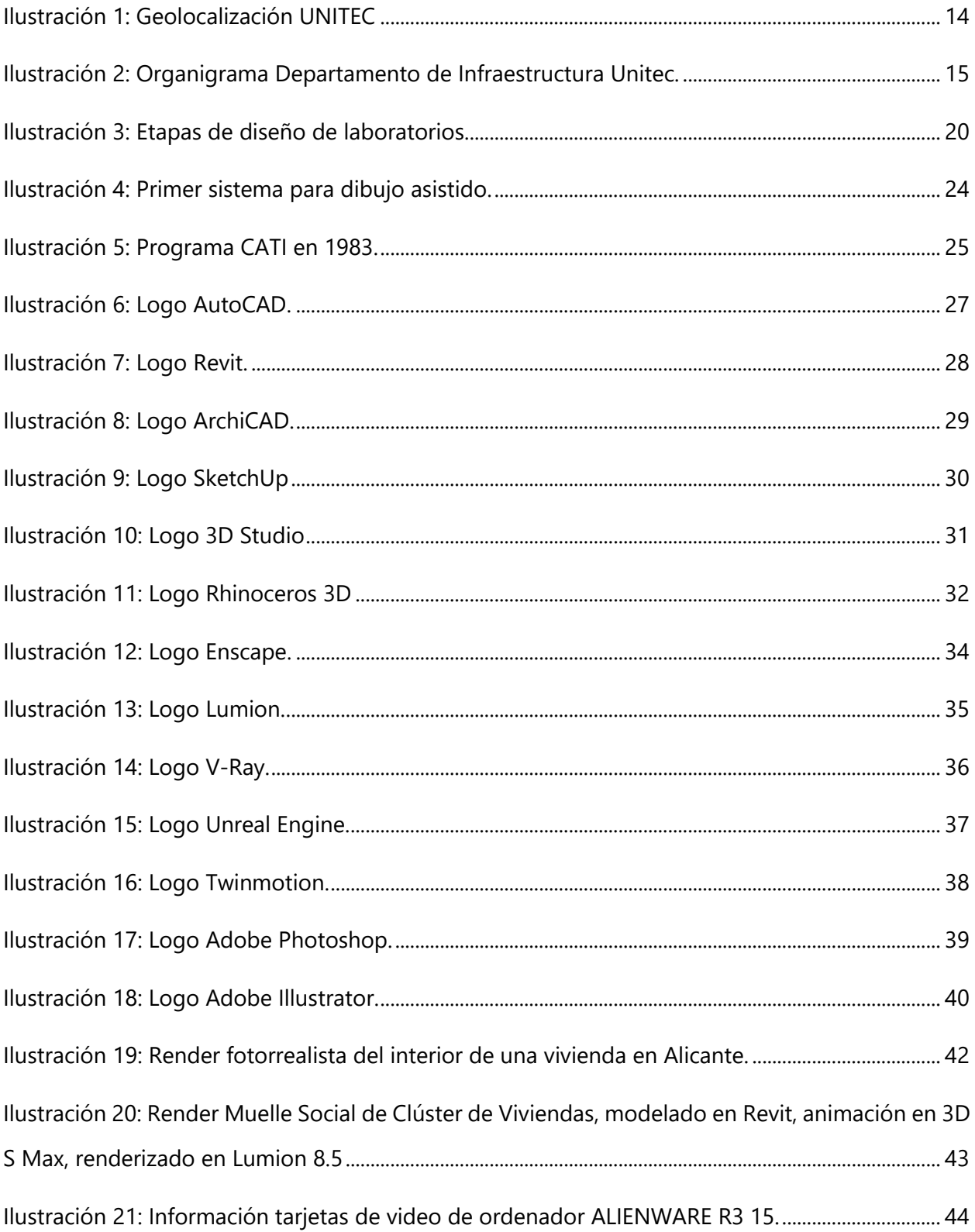

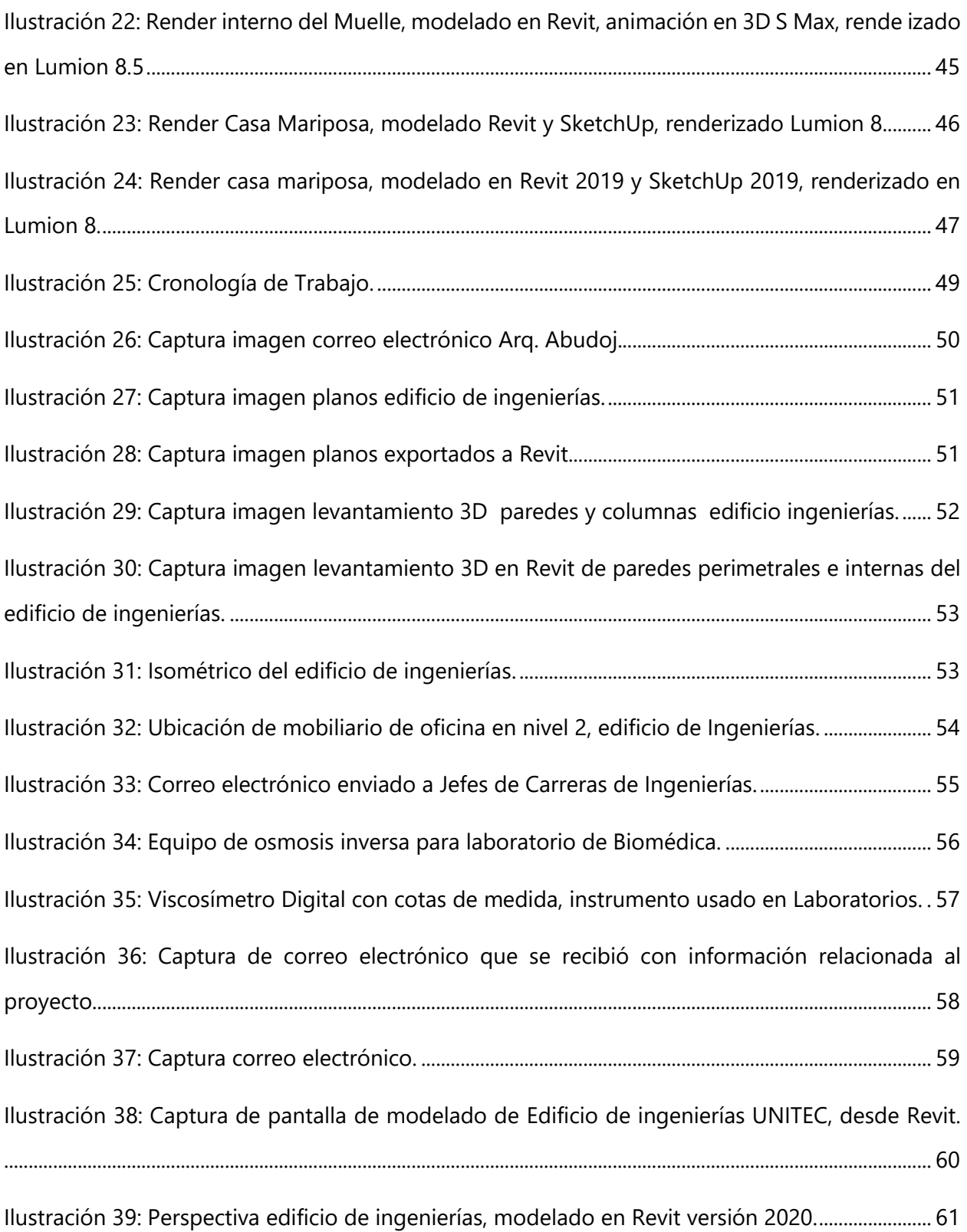

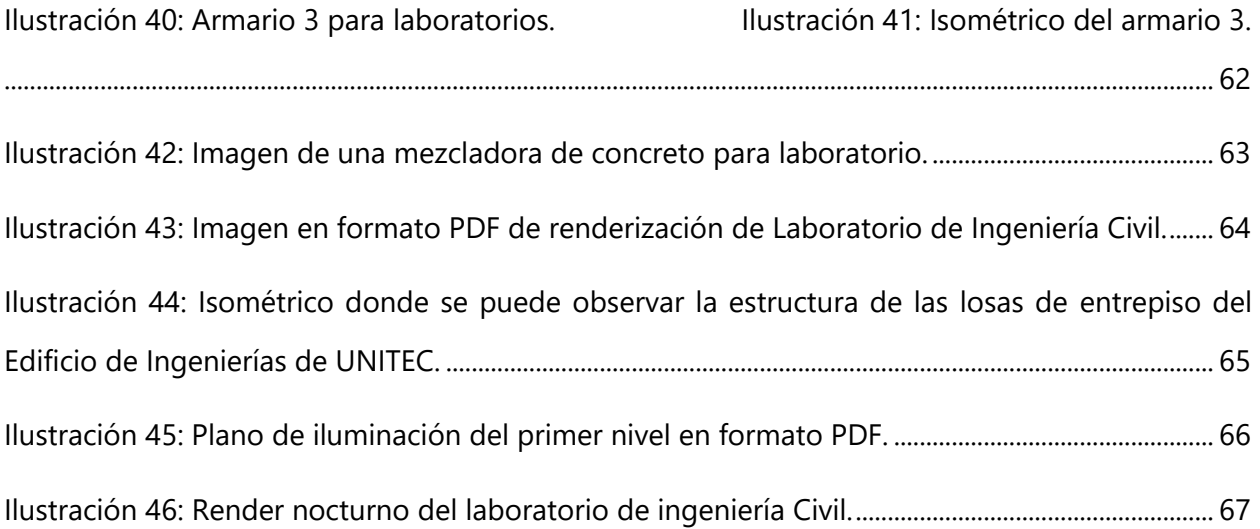

# **INTRODUCCIÓN**

<span id="page-7-0"></span>El presente documento expone el proceso de desarrollo de práctica profesional para la carrera de Arquitectura en el departamento de Infraestructura de Unitec, ejecutada en el periodo comprendido del 29 de abril al 3 de julio, con la finalidad de evidenciar el trabajo de modelado y visualización arquitectónica del Edificio de Ingenierías de la Universidad Tecnológica Centroamericana. Así mismo expone la metodología de investigación que se realiza para reforzar los conocimientos y habilidades adquiridas en todo el proceso de formación académica, parte del proceso es poder comprender la importancia y uso de las tecnologías de diseño como la variedad softwares que ofrece el mercado y la evolución que éstos han tenido con el paso del tiempo y poder identificar que los proyectos se pueden potencializar por medio de la visualización arquitectónica.

El diseño ha traspasado la barrera del 2D para posicionarse en el modelado 3D permitiendo analizar la edificación desde su estructura hasta sus acabados, el concepto de espacialidad ahora es mucho más fácil de percibir gracias al efecto de realidad virtual que los programas ofrecen, navegar en tiempo real en un proyecto que está en su etapa de desarrollo es una ventaja para el diseñador porque le permite detectar posibles errores de diseño permitiendo realizar los cambios casi de forma inmediata. La calidad visual que los motores de renderizado ofrecen al diseñador es de innegable utilidad para poder comunicar todo lo que conforma la arquitectura.

Además del documento presenta la bitácora de trabajo detallando el proceso de desarrollo del trabajo realizado en estas semanas de práctica profesional.

# **II. OBJETIVOS**

#### <span id="page-8-1"></span><span id="page-8-0"></span>**2.1 OBJETIVO GENERAL**

Aplicar y desarrollar las habilidades y destrezas adquiridas durante la formación académica, desde una perspectiva más profesional, desempeñando funciones de acuerdo a las necesidades de la empresa, destacando valores de responsabilidad, colaboración y respeto en el ámbito laboral, así como el interés por adquirir nuevos conocimientos que aporten a un desempeño más eficiente.

#### <span id="page-8-2"></span>**2.1 OBJETIVOS ESPECÍFICOS**

- 1. Participar en el desarrollo de proyectos, potencializando técnicas de modelado arquitectónico como la información digital, realidad virtual, imágenes y diseño computarizado.
- 2. Utilizar los avances tecnológicos actuales como el uso de metodología BIM, en la elaboración de proyectos en proceso de desarrollo de modelado en 3D.
- 3. Profundizar sobre el proceso de investigación del eficiente uso de softwares de modelado en tercera dimensión para la posible aplicación del proyecto en curso.

# **III. MARCO CONTEXTUAL**

#### <span id="page-9-1"></span><span id="page-9-0"></span>**3.1 GENERALIDADES DE LA EMPRESA**

La dirección de Infraestructura nace en el año 2009 con el inicio del diseño y construcción de proyectos de arquitectura, previamente en el 2008 se diseña y se construye el edificio del Polideportivo desarrollado por la Arquitecta Larissa Abudoj, como una consultoría por parte de la rectoría donde se hace efectivo su contrato y cargo de directora del departamento para la continuación del desarrollo de proyectos de arquitectura, siendo ésta el área donde estaré desarrollando mi práctica profesional y bajo la dirección de la arquitecta Abudoj. Posteriormente se inicia el diseño y construcción del CRAI y en secuencia se desarrollan los proyectos del edificio del CATI, edificio de Ciencias de la Salud, la Clínica de Odontología, el edificio de Gastronomía, las áreas deportivas, el Campus Unitec Altos San Pedro Sula, seguido de algunas remodelaciones internas en todos los campus a nivel nacional, así como es diseño interior de todos los Edificios de Ceutec que se encuentran en todo el territorio nacional.

#### <span id="page-9-2"></span>3.1.1 GEOLOCALIZACIÓN

La oficina de Infraestructura se encuentra en el segundo nivel del edificio número 2 de la Universidad Tecnológica Centroamericana, en el Boulevard Kennedy, V-782, frente a Residencial Honduras.

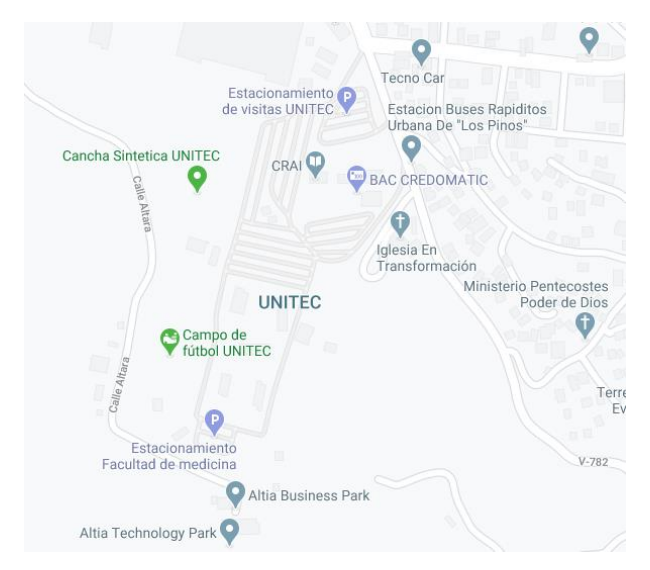

Ilustración 1: Geolocalización UNITEC

<span id="page-10-1"></span>Fuente: Google. (s.f.). [Mapa de UNITEC en Google maps]. Recuperado el 4 de mayo, 2020, de: [https://www.google.com/maps/place/UNITEC/@14.0481371,-](https://www.google.com/maps/place/UNITEC/@14.0481371,-87.1762614,17z/data=!3m1!4b1!4m5!3m4!1s0x8f6fbcfacdb96c17:0x94999a679eabaa4f!8m2!3d14.0481371!4d-87.1740727) [87.1762614,17z/data=!3m1!4b1!4m5!3m4!1s0x8f6fbcfacdb96c17:0x94999a679eabaa4f!8m2!3d1](https://www.google.com/maps/place/UNITEC/@14.0481371,-87.1762614,17z/data=!3m1!4b1!4m5!3m4!1s0x8f6fbcfacdb96c17:0x94999a679eabaa4f!8m2!3d14.0481371!4d-87.1740727) [4.0481371!4d-87.1740727](https://www.google.com/maps/place/UNITEC/@14.0481371,-87.1762614,17z/data=!3m1!4b1!4m5!3m4!1s0x8f6fbcfacdb96c17:0x94999a679eabaa4f!8m2!3d14.0481371!4d-87.1740727)

#### <span id="page-10-0"></span>3.1.2. ORGANIGRAMA DE LA EMPRESA

Para que una empresa funcione correctamente es necesario que cuente con un organigrama para establecer las jerarquías de trabajo y obligaciones dentro de la misma, parte del éxito de un equipo de trabajo radica en el liderazgo de su máxima autoridad y en la disposición, eficiencia y armonía del equipo que lo conforma.

El departamento de Infraestructura de Unitec como empresa responsable de diseñar, presupuestar, licitar, supervisar los proyectos de construcción y desarrollar los diseños interiores y equipamiento interno de los diferentes campus y sedes a nivel nacional, cuenta con un organigrama donde el gerente administrativo es quien dirige las áreas de Infraestructura, Servicios Generales y Seguridad.

A su vez Infraestructura trabaja en conjunto con el jefe del área de Logística en cuanto al presupuesto aprobado para cada proyecto a ejecutar. Infraestructura también cuenta con el apoyo de Servicios Generales y Seguridad Integral en cuanto a la logística de proyectos,

y además tiene relación con Academia para conocer las necesidades que ellos presentan para ejecutar un mejor desarrollo de diseño en los proyectos.

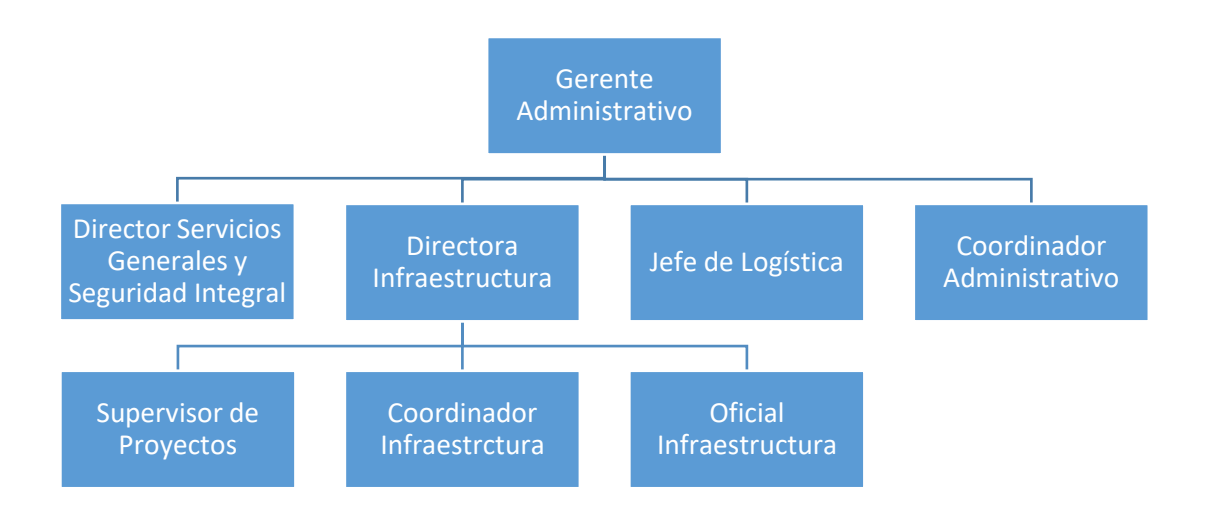

Ilustración 2: Organigrama Departamento de Infraestructura Unitec.

<span id="page-11-2"></span>Fuente: Arq. Larissa Abudoj.

#### <span id="page-11-0"></span>**3.2 DESCRIPCIÓN DEL DEPARTAMENTO**

#### <span id="page-11-1"></span>3.2.1 DEPARTAMENTO DE INFRAESTRUCTURA

El departamento de Infraestructura se dedica a desarrollar, gestionar y administrar actividades en proyectos de diseño, supervisión, gestión de nuevos proyectos así como las futuras remodelaciones en las diferentes instalaciones de la Universidad tanto en el campus de Tegucigalpa como en el de San Pedro Sula y en todas las sedes de CEUTEC que se encuentran a nacional.

También es el área encargada de administrar y verificar el uso adecuado de los espacios de enseñanza como aulas de aprendizaje, laboratorios, oficinas, baños, y todas las demás áreas que se encuentren en funcionamiento dentro de las diferentes universidades es

<span id="page-12-0"></span>decir que bajo su responsabilidad está el llevar un control de que en todos estos espacios se cumplan las medidas adecuadas para el óptimo desempeño de las actividades dentro de los mismos.

# **IV. MARCO TEÓRICO**

#### <span id="page-13-0"></span>**4.1 CONTEXTO**

"La educación supone un proceso humano, llevado a cabo de manera integral cuyo objetivo es la optimización del comportamiento de cada agente a su entorno determinado por la forma de actuación y actitudes para la adquisición del conocimiento" (Hernández Moreno, 2012). Está claro que la arquitectura forma parte esencial dentro de la educación, la Universidad Tecnológica Centroamericana es una de las universidades pioneras en el país por su enfoque hacia una educación de alta calidad no solo académica, también tecnológicamente. A lo largo de los años desde su fundación la institución se ha preocupado por mantener los altos estándares de calidad educativa, es por eso que para brindar a sus estudiantes y profesionales las condiciones adecuadas dentro de la institución, se trabaja en el desarrollo de proyectos de infraestructura que estén acorde a las necesidades de los mismos. Para que el estudiante desarrolle sus capacidades teóricas y prácticas es necesario proporcionarle todas las herramientas adecuadas de acuerdo a las habilidades en las que ellos se desempeñen en la formación académica.

Y es que no solo el enfoque está dirigido a la parte académica sino también a la parte integral de las instalaciones, para que la formación académica de sus profesionales sea de alta calidad, las autoridades de la universidad apuestan por proyectos que cuenten con las instalaciones propicias para el enriquecimiento de conocimientos prácticos para los jóvenes que cursan las diferentes carreras de ingeniería. En el proceso de creación de un proyecto es importante la elaboración de planos arquitectónicos y constructivos para el entendimiento del mismo al momento de ejecutarlo, pero es importante para todo proyecto la parte investigativa para que el diseñador pueda tener una mayor amplitud de conocimientos. La investigación es la herramienta que marca las pautas de diseño, el arquitecto como creador está obligado durante todo el proceso creativo del proyecto a utilizar esta herramienta para sustentar su trabajo.

#### <span id="page-14-0"></span>4.1.1 PROYECTO EDIFICIO DE LABORATORIOS DE INGENIERÍAS

En el campus de Tegucigalpa de la Universidad Tecnológica Centroamericana, actualmente se desarrolla un proyecto que está encaminado a mejorar el sistema de prácticas de laboratorio de las diversas carreras de Ingeniería, para lo cual se diseña un edificio que cuente con todas las instalaciones y equipamiento para lograr el objetivo deseado, que es mejorar la calidad educativa en la institución, por lo que es relevante conocer a fondo los campos de interés que corresponden para el desarrollo del proyecto. Para la comprensión del proyecto en desarrollo la investigación sobre los espacios de ocupación del proyecto, fundamentará el posterior proceso de diseño.

#### 4.1.2 El Proceso Investigativo de Diseño.

El proceso creativo de un proyecto da inicio con la investigación que se hace sobre el programa de necesidades, dicha investigación se realiza previamente al desarrollo de planos, la preparación teórica investigativa es el parteaguas de la concepción del diseño. Conocer la información necesaria y adecuada del espacio que se va a diseñar es lo que va a garantizar el éxito o el fracaso del proyecto. Para el diseño de un laboratorio es importante tener en cuenta tres etapas de inicio que son fundamentales en éste proceso; primero, conocer la ubicación y la tipología son vitales porque nos darán una referencia de lo que se espera y cómo lograrlo, dentro de esta etapa se deben tener consideraciones básicas como ser la pertenencia de éste espacio es decir, si funge como un proyecto independiente en un espacio totalmente nuevo o si será parte de un espacio que ya está diseñada y que solo se adaptará a las condiciones que éste presenta, si estará ubicada en una zona con mucha afluencia de personas, que clase de personas circularan por esta zona, si estará dentro de una institución educativa y de ser así que tipo de actividades se

desarrollaran dentro de los espacios o en las áreas aledañas a estos laboratorios; tener en cuenta todos estos factores del entorno del proyecto nos dará una claridad sobre lo que se quiere lograr y lo que se debe evitar. La seguridad también se piensa en base a la ubicación del proyecto, no es lo mismo diseñar un laboratorio o varios laboratorios en una zona poco concurrida que en una zona donde el tráfico de personas va a ser considerable, así como la seguridad no es será la misma si el, o los laboratorios estarán funcionando en lugar donde hayan otros espacios dentro del mismos edificio como oficinas de trabajo o de atención a personal externo a las actividades desarrolladas exclusivamente a la funcionalidad y mantenimiento de los laboratorios, lidiar con personal externo que no tiene idea del manejo de los diferentes tipos de materiales y maquinaria que se manipula en un laboratorio es un aspecto muy importante que se debe tener muy en cuenta en el desarrollo de todo el proceso creativo. La funcionalidad de cada laboratorio es la pauta a seguir para garantizar eficiencia y eficacia de las actividades que se desarrollaran en los mismos, para comprender mejor éstas etapas de diseño en la ilustración 2, se muestra un diagrama con los principales factores a tomar en cuenta durante el proceso de diseño de laboratorios, si bien es cierto el diagrama puede hacer referencia a una funcionalidad de laboratorio específico como ser un laboratorio de la industria química, pero también esas consideraciones nos pueden servir como referencia para la finalidad de la investigación que se está realizando en el presente documento.

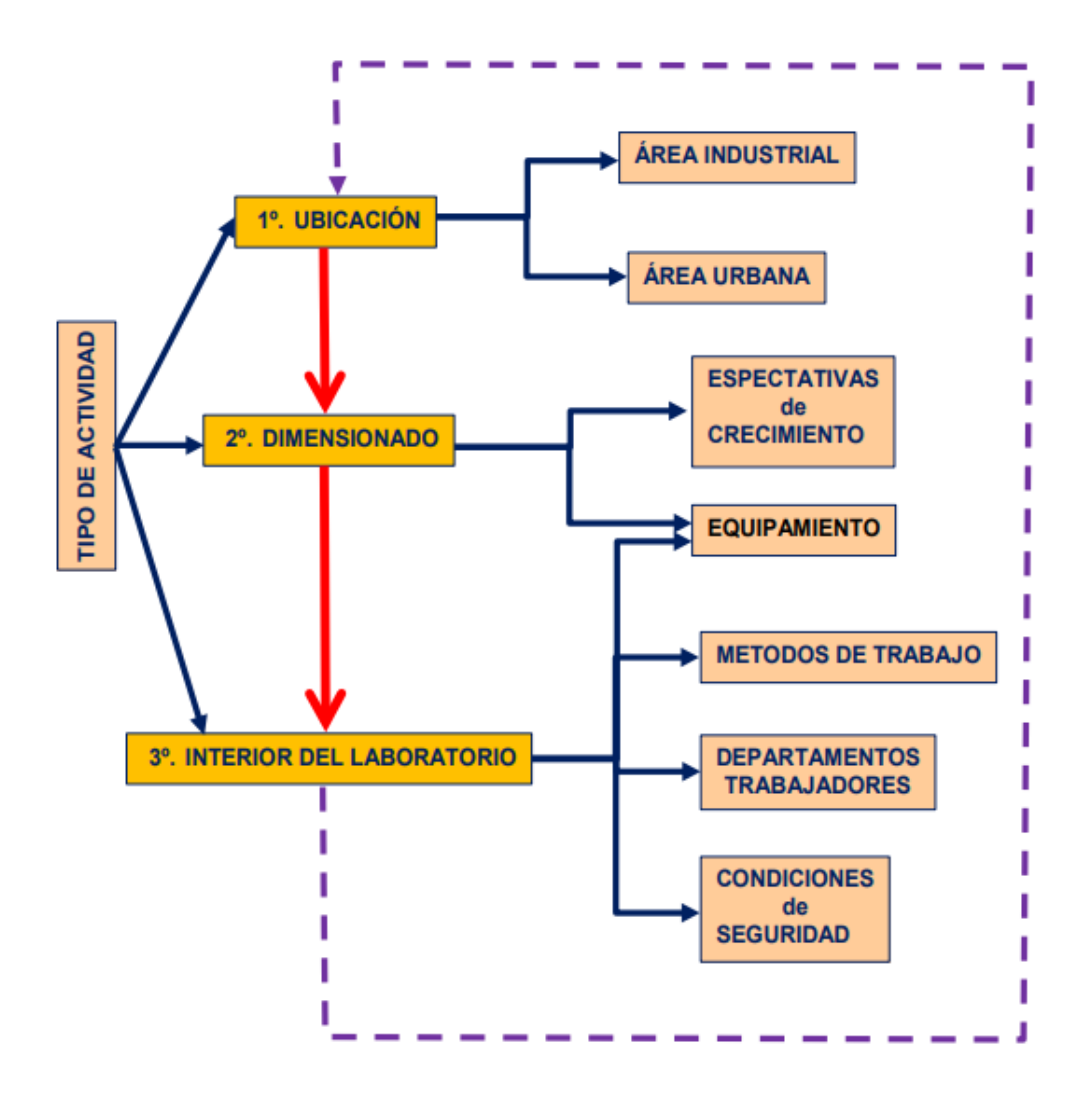

Ilustración 3: Etapas de diseño de laboratorios.

<span id="page-16-0"></span>Fuente: Méndez & Carrasco, Consideraciones para el Diseño de Laboratorios en la Industria Química. S/f, (p. 5). Recuperado de: [https://www.3ciencias.com/wp](https://www.3ciencias.com/wp-content/uploads/2013/08/industria-quimica.pdf)[content/uploads/2013/08/industria-quimica.pdf](https://www.3ciencias.com/wp-content/uploads/2013/08/industria-quimica.pdf)

Como segunda etapa primordial podemos referirnos al dimensionamiento de los laboratorios, seguida de ésta y no menos importante encontramos la etapa de distribución espacial del interior del laboratorio; para el caso en esta investigación se debe tomar en cuenta que se está diseñando un edificio para el funcionamiento de diferentes laboratorios para diferentes carreras académicas entre los cuales se encuentran:

- Ingeniería Civil.
- Ingeniería Industrial y de Sistemas.
- Ingeniería en Sistemas Computacionales.
- Ingeniería en Biomédica.
- **·** Ingeniería en Mecatrónica.
- Ingeniería en Energía.
- Ingeniería en Telecomunicaciones y Electrónica.

Por lo que la investigación va más allá porque se debe pensar en todas las áreas que convergerán en un solo espacio, el estudio que se debe hacer es mucho más extenso, profundo y focalizado. El conocimiento de la funcionalidad de cada laboratorio ayudará al diseñador a generar un espacio ideal para que las diferentes actividades de trabajo puedan ser desempeñadas a cabalidad.

En la etapa tres referente al diseño interno del laboratorio éste, debe ser el resultado del análisis de la información previamente investigada en las etapas anteriores para poder darle una forma final al diseño de los espacios de los laboratorios. Cuando se diseña un edificio donde se desarrollaran actividades de práctica con diversos materiales, y maquinaria es vital considerar en todo el proceso de diseño la normativa de construcción y las especificaciones de uso de materiales en suelos, que suelen ser en mayor medida los que están afectados directamente al estar en constante contacto directo con cargas en movimiento y cargas estáticas, la resistencia de estos debe ser efectiva no solo en la manera de trasmitir las cargas pesadas sino también en la manera de absorber las vibraciones que muchos de los equipos puedan generar. Se habla de la importancia de las consideraciones de diseño de los suelos porque también están expuestos al derrame de productos químicos, a la caída de objetos que puedan generar algún tipo de daño estructural ocasionando el rápido deterioro de la edificación.

<span id="page-18-0"></span>4.2 DESARROLLO DEL MODELADO 3D DEL PROYECTO.

Los avances tecnológicos en materia de Diseño y Construcción si nos referimos a la digitalización de planos por medio de un software han sido muy notorios en los últimos años, permitiéndonos llevar el diseño conceptual del proyecto al conocimiento y comprensión no sólo de los diseñadores sino también del público en general. El uso de programas ha revolucionado la manera de concebir la Arquitectura como un todo dentro del entorno, y de manera general en la vida cotidiana se hace uso de múltiples herramientas que nos facilitan de cierta forma el desempeño de muchas actividades en nuestro trabajo, (Manovich, 2013) expone que "el software ha reemplazado toda una serie de tecnologías, físicas, mecánicas y electrónicas que antes del siglo XXI se empleaban para crear, almacenar y acceder a los objetos culturales"( p. 8).

Si bien es cierto la creación de programas avanzados de modelado en tercera dimensión son una herramienta muy útil, no quiere decir que el software es un generador de ideas de diseño, es solamente un medio que ayuda a digitalizar el proceso creativo previamente pensado, investigado y creado por los arquitectos avalados por a su conocimiento y experiencia.

La investigación del presente documento se enfoca en el diseño asistido por computadora ya que es parte fundamental dentro de los elementos usados en la actualidad para la generación de proyectos, los avances tecnológicos y las exigencias de los clientes obligan al profesional de la Arquitectura a estar en constante investigación no solo en el desarrollo de la parte creativa de sus proyectos sino también en la parte demostrativa. La demostración del proyecto por medio de la digitalización de planos convirtiéndolos en un modelo en tercera dimensión en el cual hasta es posible generar una sensación de realismo gracias a los componentes de materialidad que se puede encontrar en estos programas de diseño, el hecho de poder crear proyectos llevados a la realidad virtual

sobrepasa las fronteras de la imaginación, si se piensa por un momento en cómo se concebía la realización de un proyecto años atrás nos daremos cuenta que es posible que toda la magnificencia de las obras arquitectónicas más emblemáticas que han surgido a lo largo de la historia se quedó en bocetos, pinturas, perspectivas e imágenes y aun así logró generar admiración y encanto en la sociedad.

Para conocer mejor sobre la experiencia visual que ofrecen los diferentes programas de diseño asistido por computadora centraremos la investigación en torno a ellos con la finalidad de llevar más allá esta gama de herramientas que nos ofrecen.

4.2.1 Breve reseña histórica.

Es a principios del siglo XX cuando se empiezan a patentar los primeros sistemas para impulsar los procesos de estandarización de los dibujos técnicos par arquitectos e ingenieros. "Es en 1901 cuando Charles H. Little inventa una máquina capaz de hacer líneas perpendiculares y paralelas"(*Una mirada al pasado, la historia de la tecnología en la arquitectura*, 2015). Para la época todos los avances tecnológicos eran producto de los estudios de instituciones públicas y privadas en conjunto con la tecnología militar, automovilística y aeroespacial. Es entonces cuando surge el primer sistema CAD/CAM cuando Pierre Bézier trabajaba para Renault, surgiendo en 1960 el revolucionario Sketchpad que permitía dibujar en monitores por medio de lápices generadores de luz, permitiendo así duplicar el dibujo. Como se puede observar en la ilustración 3 a Ivan Sutherland usando Sketchpad.

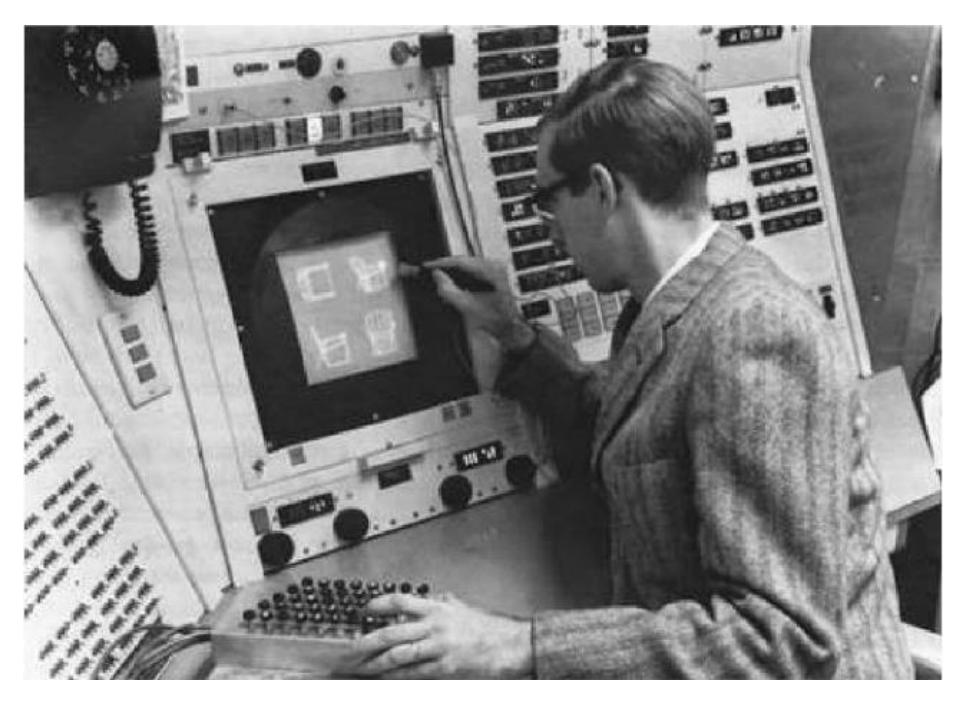

Ilustración 4: Primer sistema para dibujo asistido.

<span id="page-20-0"></span>Fuente: (*Una mirada al pasado, la historia de la tecnología en la arquitectura*, 2015). Recuperado de: [https://www.planoyescala.com/2015/02/una-mirada-al-pasado-la-historia-de](https://www.planoyescala.com/2015/02/una-mirada-al-pasado-la-historia-de-la-tecnologia-en-la-arquitectura.html)[la-tecnologia-en-la-arquitectura.html](https://www.planoyescala.com/2015/02/una-mirada-al-pasado-la-historia-de-la-tecnologia-en-la-arquitectura.html)

Para 1972 surge el primer programa de modelado solido 3D llamado MAGI Sythavision, ese mismo año IMB lanza los sistemas operativos mainframe VM/CMS permitiendo la gestión de una computadora compartida por varios usuarios al mismo tiempo. Es en los años 80 cuando se generaliza el uso de programas CAD en la arquitectura, la industria del software desarrolla programas que generan modelos en 3D que representan completamente estructuras espaciales tridimensionales, naciendo así CATIA el primer software totalmente funcional para el modelado 3D y el cual fue usado por el estudio del reconocido arquitecto Frank Gehry para desarrollar y testear la construcción del complejo Disney Concert Hall en 1989.

Para la década de los 90 con la explosión de los PC también surge el nuevo software CAD llamado AutoCAD dirigido al panorama de la arquitectura donde fue de gran utilidad para proyectos como el encofrado para hormigón de William Massie. Más adelante estos programas CAD quedaran en un segundo plano para dar paso a la aparición de los programas BIM como ArchiCAD, 3D Studio, Revit y Allplan capaces de manejar diseño y datos en un mismo formato.

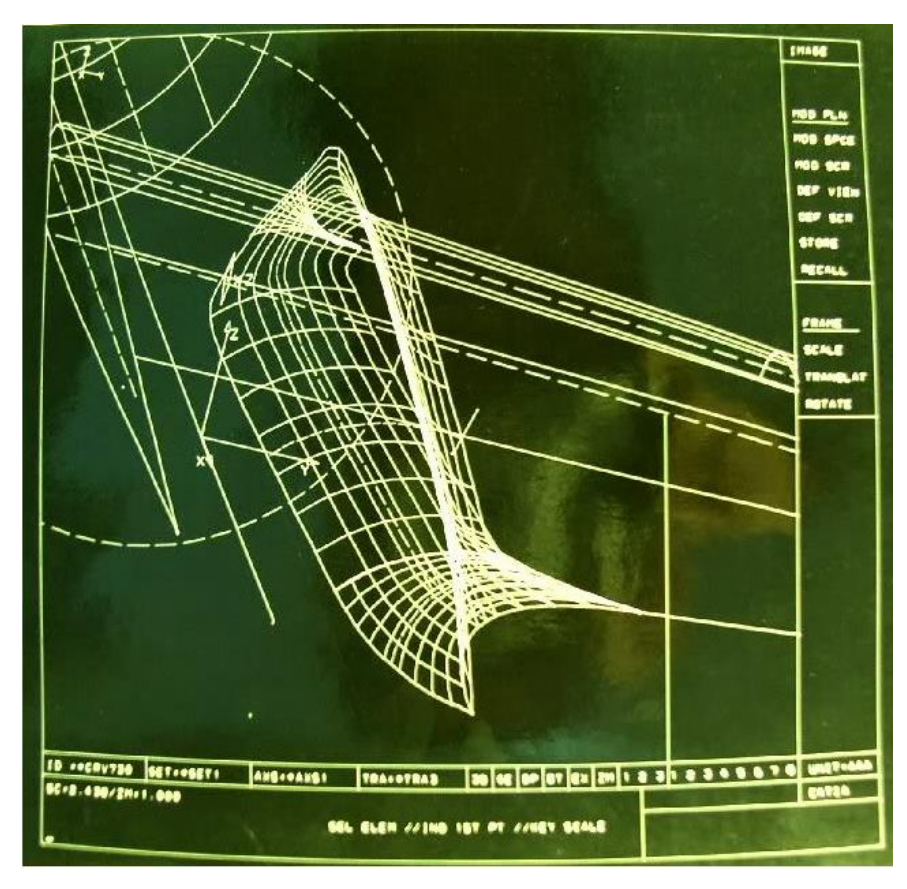

Ilustración 5: Programa CATI en 1983.

<span id="page-21-0"></span>Fuente: (*Una mirada al pasado, la historia de la tecnología en la arquitectura*, 2015). Recuperado de: [https://www.planoyescala.com/2015/02/una-mirada-al-pasado-la-historia-de](https://www.planoyescala.com/2015/02/una-mirada-al-pasado-la-historia-de-la-tecnologia-en-la-arquitectura.html)[la-tecnologia-en-la-arquitectura.html](https://www.planoyescala.com/2015/02/una-mirada-al-pasado-la-historia-de-la-tecnologia-en-la-arquitectura.html)

#### <span id="page-22-0"></span>4.3 ANTECEDENTES ACTUALES.

Después de conocer un poco el origen de los programas de diseño asistido por computadora, se ahondará un poco más en los referentes actuales que los arquitectos y diseñadores usan para para poder representar sus proyectos. A continuación se hará un enfoque sobre la importancia del uso de éstos programas y la relevancia que pueden causar para el desarrollo eficiente de los proyectos.

La visualización arquitectónica contempla la anticipación en tiempo real previo a la ejecución futura de un proyecto, es importante porque ayuda a percibir mejor todos los elementos que están en conjunto con el diseño, desde los materiales que se usaran, la espacialidad interna de cada área, los elementos de detalle constructivos, decorativos, las perspectivas de luz y sombra hasta el entorno exterior y como éste, se integrara con todo el proyecto arquitectónico. Hoy en día presentar ésta realidad virtual a los clientes o inversionistas de un proyecto es posible gracias a todos los programas de diseño que existen en el mercado y a la variedad de actualizaciones que ofrecen a los usuarios, si bien en cierto existen muchos programas que facilitan el poder expresar de una manera más explícita un proyecto, se profundizará brevemente en los más utilizados y quizá los más importantes para los usuarios.

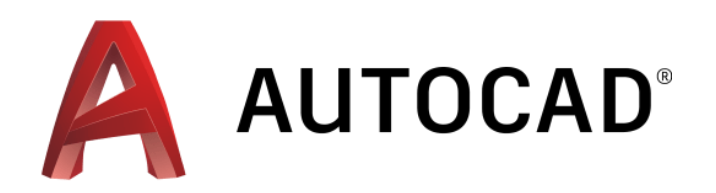

Ilustración 6: Logo AutoCAD.

<span id="page-23-0"></span>Fuente:(*Malware en AutoCAD, el auge del espionaje industrial*, 2018). Recuperado de: [https://unaaldia.hispasec.com/2018/12/malware-en-autocad-el-auge-del-espionaje](https://unaaldia.hispasec.com/2018/12/malware-en-autocad-el-auge-del-espionaje-industrial.html)[industrial.html](https://unaaldia.hispasec.com/2018/12/malware-en-autocad-el-auge-del-espionaje-industrial.html)

Es uno de los programas más usados actualmente no solo por profesionales del diseño y construcción sino también por estudiantes de arquitectura, al ser uno de los primeros programas de diseño asistido por computadora podría decirse que es uno de los programas líderes del mercado que ha revolucionado la manera de agilizar el proceso de digitalización de planos arquitectónicos y constructivos, generando un ahorro de tiempo considerable en contra del dibujo que tradicionalmente se hacía a mano, siendo ésta una de las principales ventajas al momento de tomar la decisión de hacer uso de él, otra de las ventajas de éste programa es la elaboración de planos en 2D y 3D al mismo tiempo, aunque en la mayoría de los casos el 3D es más usado por estudiantes de ingeniería eléctrica o mecatrónica para la creación de piezas de maquinaria donde se requiere una mayor visualización de pequeños detalles. Otra ventaja es que el programa está diseñado para una fácil comprensión de uso del usuario, mencionando claro que el aprendizaje rápido de un programa de diseño dependerá del uso y práctica que se le dé al mismo. Una desventaja que presenta este programa es el costo de su licencia ya que al pertenecer a una compañía de softwares no está en una versión gratuita más que para estudiantes, también se necesita del acceso a una computadora con un sistema operativo y de memoria muy amplia para que pueda trabajar correctamente ya que al estar actualizando sus versiones está sujeta a cambios y modificaciones que lo hacen cada vez más un programa pesado.

4.3.2 Autodesk Revit Architecture.

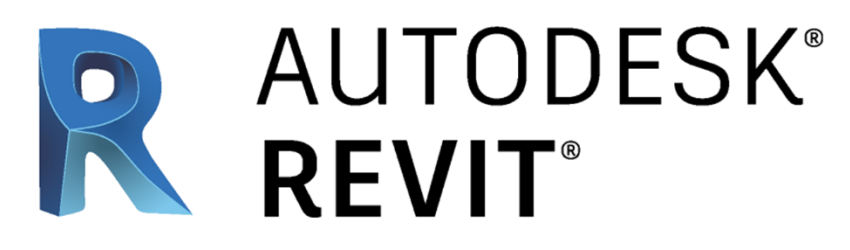

Ilustración 7: Logo Revit.

<span id="page-24-0"></span>Fuente:(*Arquitectura, Ingeniería y Construcción*, s/f). Recuperado de: <https://www.amd.com/es/graphics/workstation-architecture-engineering-construction-solutions>

Es un software creado bajo la metodología BIM (Building Information Modeling) que permite crear simulaciones de diseño digitales manejando coordinadamente toda la información que requiere un proyecto arquitectónico, además del manejo de diseño en 2D y 3D éste programa trae la modalidad de integrar el 4D (tiempo) y 5D (costos) permitiendo la gestión permanente del proyecto en toda la duración del mismo. Como ventaja encontramos el avanzado sistema que permite la automatización de diseño conceptual, diseño detallado, análisis, fabricación, logística de construcción, remodelación o demolición, documentación y operación y mantenimiento, bajo este sistema de trabajo es como el software Revit se ha posicionado entre los programas más usados actualmente. Este programa ofrece una interfaz muy cuidada y fácil de usar, es un programa muy flexible ya que ofrece la misma calidad de trabajo para pequeños y grandes proyectos, aparte de poder modelar la parte constructiva de un proyecto también se puede desarrollar la parte eléctrica, sanitaria etc.

Al abarcar la totalidad del proyecto en su fase temprana hasta la finalización, permite la facilidad de gestión y control de una manera más óptima en cuanto a tiempo, costos y calidad, quizá una de las mayores ventajas de trabajo que presenta éste programa es que en todo momento se puede apreciar el modelo 3D a partir de los planos, permitiendo que el diseñador pueda gestionar cualquier que desee en cuanto a forma al mismo tiempo que trabaja el diseño de los planos en 2D. Dentro de las desventajas que se puede encontrar es que al igual que AutoCAD también es necesario comprar la licencia para el uso del programa si se va a trabajar de manera corporativa, pero existe la versión gratuitita para estudiantes.

4.3.3 ArchiCAD.

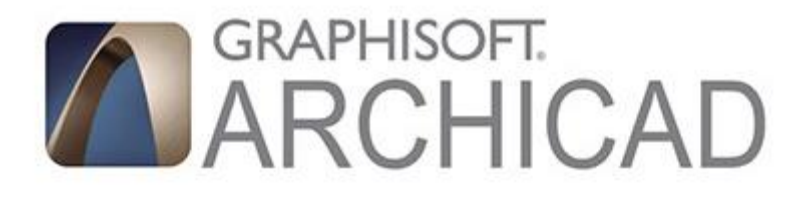

Ilustración 8: Logo ArchiCAD.

<span id="page-25-0"></span>Fuente:(*3D Sapiens Academia*, s/f).Recuperado de: <http://3d-sapiens.com/>

Es un software que ofrece la facilidad de modelado de información de construcción donde también se pueden realizar modelos en 3D y dibujo paramétrico, al poder realizar trabajos en 2D y 3D es muy eficiente para el ahorro de tiempo, otra de las ventajas que presenta éste programa es que se puede realizar una evaluación energética del proyecto de ser requerido, permitiendo la toma de decisiones durante el proceso de desarrollo y visualizarlo así de una forma inmediata, también presenta una versión gratuita para estudiantes y el costo de la licencia es mucho más económica que la del resto de los programas, también es un programa en el cual se puede trabajar desde todas las vistas, a parte del 3D como secciones, alzados etc. Si bien es cierto no es tan avanzado o completo como Revit ya que es necesario instalar varios plugins o aditamentos para poder tener todas las funciones con las que cuenta Revit, pero tiene un buen desempeño sobre todo para proyectos pequeños, los renderizados que genera al igual que en Revit son de

muy buena calidad y con la diferencia de que gracias los diferentes motores de renderizado que utiliza hace que este proceso sea menos tardado de lo que puede ser en Revit por ejemplo.

4.3.4 SketchUp.

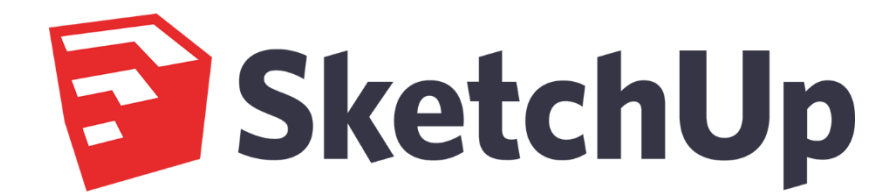

Ilustración 9: Logo SketchUp

<span id="page-26-0"></span>Fuente:(*Arquitectura, Ingeniería y Construcción*, s/f). Recuperado de: <https://www.amd.com/es/graphics/workstation-architecture-engineering-construction-solutions>

Su primera versión fue lanzada en el año 2000 por la compañía Last de Software con el propósito de generar edificios en 3D, gracias a su facilidad de uso y a su complejidad de imagen fue recibida y aceptada e incluso premiada. Con la continua actualización de éste programa de modelado se han ido implementando muchos componentes y características que han facilitado la creación de objetos. Con la adquisición de la compañía Last Software por parte de Google se realizaron muchas mejoras que se hicieron visibles en la versión 6 lanzada en el año 2007, dentro de las más notables mejoras estaban los plugins de Google Earth básico para la ubicación geográfica de un lugar en tiempo real muy importante cuando se quiere trabajar con la topografía de un terreno en específico. Con las siguientes versiones lanzadas al mercado se seguían viendo mejoras entre ellas la integración con el almacén online de Google 3D Warehouse, y los componentes dinámicos que corresponden al reescalado.

Sketchup es un programa de modelado 3D que se caracteriza por la rapidez y facilidad de uso, también cuenta con una extensa galería de objetos y texturas para complementar

los proyectos, otra de las grandes ventajas que presenta este programa es la compatibilidad que tiene con otros programas como ser AutoCAD o 3D Studio Max, permitiendo compartir sin ningún problema los archivos que sean necesarios. Si bien es cierto la materialidad en este programa quizá no sea de la calidad que un diseñador espere, pero con la complementación de diversos plugins de renderizado se pueden lograr resultados mucho más apegados a la realidad. También presenta una versión online que es totalmente gratis y funciona a través de una nube lo que significa que se puede trabajar desde cualquier parte del mundo funcionando en cualquier sistema operativo. Para la versión Pro o de PC se necesita tener un procesador muy potente y la constante descarga de componentes o incluso actualizaciones de las versiones más recientes, cosa que en la versión online no es tan necesario, una desventaja de esta versión es que no permite cargar archivos de otros programas.

4.3.5 3D Studio Max.

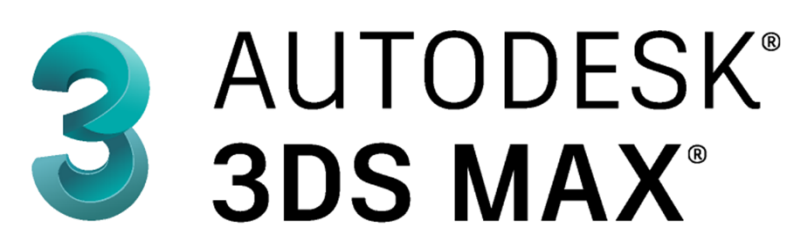

Ilustración 10: Logo 3D Studio

<span id="page-27-0"></span>Fuente:(*Arquitectura, Ingeniería y Construcción*, s/f). Recuperado de: <https://www.amd.com/es/graphics/workstation-architecture-engineering-construction-solutions>

Es un programa de modelado, animación y renderización en 3D creado y desarrollado para la visualización de juegos y diseño, además es utilizado para la creación de imágenes digitales, es muy utilizado por desarrolladores de videojuegos, estudios de comerciales de televisión y arquitectos. El programa es muy útil para el diseño de edificios, infraestructura y construcción, así como para el desarrollo de productos y la planificación de la fabricación. Su mayor ventaja y por la cual es ampliamente usada es por la calidad que ofrece al momento de renderizar imágenes realistas de edificaciones externas como internas, su velocidad, simplicidad y eficacia al momento de modelar es una de las ventajas que este programa ofrece a los usuarios, éste software maneja varias etapas del proceso de animación que incluyen pre visualización, diseño, ubicación de cámaras, modelado, texturizado, animación, efectos visuales, iluminación y renderizado, también proporciona herramientas que ayudan a gestionar y editar las animaciones creando efectos muy realistas que incluso podrían utilizarse en películas. Como todos los programas de alta gama también cuenta entre sus desventajas el alto precio de la licencia para el uso indefinido del mismo, aunque en esta ocasión tiene la variable de ofrecer varios planes de suscripción empresarial, esto dependerá de la cantidad de licencias que se requiera y el tiempo de uso que se le va a dar, también es importante señalar que Autodesk ofrece la versión gratuita para estudiantes por tres años, otra de las desventajas que se puede encontrar en éste programa es la complejidad al momento de usarlo y más si los resultados que se quieren obtener están a contratiempo, por lo que para poder manejarlo de una manera muy eficaz es necesario tener una práctica constante del programa.

4.3.6 Rhinoceros 3D.

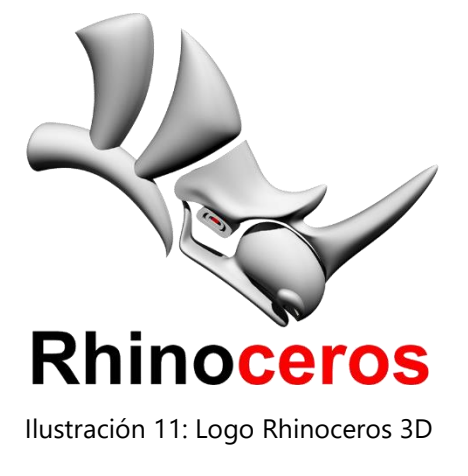

<span id="page-28-0"></span>Fuente:(*Arquitectura, Ingeniería y Construcción*, s/f). Recuperado de: <https://www.amd.com/es/graphics/workstation-architecture-engineering-construction-solutions>

Más conocido comúnmente en el mundo del diseño como Rhinos, es un programa de modelado en 3D ideal para el modelado de curvas de alta complejidad ya que crea, edita, analiza, documenta, renderiza, anima y traduce curvas NURBS (non-uniform rational Bspline) que es un modelo matemático que genera y representa superficies y curvas, así como superficies y sólidos, nubes de punto y mallas poligonales, es decir éste es uno de los programas más utilizados por aquellos arquitectos intrépidos que se aventuran en el diseño deconstructivista ya que para éste programa no hay límite alguno de complejidad, grado o tamaño y posee su hardware muy accesible. La plataforma de uso es sencilla y amigable por lo que lo hace un programa de gran facilidad para aprender a usar, es muy compatible con otros programas de diseño permitiendo importar y exportar archivos, tiene un bajo costo en el mercado por lo que lo hace bastante accesible, si se habla de visualización se caracteriza por la rapidez en sus gráficos 3D, ventanas ilimitadas, iluminación, sombras, vistas de trabajo, materiales, texturas y contorno, maneja un renderizado en tiempo real y de alta calidad-

Una de las principales desventajas si es que se podría considerar así es que no se pueden crear planos arquitectónicos o constructivos por lo tanto éstos se tienen que elaborar en otro programa por separado lo que puede ser un poco tedioso para aquellas personas que prefieren ser un poco más prácticas al momento de trabajar todas las partes de un diseño en un programa que le ofrezca una visualización completa que solo el modelo en 3D, también al igual que otros programas tiene puede presentar problemas de ralentización del programa si el proyecto en el que se trabaja es pesado o se vuelve pesado conforme se va desarrollando.

4.3.7 Enscape.

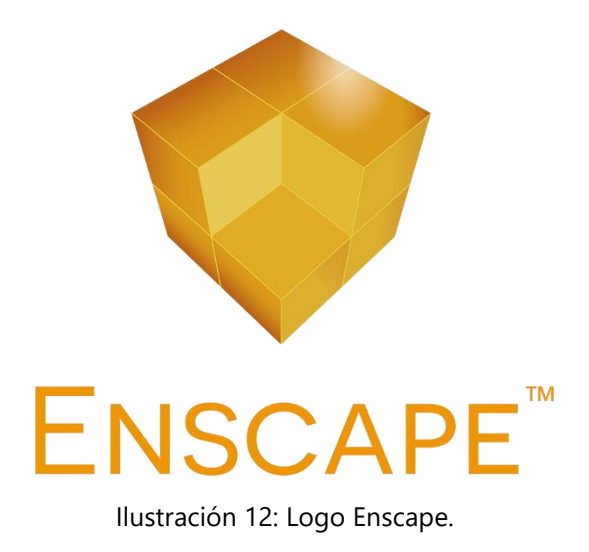

<span id="page-30-0"></span>Fuente:(*Arquitectura, Ingeniería y Construcción*, s/f). Recuperado de: <https://www.amd.com/es/graphics/workstation-architecture-engineering-construction-solutions>

Enscape es un plugin de renderizado en tiempo real y de realidad virtual, con ésta nueva tecnología es posible visualizar el proyecto permitiendo de ésta manera poder realizar algún tipo de cambio instantáneo en el mismo, gracias a que las modificaciones se pueden visualizar en tiempo real es una ventaja para los arquitectos y diseñadores ya que pueden mostrarle al cliente la funcionalidad del proyecto, ahorrando considerablemente tiempo en el mismo. Enscape es un programa relativamente nuevo y su crecimiento y mejoramiento se está dando de una manera muy acelerada debido a la demanda de los usuarios lo que motiva a realizar constantes cambios o mejoras al programa sobre todo en su librería de activos generando un mayor nivel de realismo en sus renders, otra de sus ventajas es la facilidad con la que se puede manejar el programa y la compatibilidad con los programas de Revit, SketchUp, ArchiCAD y Rhinoceros.

4.3.8 Lumion.

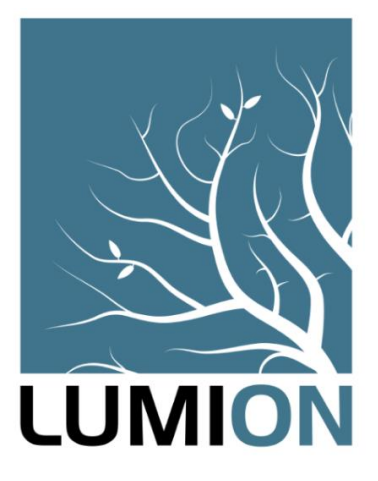

Ilustración 13: Logo Lumion.

<span id="page-31-0"></span>Fuente: ("Software de Renderizado 3D", s/f). Recuperado de: <https://www.lumion.es/software-de-renderizado/>

Lumion es un software de visualización que permite convertir rápidamente los proyectos de diseños elaborados en los programas de modelado 3D en videos, imágenes online en 360 grados, permite darle vida a los proyectos gracias a la extensa galería de materiales, objetos, naturaleza y además les da vida al poder agregarle efectos de luz. De las ventajas encontradas en éste programa es que es una herramienta funcional que se puede utilizar sin conocimientos extensos previamente evitando buscar un lugar donde se puedan realizar éste tipo de trabajos ahorrando tiempo y dinero, es compatible con todos los programas de diseño 3D, como Revit, SketchUp y ArchiCAD. Los renderizados se realizan de manera casi instantánea aplicado en los videos en tiempo real, el tiempo de renderizado es mínimo gracias a la tecnología GPU que usa el programa, siendo uno de los únicos software que permite editar y renderizar espacios de gran tamaño sin presentar problemas.

4.3.8 V-Ray.

# **Dvray**

Ilustración 14: Logo V-Ray.

<span id="page-32-0"></span>Fuente:(*V-Ray para Revit – Software de Renderizado Profesional para Arquitectos | Chaos*  Group, s/f). Recuperado de: <https://www.chaosgroup.com/es/vray/revit>

V-Ray es uno de los softwares más utilizados por los arquitectos por las ventajas que ofrece ya que son muchas, entre están los dos potentes motores que utiliza para renderizar que son GPU y CPU que son súper rápidos o renderizado hibrido adaptándose mejor a las necesidades del proyecto. Ofrece un renderizado interactivo con el diseño es decir que mientras se diseña se pueden ajustar luces, materiales, cámaras etc permitiendo ver los cambios de inmediato, utiliza inteligencia artificial para eliminar el ruido de canales de renderizado individuales para simplificar la composición, cuenta con un análisis de las escenas para optimizar el tiempo y mejorar la calidad del renderizado.

Otra de las ventajas de éste software es que administra muy bien las configuraciones de renderizado permitiendo la fácil compatibilidad entre equipos y proyectos, se adapta muy bien a la interfaz de los programas con los que es compatible entre ellos Revit sin alterar la base de datos BIM, permite editar, crear, guardar y administrar los materiales de V-Ray en un solo lugar llamado Asset Editor, también cuenta con la opción de configurar los activos básicos de Revit cambiándolos a los de V-Ray para obtener renders mucho más realistas. En cuanto a iluminación el programa ofrece una gama de opciones de edición entre ellas la simulación de luz natural y artificial o basada en imágenes, también cuenta con un análisis de iluminación facilitando sus valores del mundo real, si se refiere a

cámaras ofrece una variedad con respecto a la simulación de cámaras fotográficas de las vistas de Revit, configuración de auto exposición y balance de blancos, ofrece efectos de lentes con toques extras de foto realismo, realidad virtual desde la escala 1:1, materiales de alta calidad en cuanto a su apariencia muy realista con una amplia librería de los mismos, así como la facilidad para agregar imágenes, letreros, pantallas y mucho más.

4.3.9 Unreal Engine.

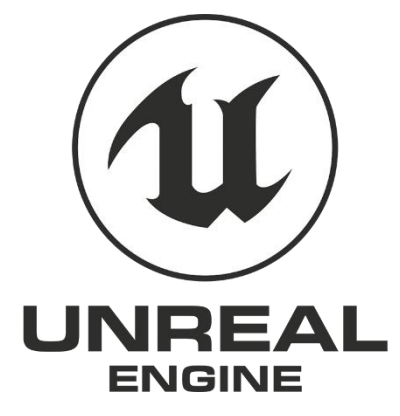

Ilustración 15: Logo Unreal Engine.

<span id="page-33-0"></span>Fuente:(*Arquitectura, Ingeniería y Construcción*, s/f). Recuperado de: <https://www.amd.com/es/graphics/workstation-architecture-engineering-construction-solutions>

Un software de renderizado Epic Game que es más utilizada en los últimos años por un mayor número de sectores en el campo del diseño y la arquitectura, ya que permite a sus usuarios mostrar los proyectos o el productos tal y como si estuvieran acabados, permitiendo el recorrido de la escenas al mismo tiempo que se interactúa con las mismas en realidad virtual. Gracias a las actualizaciones donde se han implementado mejoras al programa le han beneficiado para que sean muchos los usuarios que lo incluyan dentro de sus programas de renderizados favoritos, con dichas mejoras los plugins incluyen una herramienta de exportación para usuarios de 3D Max y SketchUp convirtiendo los archivos exportados a archivos Datasmith. También ofrece a ingenieros la posibilidad de comunicar sus productos mucho mejor a los clientes al realizar gráficos de alta calidad, quizá una de la desventaja de éste novedoso programa es que no es

fácil de utilizar si se desea aprender por cuenta propia, a pesar de eso ofrece una variedad de plantillas adaptadas a las configuraciones para la navegación de los proyectos en tiempo real, tanto en ingeniería como en arquitectura. Proporciona opciones para la selección de la iluminación, los modelos, texturas, puntos de vistas y los ángulos, trayectorias de las cámaras. Otra ventaja que presenta es que al ser diseñado para video juegos, permite el recorrido de las escenas a altura de ojo haciéndolo muy útil para arquitectos que necesitan recrear escenas sensitivas desde una perspectiva mucho más real.

4.3.10 Twinmotion.

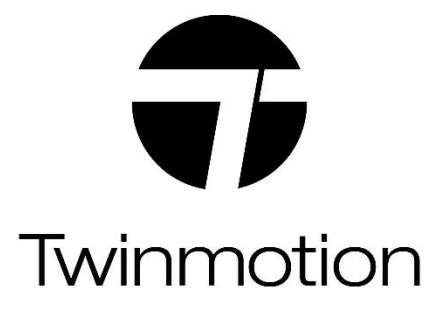

Ilustración 16: Logo Twinmotion.

<span id="page-34-0"></span>Fuente:("Funcionalidades de Twinmotion", s/f). Recuperado de: <https://www.iscarnet.com/twinmotion/funcionalidades/>

Este software de realidad virtual que ha sido creado recientemente que produce imágenes de alta calidad, panoramas, videos estándar y videos 360 grados en un tiempo mínimo en comparación con los demás softwares que son un poco más tardados, un programa diseñado para la visualización 3D facilitando el trabajo de los profesionales de la arquitectura, construcción, planificación urbana y paisajismo. Tiene una interfaz simple e intuitiva formada por más de 600 iconos que permite elegir la estación, el clima y la iluminación que lo hacen un programa fácil de aprender y usar. Con pocos pasos es posible crear rutas donde los elementos pueden moverse en tiempo real, también presenta una aplicación en línea donde se puede crear y compartir visitas virtuales, la compatibilidad que presenta con todo el software BIM y tiene sincronización directa con ArchiCad y Revit, también admite diseños en 3D de la mayoría de los modeladores que ofrece el mercado entre ellos SketchUp con el simple paso de descarga del plugin que sea necesario. Al ser uno de los últimos programas creados actualmente, aun no presenta tantas actualizaciones por lo que una de las quejas que presentan sus usuarios es el constante cierre del programa creando incomodidad, a pesar de esto es un programa muy usado y los creadores lo saben por lo que trabajan arduamente en eliminar los errores que generan molestias a los usuarios.

4.3.11 Adobe Photoshop.

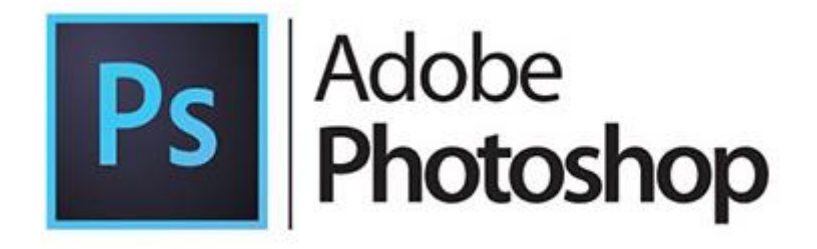

*Ilustración 17: Logo Adobe Photoshop.*

<span id="page-35-0"></span>Fuente:(*3D Sapiens Academia*, s/f). Recuperado de: <http://3d-sapiens.com/>

Es un software de diseño 2D y 3D más utilizados para la edición de imágenes y fotografías, utilizado en PC para retocar fotos y realizar montajes de carácter profesional. Con sus constantes innovaciones en los últimos años muchas empresas de diseño, publicidad, estudios de arquitectura han optado por hacer uso recurrente de ésta herramienta por el potencial que tiene para crear cualquier tipo de material gráfico con relativa facilidad. Al ser un programa por el que se tiene que pagar, ha creado una división gratuita que si bien es cierto puede no presentar la misma calidad ni ofrecer las mismas facilidades que la versión pagada es muy útil para personas que vienen empezando en éste campo de la edición fotográfica, es un programa que trabaja con mapas de bits y
cualquier formato de imagen que permite realizar montajes, manipular, editar y retocar todo lo que se desee a través de las herramientas que ofrece.

4.3.11 Adobe Illustrator.

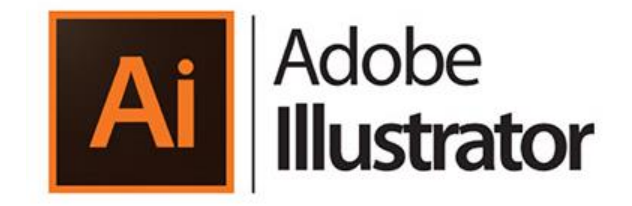

Ilustración 18: Logo Adobe Illustrator.

Fuente: (*3D Sapiens Academia, s/f*). Recuperado de: <http://3d-sapiens.com/>

Es un editor de gráficos vectoriales que trabaja sobre un tablero de dibujo virtual, se le utiliza en la creación artística de dibujos y pinturas para ilustraciones en la rama de arte digital o para diseño gráfico. Adobe Illustrator es actualmente, junto con Adobe Photoshop, Adobe Flash, Adobe Fireworks, Adobe Dreamweaver, Adobe After Effects y Adobe Audition uno de los programas más importantes y reconocidos de la firma Adobe y uno de los más populares en el mundo del diseño gráfico profesional.

Para los profesionales de la arquitectura permite hacer tratamientos sombreados de gran calidad a las imágenes ya que sobre todo trabaja con el tratamiento gráfico, mientras que el Photoshop se utiliza más para la yuxtaposición de imágenes. Illustrator es muy útil para el tratamiento de grandes planos; en urbanismo da muy buenos resultados ofreciendo una ventaja importante sobre autocad: lo que vemos en la pantalla es lo que se va a imprimir, tanto colores como densidades en los tramados lo que lo convierte en una gran herramienta para presentaciones y post-producción de la documentación que se tiene.

## **V. METODOLOGÍA**

#### **5.1 CASOS DE ESTUDIO**

El propósito de un estudio de caso, es ayudar a analizar determinada información que nos proporcione una mayor claridad y comprensión desde un marco teórico, es un instrumento con fines indagatorios sobre las diferentes formas de presentar un proyecto que pueden abarcar distintos métodos de acuerdo a lo que se quiere abordar en la investigación.

La presentación de renders en el ámbito del diseño, construcción y arquitectura es una ventana de realidad virtual presente dentro del diseño de proyectos, que está enfocada hacia una anticipación fotográfica de lo que será el proyecto cuando esté finalizado. Para los profesionales de la arquitectura es indispensable mantenerse siempre a la vanguardia de los más nuevos y novedosos programas de modelado y renderización en 3D que ofrece el mercado, para ofrecer al cliente una extensa variación de opciones de visualización presente/futura de los proyectos en su etapa de conceptualización, permitiéndoles empatizar en todo momento del proceso de desarrollo del diseño con el proyecto.

#### 5.1.1. RENDERIZACIÓN FOTORREALISTA.

Para lograr un render 3D fotorrealista la clave está en poder plasmar el realismo en la imagen y muchas veces es lo que más cuenta conseguir, para poder lograrlo es necesario dominar varios factores entre los cuales se encuentra el modelado 3D, el texturizado o mapeado del modelo y uno de los elementos que favorecen para crear escenas de éste tipo es saber manejar y jugar con la iluminación tanto natural como artificial, no menos importante es saber elegir el ángulo adecuado y los elementos de decoración o mobiliario que serán parte de la escena, también es importante tener un poco de conocimientos de composición fotográfica los cuales contribuirán a imitar las vistas de una manera más fiel a la realidad.

Tener la habilidad de identificar que espacios son los más adecuados para mostrar y cuáles son los ángulos y distancias que percibe el ser humano en la vida real son elementos claves para recrear los ambientes sin exagerar o minimizar la escena. Actualmente en la industria del diseño y la arquitectura hay empresas dedicadas exclusivamente a éste tipo de trabajos puesto que en el mercado son muy cotizados en los estudios de arquitectura y diseño para poder representar sus proyectos lo más apegados a la realidad posible, como el render de la ilustración 18 donde se muestra el interior de una vivienda en Alicante, España generado por un equipo de profesionales freelance expertos en todo tipo de infografía, animación y renderización en 3D.

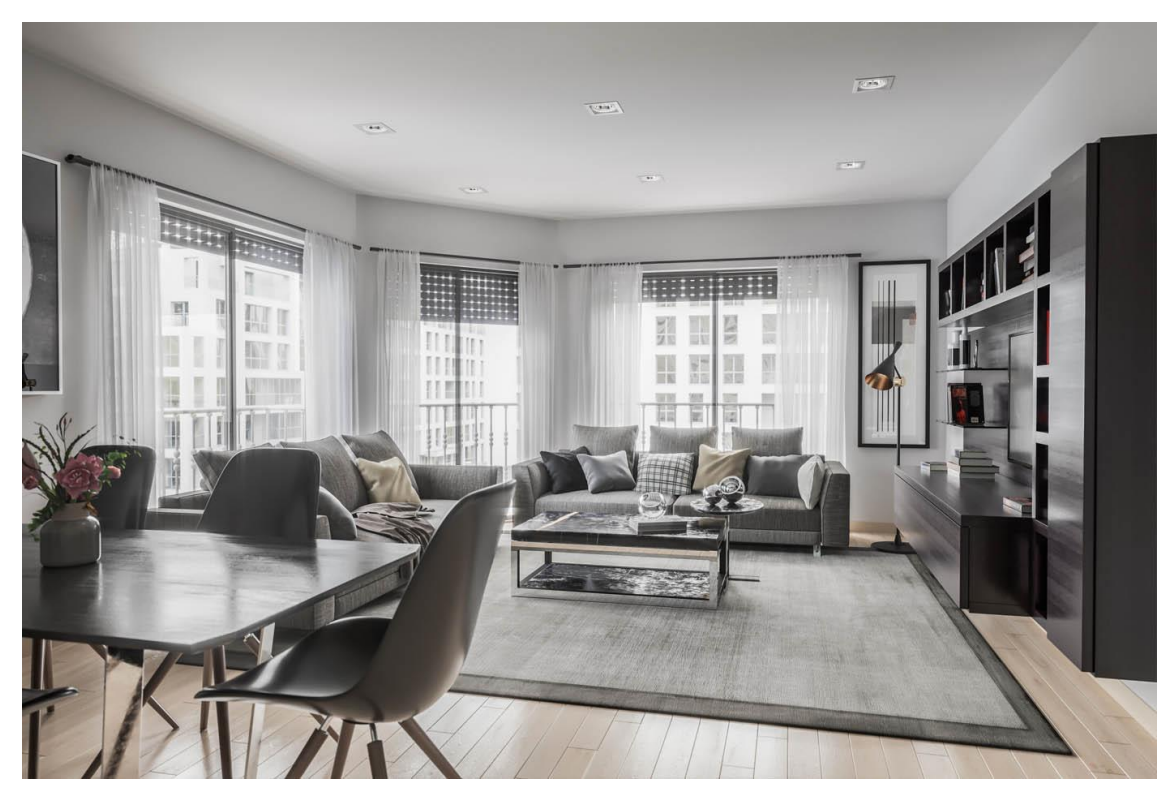

Ilustración 19: Render fotorrealista del interior de una vivienda en Alicante.

Fuente: (*Render 3D fotorrealista*, s/f). Recuperado de: [https://www.domingoloro.com/portfolio](https://www.domingoloro.com/portfolio-renders-3d/506-render-3d-fotorrealista)[renders-3d/506-render-3d-fotorrealista](https://www.domingoloro.com/portfolio-renders-3d/506-render-3d-fotorrealista)

5.1.1 PROYECTO CLOMPLEJO+ RESIDENCIAL "MANGROVE COMPLEX" – MODELADO Y RENDERIZADO DE MUELLE DE 2 NIVELES PARA EVENTOS SOCIALES.

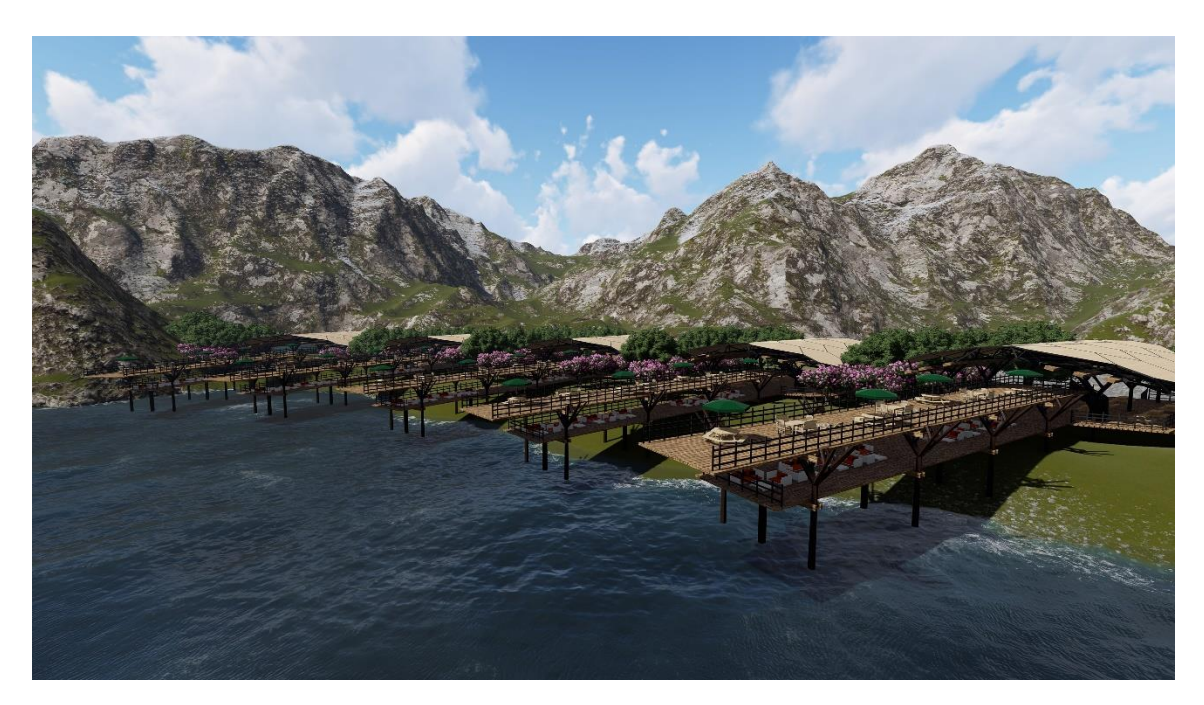

Ilustración 20: Render Muelle Social de Clúster de Viviendas, modelado en Revit, animación en 3D S Max, renderizado en Lumion 8.5

Fuente: Erick Alessandro Banegas.

El proyecto fue realizado por el joven Erick Alessandro Benegas, estudiante de la carrera de Arquitectura de la Universidad Tecnológica Centroamericana del Campus de Tegucigalpa. El proyecto forma parte del diseño de un Clúster de viviendas, desarrollado en la clase de Diseño 8 dentro del pensum académico de la carrera.

Se desarrolla el modelado y renderizado de ese espacio por ser considerado el más importante dentro del proyecto por su tamaño y función, al ser un espacio social que ofrecerá a los usuarios del complejo de viviendas un ambiente agradable de convivencia entre amigos y familias donde se podrán desarrollar cualquier tipo de actividades de carácter social y familiar, otro factor que se toma en cuenta es la característica topográfica del lugar porque está ubicado frente a un lago que es parte del terreno donde se

desarrolla el complejo de viviendas. El desarrollo del modelado del proyecto se realizó en el programa Revit partiendo desde el sistema estructural de columnas y vigas para luego proceder a elaborar el sistema de techo que se logra bajo los parámetros de Dynamo de Revit, todo el proceso de elaboración del modelo tuvo una duración de tres días. Para completar la parte visual y de animación del proyecto se trabaja con 3D Studio Max por las características que ofrece el programa, ya que los resultados que se quieren obtener son altos. Para el proceso de fijar los Keyframe y toda la parte de animación se necesitaron 24 horas. Para la materialidad se usó el motor de renderizado de Lumion en su versión 8.5, estos materiales son los genéricos que vienen por defecto en el programa, el renderizado de las imágenes tuvo una duración promedio de 45 segundos, además se realiza un video donde se toma alrededor de una hora toda la parte de producción del mismo. La parte de animación tomo más tiempo del que se esperaba por falta de experiencia en el uso del programa, por la falta de tiempo no se desarrolló la etapa de post producción en Photoshop por lo que no hubo un proceso de mejora de calidad o de realismo a las imágenes renderizadas, todo el proceso de modelado y renderización se llevó a cabo en 3 semanas y media.

Las características del ordenador de trabajo son muy importantes para poder lograr resultados adecuados para una presentación de proyecto, en éste caso la computadora en la que se desarrolló el proyecto es una ALIENWARE R315, en la siguiente ilustración se muestran dichas características que permitieron la agilización del proceso de modelado y renderizado de éste proyecto, se observan los datos de las tarjetas de video con las que cuenta el ordenador donde se realizó todo éste trabajo.

> Display adapters Intel(R) HD Graphics 630 NVIDIA GeForce GTX 1060

Ilustración 21: Información tarjetas de video de ordenador ALIENWARE R3 15.

Fuente: Erick Alessandro Banegas.

En la siguiente ilustración encontramos una imagen de renderización del muelle de la parte interna, se observa la estructura del techo que es lo que los usuarios pueden apreciar porque es una estructura diseñada para ser apreciada.

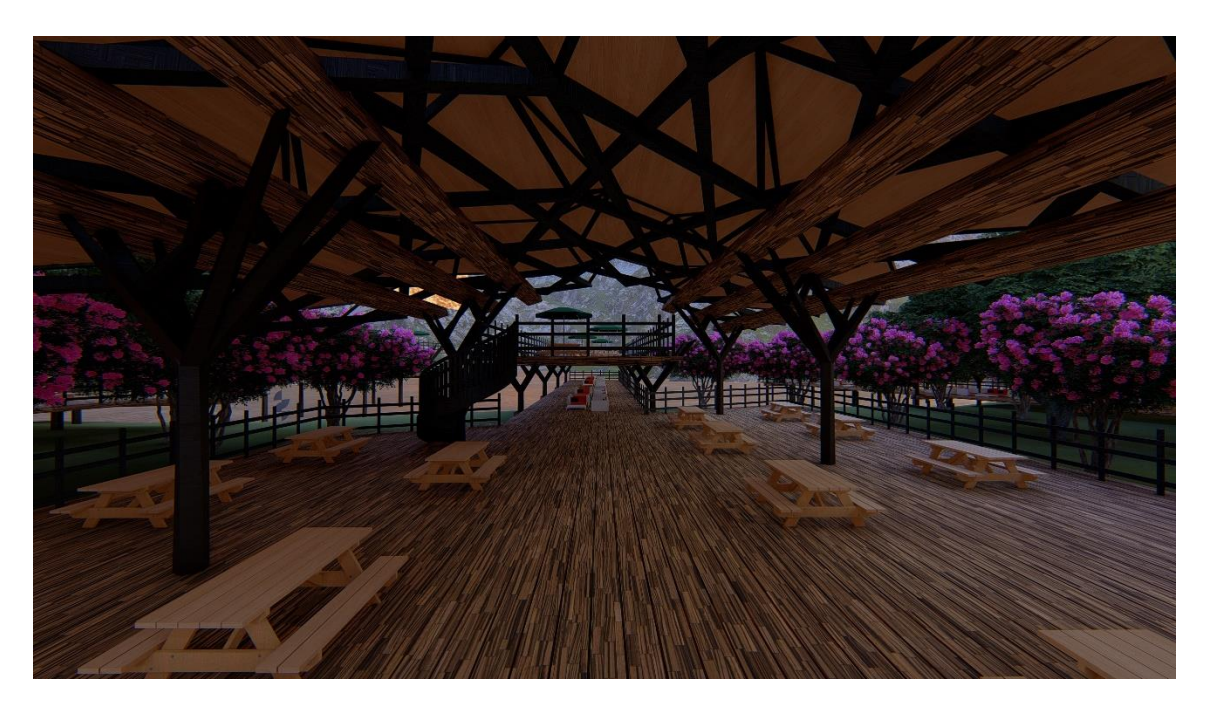

Ilustración 22: Render interno del Muelle, modelado en Revit, animación en 3D S Max, rende izado en Lumion 8.5

Fuente: Erick Alessandro Banegas.

## 5.1.2 MODELADO CASA MARIPOSA DE ALEXIS DORNIER

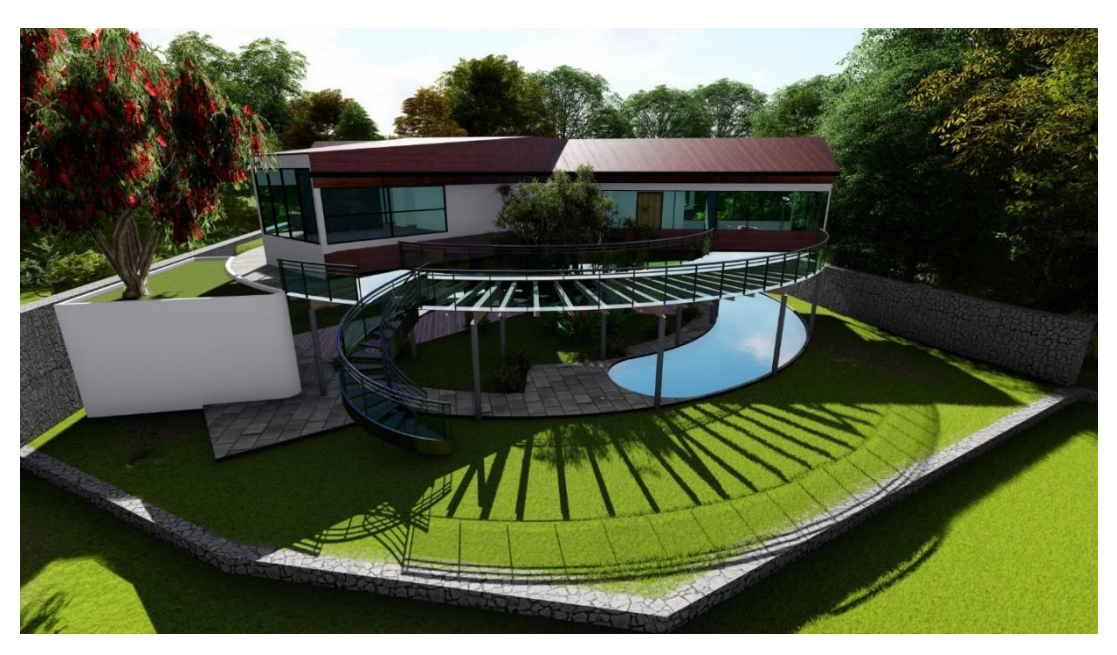

Ilustración 23: Render Casa Mariposa, modelado Revit y SketchUp, renderizado Lumion 8. Fuente: Ariel Pineda.

La ilustración 21 es un render de la casa mariposa del arquitecto alemán Alexis Dornier, el proyecto de modelado y renderizado de la misma fue realizado por el joven Ariel Pineda, estudiante de la carrera de Arquitectura de la Universidad Tecnológica Centroamericana, como parte del proceso de aprendizaje del uso del programa Revit en la clase de maquetería virtual. Como parte del silabo de la clase se debe realizar un proyecto final por lo que se les solicita a los estudiantes elegir un proyecto que tenga una complejidad un poco alta en el diseño como se puede observar en la imagen, para poder poner en práctica los conocimientos adquiridos a lo largo del periodo de ejecución de la clase.

El objetivo del proyecto final de clase consiste en que el estudiante después de haber aprendido toda la parte teórica del programa que se está usando pueda ser capaz de llevar éstos conocimientos modelando desde cero un proyecto existente, ya que lo que realmente importa es el proceso de explorar el programa al momento de estar modelando, así mismo conocer cómo puede jugar con los componentes que presenta un programa en relación a los componentes de otros, conocer los materiales y aplicarlos en el proyecto para darle más realismo al mismo. Para poder modelar el proyecto se usa el programa Revit en su versión 2019 realizándose en un 80% desde la parte estructural hasta la aplicación de ciertos materiales, el 20% restante de modelado se realiza en el programa SketchUp en su versión 2019 el tiempo que tomo el modelado fueron de 2 semanas para luego pasar al proceso de renderización donde se trabajó el modelo previamente hecho en Lumion 8, colocando toda la parte de ambientación y alguna tipología de mobiliario y texturas dándole un contexto más apegado a la realidad como se observa en la siguiente ilustración, el tiempo de renderizado duró aproximadamente un poco más de 8 horas.

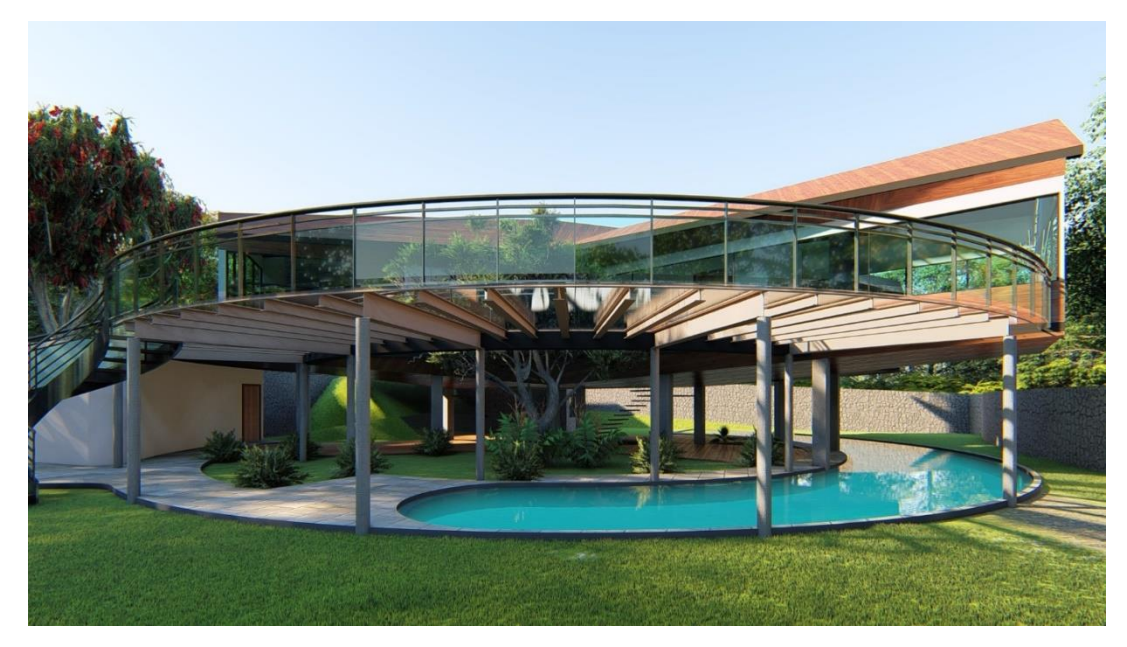

Ilustración 24: Render casa mariposa, modelado en Revit 2019 y SketchUp 2019, renderizado en Lumion 8. Fuente: Ariel Pineda.

Para poder lograr un render de esa calidad es importante contar con una computadora que tenga las especificaciones que capaces de soportar programas tan pesados como lo son Revit, SketchUP y Lumion.

La computadora Dell usada para la realización de éste proyecto y poder lograr la calidad mostrada tiene una tarjeta de video Nvidia GTX 970, 16 de memoria ram, con un procesador Core i7, 7 generación, a pesar de las especificaciones indicadas al momento de renderizar la tarjeta de video presentó error debido a la elementos pesados como los materiales y las texturas que se usaron.

## **5.2 CRONOLOGÍA DE TRABAJO**

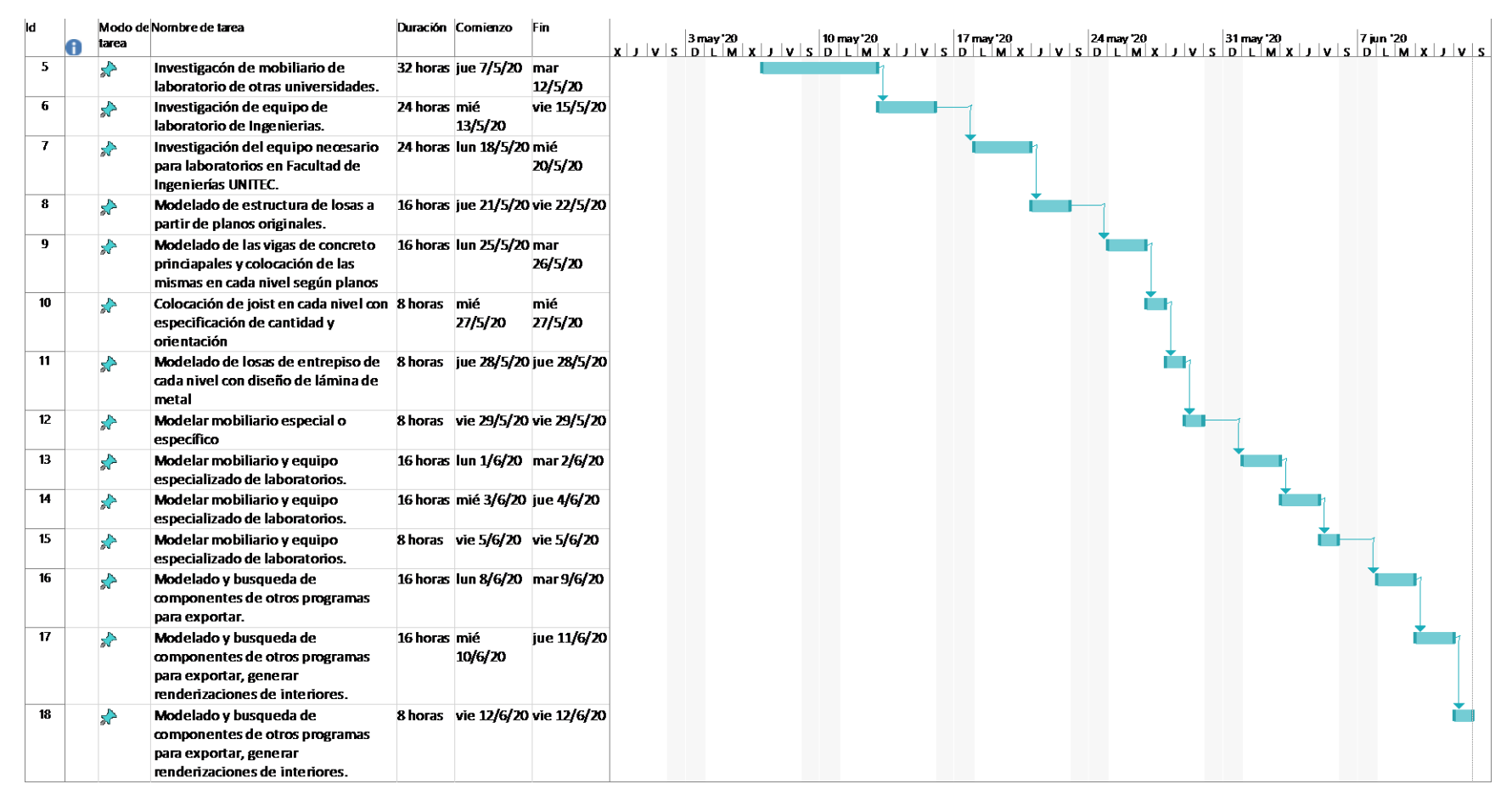

Ilustración 25: Cronología de Trabajo.

Fuente: Amaya, M. (2020). Elaborado en Project Professional.

# **VI. DESCRIPCIÓN DEL TRABAJO DESARROLLADO**

## **6.1 CAPÍTULO 1-SEMANA DEL 27 DE ABRIL AL 1 DE MAYO**

## 6.1.1 PROYECTO MODELADO 3D EDIFICIO INGENIERÍAS UNITEC, CAMPUS TEGUCIGALPA

Dentro de los proyectos que se están desarrollando en el área de Infraestructura de la Universidad se encuentra el diseño y construcción del nuevo edificio de la Facultad de Ingenierías, el cual cuenta con laboratorios que deben estar debidamente equipados para el desarrollo de las actividades para los cuales fueron diseñados, actividades que ayudarán al completo desarrollo profesional por parte de los alumnos que harán uso de ellos. En ésta etapa inicial se desarrolla el modelado 3d del edificio para posteriormente realizar las renderizaciones internas de todos los laboratorios con el mobiliario específico de cada uno de ellos. En la siguiente ilustración se muestra el correo electrónico enviado por la Arquitecta Larissa Abudoj.

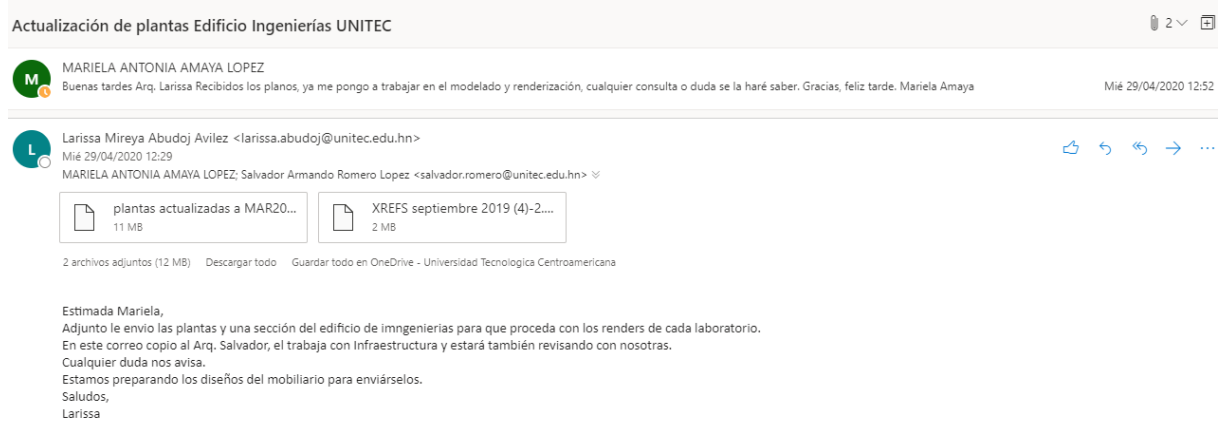

Ilustración 26: Captura imagen correo electrónico Arq. Abudoj.

Fuente: Amaya, M. (2020). Recuperado de: correo institucional de Office 365.

Las plantas arquitectónicas se realizaron previamente en el programa de diseño de AutoCAD por el equipo de trabajo de la empresa que dirige la Arq. Abudoj. En la siguiente ilustración se muestra uno de los planos originales.

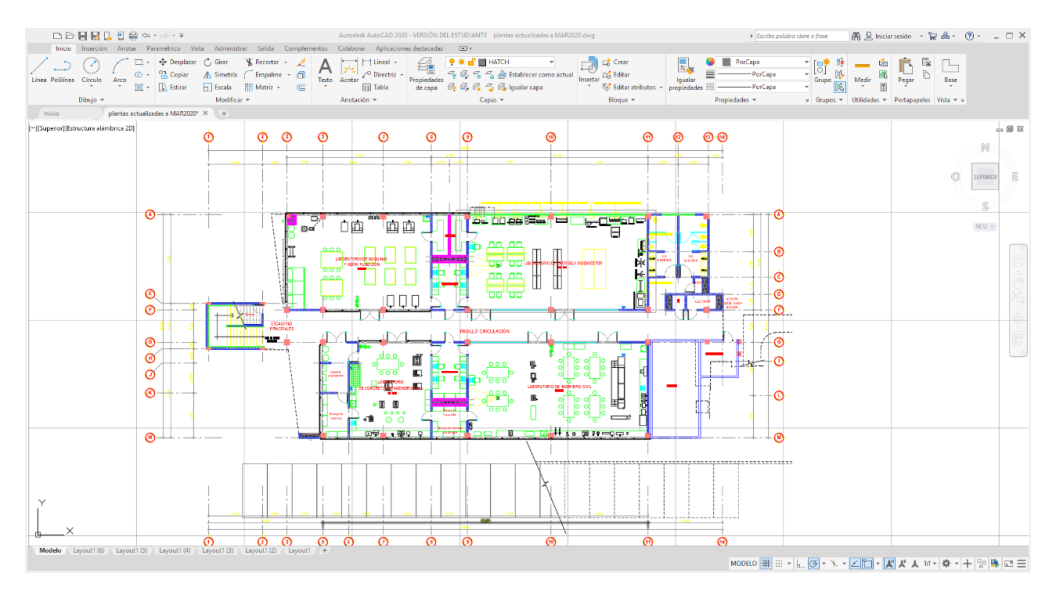

Ilustración 27: Captura imagen planos edificio de ingenierías.

Fuente: Amaya, M. (2020). Elaborado en Revit versión 2020.

Posteriormente se procede a importar las plantas ya trabajadas, al programa de diseño Revit para comenzar a diseñar el modelo 3d como se muestra en la ilustración siguiente.

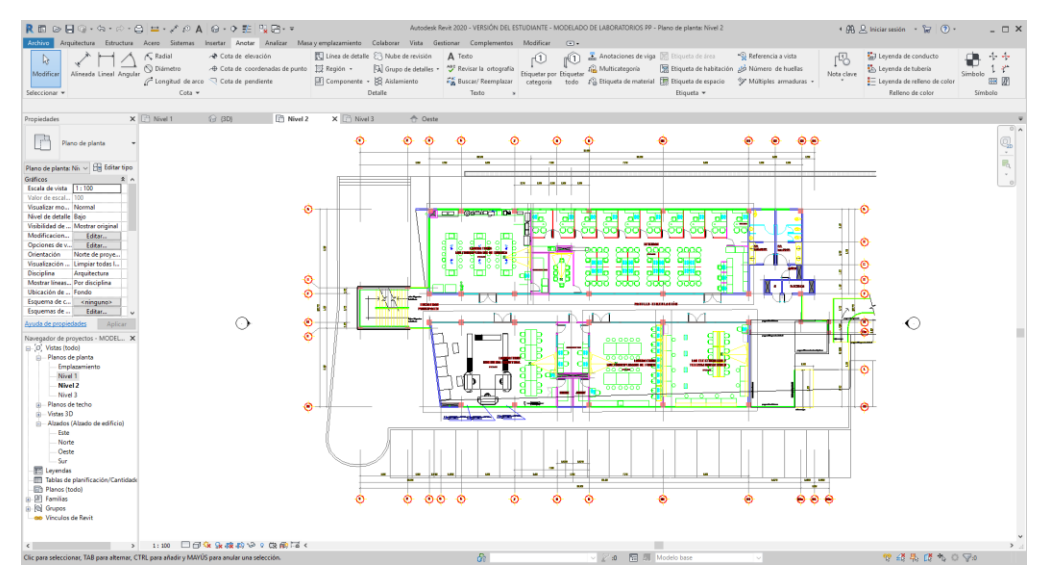

Ilustración 28: Captura imagen planos exportados a Revit.

Fuente: Amaya, M. (2020). Elaborado en Revit versión 2020.

El archivo de AutoCAD recibido consta de tres plantas arquitectónicas especificando los espacios con su mobiliario respectivamente, un corte indicando las alturas de cada nivel y referencia a la estructura de las losas. Colocada cada planta en Revit, se levantan las paredes perimetrales, así como las columnas del edificio mostradas en la ilustración siguiente.

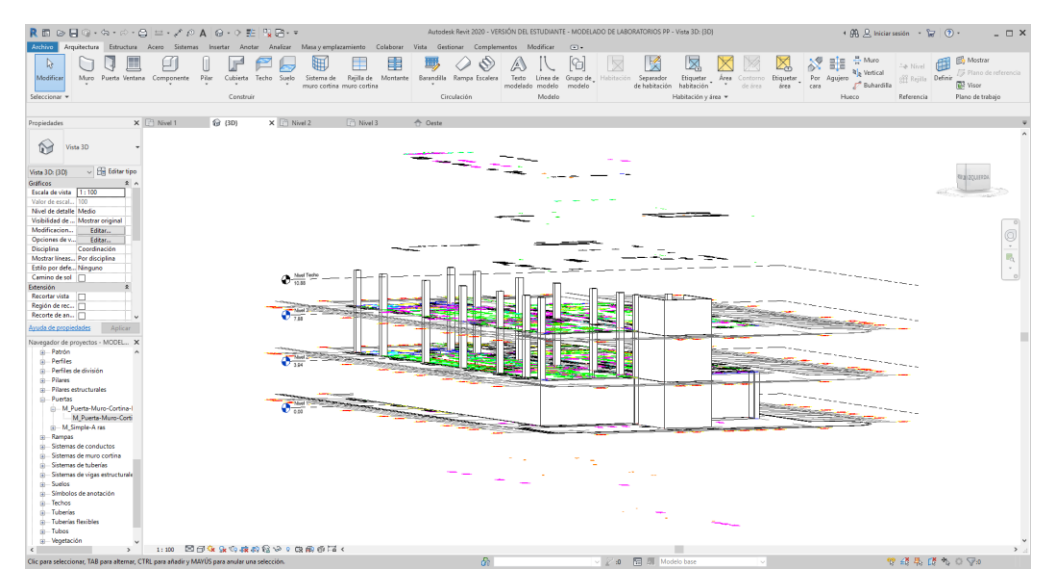

Ilustración 29: Captura imagen levantamiento 3D paredes y columnas edificio ingenierías.

Fuente: Amaya, M. (2020). Elaborado en Revit versión 2020.

Una vez realizado el levantamiento del perímetro del edificio, se modela cada espacio interno siguiendo los lineamientos especificados en las plantas originales es decir en algunas divisiones internas la materialidad cambia con respecto a las paredes perimetrales, es en el segundo nivel donde se puede apreciar este cambio de material ya que en éste nivel se encuentran la mayoría de las oficinas del edificio por lo que una pared de material más liviano es lo ideal para aligerar los costos de la construcción. La siguiente ilustración es una captura de pantalla del proceso de modelado de muros.

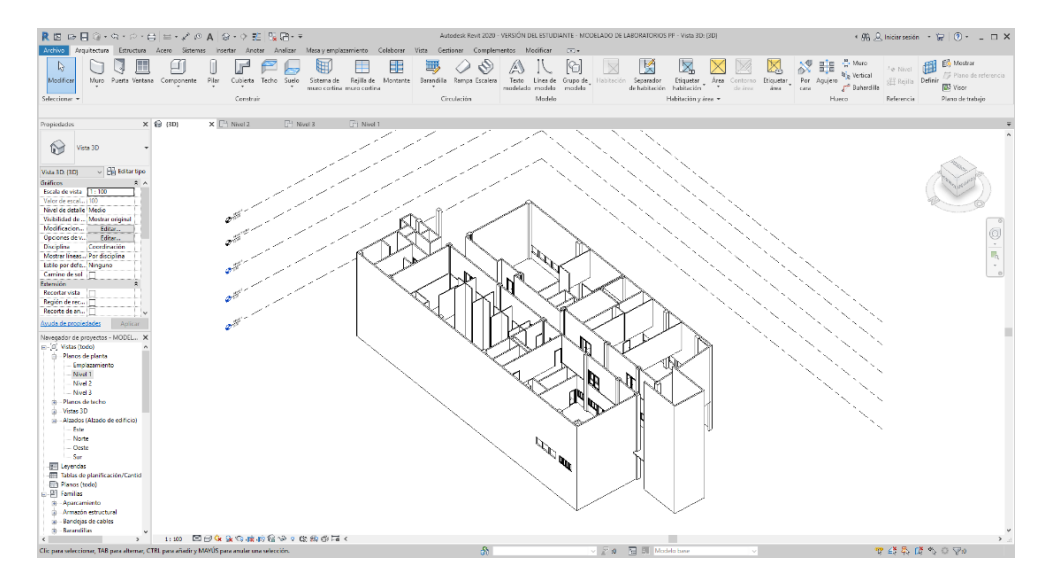

Ilustración 30: Captura imagen levantamiento 3D en Revit de paredes perimetrales e internas del edificio de ingenierías.

Fuente: Amaya, M. (2020). Elaborado en Revit versión 2020.

Se termina el levantamiento de todas las paredes internas y externas que faltaban, se modelan la losas de cada una de las plantas con las alturas especificadas en los planos originales, se desarrolla el modelado de las gradas de cada nivel con sus barandales como lo indican los planos, se colocan las puertas en cada nivel, se colocan las ventanas interiores y las exteriores como lo muestra la ilustración.

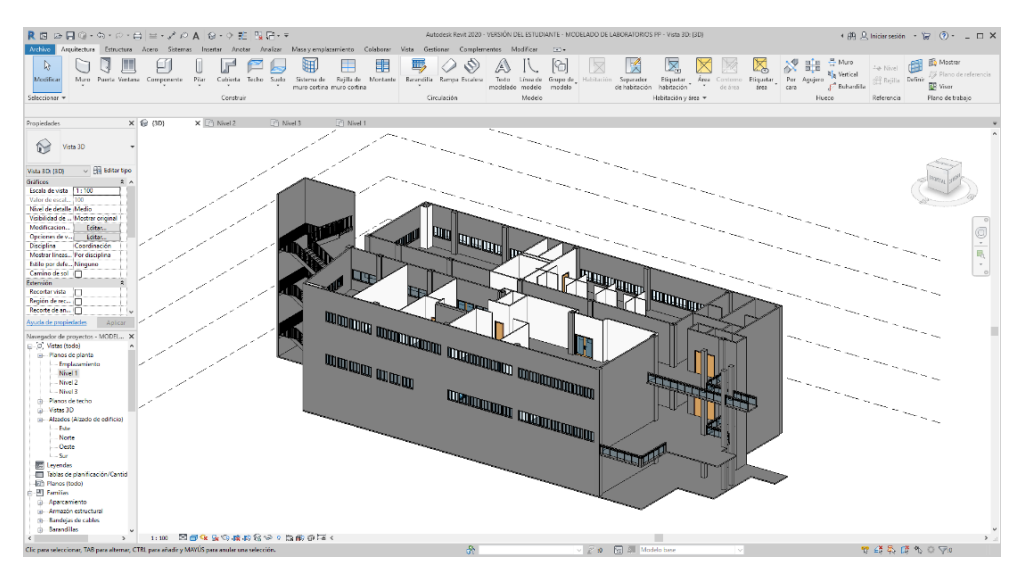

Ilustración 31: Isométrico del edificio de ingenierías.

Fuente: Amaya, M. (2020). Elaborado en Revit versión 2020.

## **6.2 CAPÍTULO 2-SEMANA DEL 4 AL 8 DE MAYO**

## 6.2.1 PROYECTO MODELADO 3D EDIFICIO INGENIERÍAS UNITEC, CAMPUS TEGUCIGALPA

Se continúa desarrollando el modelado del edificio, con la ubicación del mobiliario de oficinas en el nivel dos del edificio, este mobiliario consiste en sillas, escritorios y computadoras, para hacer referencia de la espacialidad de los cubículos, se debe destacar que por ser un mobiliario que no requiere de detalles específicos en su diseño se usó el que viene por defecto en el programa de diseño de Revit, siempre tomando en cuenta las proporciones del mobiliario que venía en las plantas originales diseñadas en AutoCAD, mostrado en la ilustración siguiente

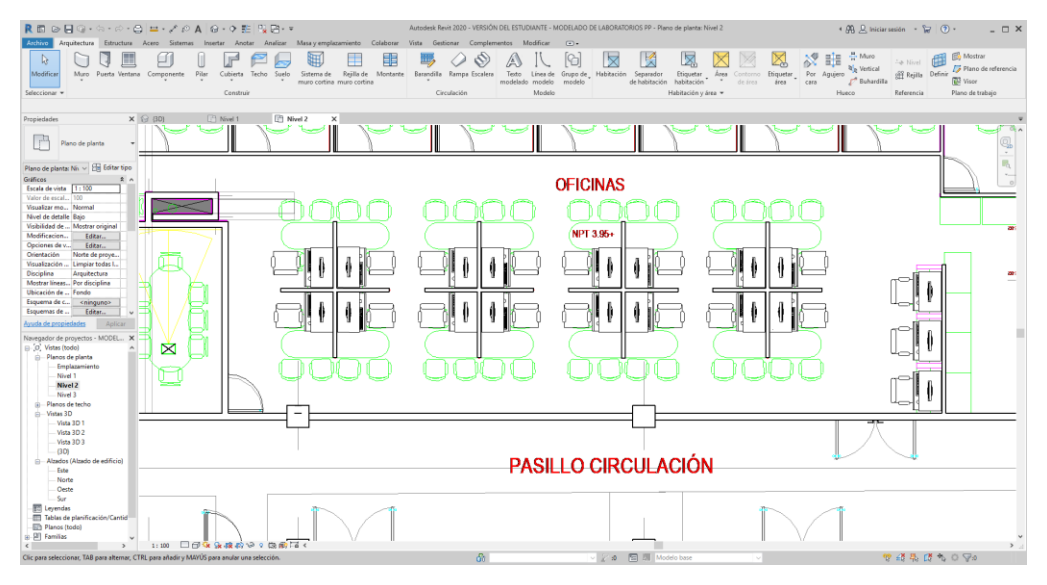

Ilustración 32: Ubicación de mobiliario de oficina en nivel 2, edificio de Ingenierías.

## Fuente: Amaya, M. (2020).

Como parte del proceso de modelado es importante conocer sobre el equipo de los diferentes laboratorios que estarán en funcionamiento al término de la obra, ya que una de las finalidades del modelado 3d de un proyecto es poder mostrar al público o a los ejecutivos inversores del proyecto un render o imagen casi real, por ser un edificio con una funcionalidad especifica que es generar conocimientos técnicos y prácticos para sus alumnos y profesionales, es de considerar el hecho de profundizar más en las

especificaciones que los equipos tienen para posteriormente poder modelar de acuerdo a lo investigado. Se envía un correo electrónico a los jefes de las carreras de ingeniería para solicitar información sobre el equipo usado y requerido en los laboratorios.

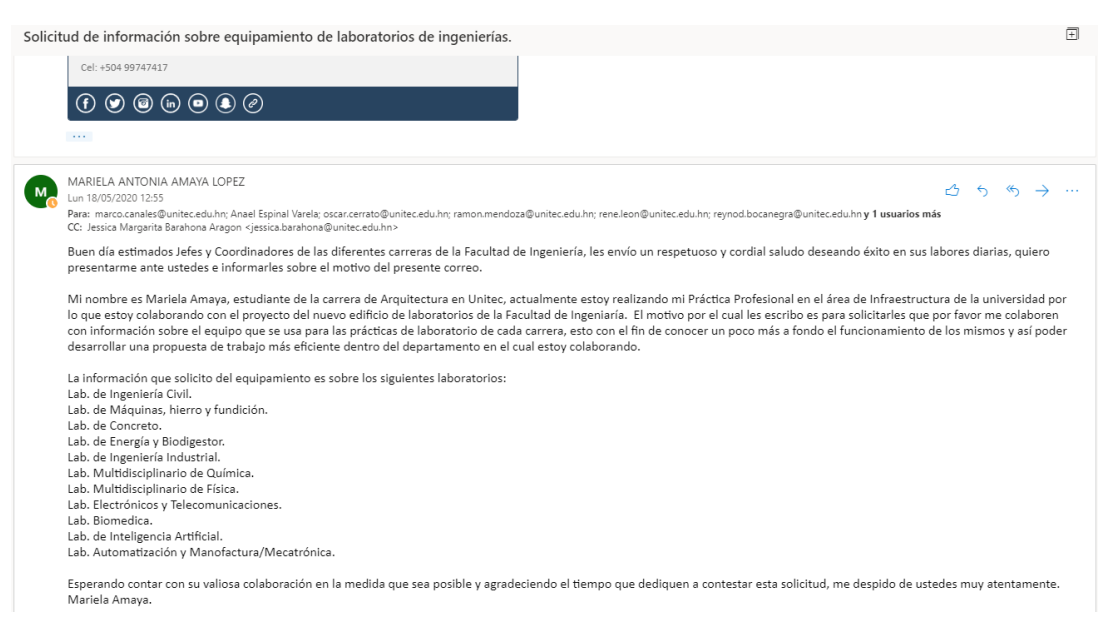

Ilustración 33: Correo electrónico enviado a Jefes de Carreras de Ingenierías.

Fuente: Amaya, M. (2020). Recuperado de: correo institucional de Office 365.

## **6.3 CAPÍTULO 3-SEMANA DEL 11 AL 15 DE MAYO**

Para conocer más a fondo es necesario buscar otras fuentes de información en relación al mobiliario y equipamiento de los espacios que están destinados a desarrollar prácticas de laboratorio, por lo que es importante conocer a detalle todos estos elementos del que posteriormente se desarrollaran modelos haciendo uso de diferentes programas de modelado, se realiza el proceso investigativo con relación al equipo o maquinaria, entre los cuales se encuentran imágenes de algunos de ellos para luego poder ser utilizados como referencia al momento de iniciar el proceso de modelado.

En la siguiente ilustración que se descargó de un portal en internet, se muestra una máquina de osmosis inversa, que básicamente es aplicar en pasos de purificación de agua potable, tales como ablandamiento del agua, decoloración y eliminación de micro

contaminantes, éste equipo se encuentra como parte del equipo a usar en el laboratorio de Biomédica.

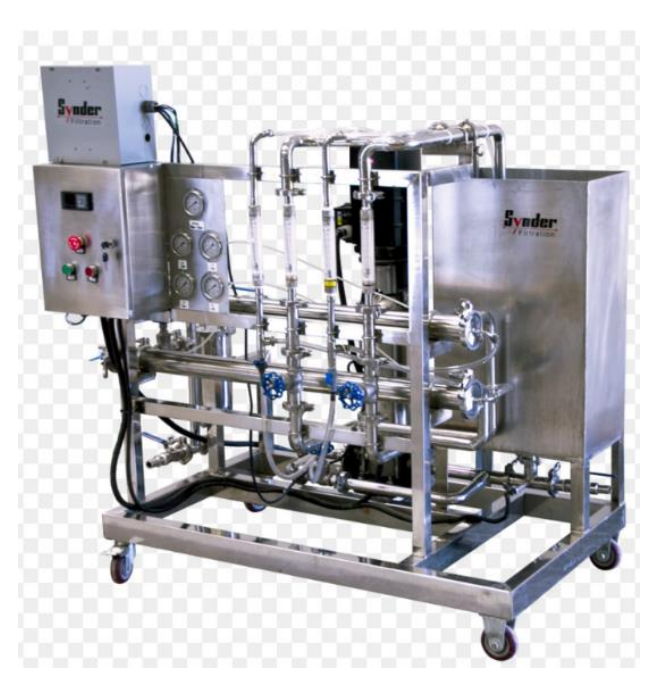

Ilustración 34: Equipo de osmosis inversa para laboratorio de Biomédica.

Fuente: (*Osmosis Inversa, Ultrafiltración, Nanofiltración imagen png - imagen transparente descarga gratuita*, s/f). Recuperado de:<https://www.freepng.es/png-mxjyus/>

En el laboratorio de Ingeniería Civil también se usan equipos que difícilmente los programas de diseño asistido por computadora ofrecen en su librería de familias en el caso de Revit, o de componentes en el caso de otros programas como Sketchup, ya que al ser equipo especifico será necesario posteriormente tomar referencias por medio de imágenes para la elaboración de familias o componentes, esto dependerá del programa que sea más fácil de usar y que ayude a la optimización del tiempo, en la siguiente ilustración se observa la imagen de un viscosímetro digital con especificaciones de medidas que serán muy útiles al momento de diseñarlo.

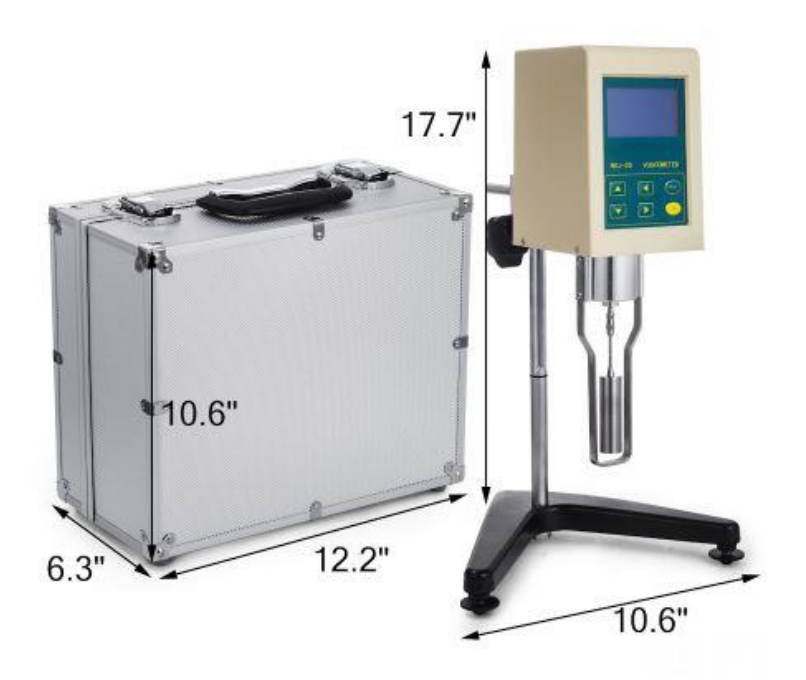

Ilustración 35: Viscosímetro Digital con cotas de medida, instrumento usado en Laboratorios. Fuente:(*Viscosímetro digital rango 10-2000000 mpa.s HIGRO-VMD - Viscosímetros*, s/f). Recuperado de: [https://www.higro-scientific.com.mx/Viscosimetro-digital-rango-10-](https://www.higro-scientific.com.mx/Viscosimetro-digital-rango-10-2000000-mpa-s,69_1526513498) [2000000-mpa-s,69\\_1526513498](https://www.higro-scientific.com.mx/Viscosimetro-digital-rango-10-2000000-mpa-s,69_1526513498)

#### **6.4 CAPÍTULO 4-SEMANA DEL 18 AL 22 DE MAYO**

Para esta semana se trabaja en base a la información que se solicitó a los Jefes de los departamentos que conforman la Facultad de Ingeniería como ser; Ingeniería Civil, Ingeniería Industrial y de Sistemas, Ingeniería en Telecomunicaciones y Electrónica, Ingeniería en Biomédica, Ingeniería en Sistemas Computacionales, Ingeniería en Mecatrónica e Ingeniería en Energía.

La información que se recibe indica la capacidad de atención de alumnos que cada laboratorio está en condiciones de atender, así como una solicitud de información que las autoridades correspondientes de la universidad hicieron en referencia a maquinaria y equipo a una empresa, dentro de ésta información recibida por medio de un correo electrónico como lo muestra la ilustración siguiente, también se anexa un documento de Excel con correcciones y recomendaciones realizadas en fechas anterior cuando se desarrollaba el diseño de planos.

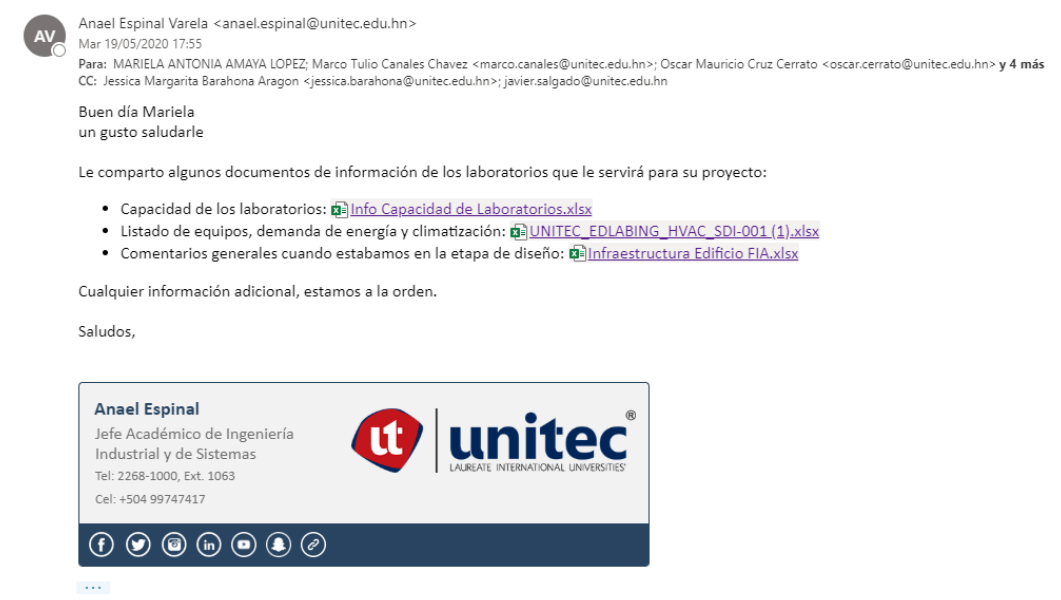

Ilustración 36: Captura de correo electrónico que se recibió con información relacionada al proyecto.

Fuente: Amaya, M. (2020). Recuperado de: correo institucional de Office 365.

Se recibe respuesta por parte del Jefe Académico de la Carrera de Ingeniería Industrial y de Sistemas, Ingeniero Anael Espinal con datos que aportan a la comprensión del funcionamiento de los laboratorios que han sido diseñados a partir de las necesidades de la Facultad, de establecer un espacio que ofrezca todas las instalaciones adecuadas a los estudiantes y docentes para las prácticas que contribuyen al desarrollo profesional de los académicos.

#### **6.5 CAPÍTULO 5-SEMANA DEL 25 AL 29 DE MAYO**

En esta semana se trabaja en la parte estructural del edificio, es decir en el modelado del sistema de vigas y viguetas de los niveles dos y tres, así como de la planta de techo, que se realizó en el programa de modelado Revit. Es importante mencionar que todas las disposiciones generales del proceso de modelado se realizan en base a los planos estructurales que se enviaron por parte del Arq. Salvador Romero encargado del desarrollo de los planos estructurales del edificio de ingenierías, quien a su vez es parte del personal de trabajo del área de Infraestructura de UNITEC, como evidencia se muestra la captura de pantalla del correo electrónico enviado por parte del Arq. Salvador mostrado en la siguiente ilustración.

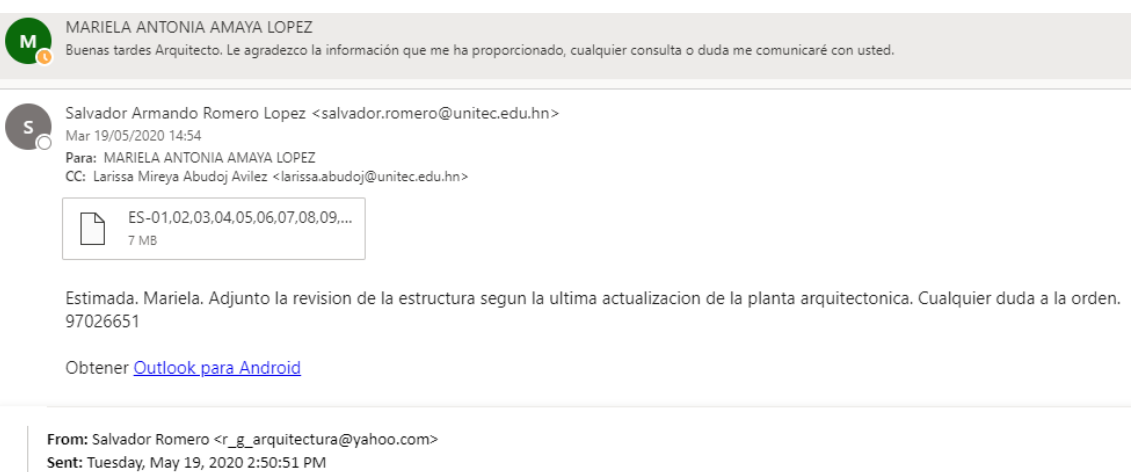

Ilustración 37: Captura correo electrónico.

Fuente: Amaya, M. (2020). Recuperado de: correo institucional de Office 365.

To: Salvador Armando Romero Lopez <salvador.romero@unitec.edu.hn>

Subiect: Fwd: actualización estructura sin gradas

Los planos que recibidos están en formato dwg en formato de AutoCAD en este caso no es necesario exportar los planos a Revit, puesto que los planos servirán de guía para poder colocar las vigas de concreto siguiendo las especificaciones, es importante tomar en cuenta que la principal finalidad del modelado del edificio de ingenierías es realizar renderizaciones internas de cada laboratorio y de las oficinas por lo que es básico seguir a detalle las indicaciones de los planos originales, sobre todo cuando la estructura queda expuesta.

Siguiendo las especificaciones se crean los diferentes tipos de vigas de acuerdo a las medidas indicadas, las vigas principales son de concreto armado, la tipología varía por las diferentes medidas que tienen donde se encuentran seis tipos de vigas de concreto siendo estas las principales en la estructura como se puede observar en la ilustración 28.

Para colocar los joists de igual forma se toman las especificaciones dadas, la distancia, la cantidad y orientación.

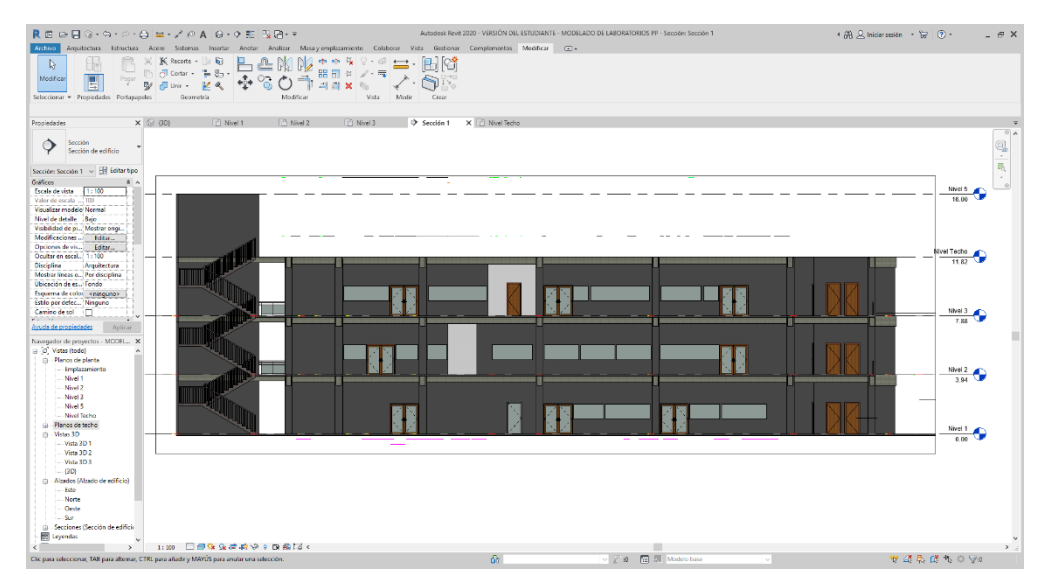

Ilustración 38: Captura de pantalla de modelado de Edificio de ingenierías UNITEC, desde Revit. Fuente: Amaya, M. (2020). Elaboración en Revit 2020.

En la ilustración que a continuación se presenta se aprecia en vista de perspectiva como se está desarrollando la colocación de los elementos estructurales, vigas principales de concreto y los joists con la distancia y en la cantidad marcadas en los planos originales. Se ocultan algunos elementos con las losas y la pared externa de la fachada norte para poder apreciar la distribución de los elementos antes mencionados.

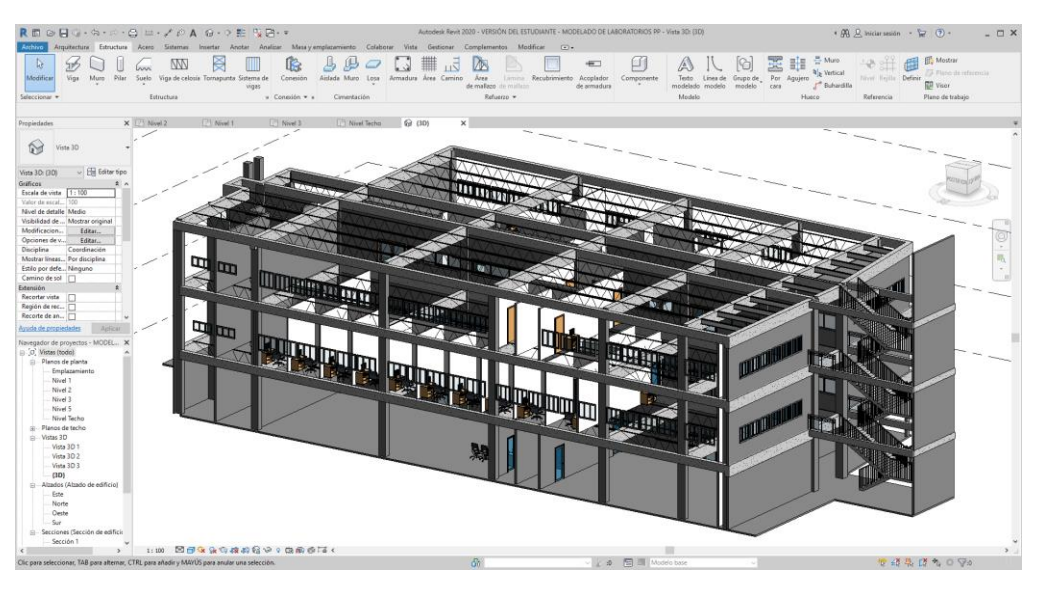

Ilustración 39: Perspectiva edificio de ingenierías, modelado en Revit versión 2020. Fuente: Amaya, M. (2020). Elaboración en Revit versión 2020.

## **6.7 CAPÍTULO 6-SEMANA DEL 1 AL 5 DE JUNIO**

Para esta semana se continua con el proceso de modelado de mobiliario, si bien es cierto en los planos de planta originales está señalado el mobiliario pero en muchos no se especifica a detalle a que tipología pertenece, por lo que es necesario modelarlo, al estar trabajando todo el modelado del edificio en Revit se decide empezar la creación de familias en éste mismo programa por la facilidad de insertarlos en el modelo trabajado y siendo éste el programa de mayor uso a lo largo de la carrera por lo que se hace un poco más fácil de usar ahorrando un poco de tiempo.

Como parte de las propuestas de modelado de mobiliario se muestra en la imagen 19, un tercer modelo de armario de almacenamiento, en la vista frontal del mismo están especificadas las medidas de los espacios, con una altura de 2.0 m, tres espacios horizontales en la parte superior de 0.38m de alto, seis espacios intermedios de 0.28m de alto, seguido de otros tres espacios de 0.32m para terminar en la parte inferior con seis espacios de 0.37m de alto, y en la ilustración 20 se muestra el isométrico del mismo.

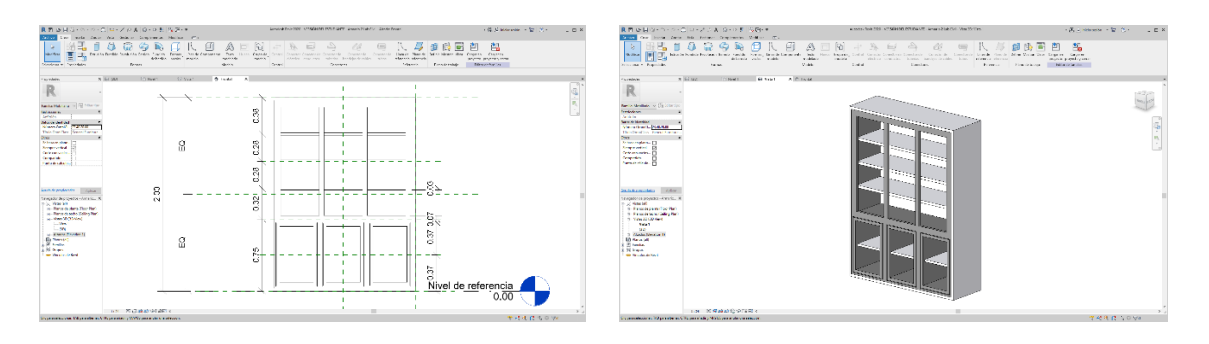

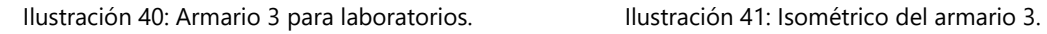

Fuente: Amaya, M. (2020). Elaboración en Revit versión 2020.

Durante el resto de la semana se continúa desarrollando el proceso de modelado de muchos muebles para poder adaptarlos a los requerimientos que se necesitan en el proyecto, de ésta manera se modelan ocho tipologías más de mobiliario y en otros se crean copias para modificar solamente las medidas ya que la variación en materiales y forma es mínima.

## **6.7 CAPÍTULO 7-SEMANA DEL 8 AL 12 DE JUNIO**

En ésta semana se sigue modelando en el programa de Revit parte del mobiliario, para poder tener mejor claridad sobre éstos elementos se toman como referencias imágenes de internet para poder asimilar mucho mejor la tipología de muebles y equipo, la siguiente ilustración es una descarga que se realizó de internet de una mezcladora pequeña para tomar como referencia de dibujo.

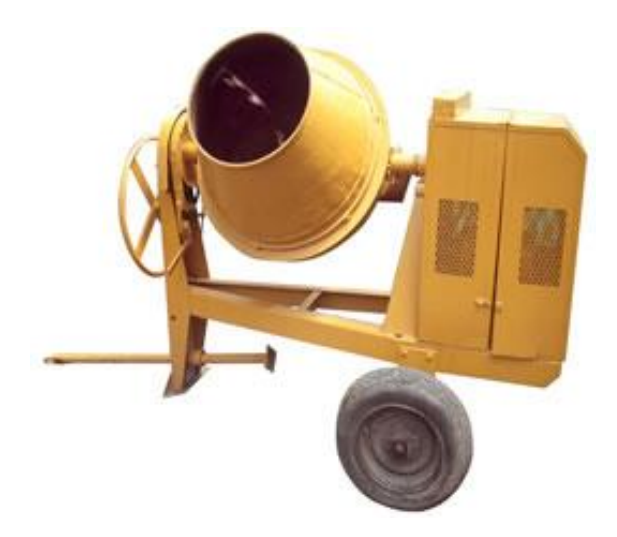

Ilustración 42: Imagen de una mezcladora de concreto para laboratorio.

Fuente: ("Bloques de Concreto", 2009). Recuperado de: <https://matdeconstruccion.wordpress.com/2009/08/03/bloques-de-concreto/>

Se sostuvo una conversación vía llamada telefónica con la Arq. Abudoj en la cual ella da indicaciones sobre cierto tipo de mobiliario que de acuerdo a las disposiciones de las autoridades universitarias se mantendrá, es decir se hará el traslado de este mobiliario y equipo ya existente a las nuevas instalaciones del edificio, por lo que la Arquitecta hace referencia que éste equipo y mobiliario debe ser lo más parecido posible en las renderizaciones que posteriormente se estén realizando.

Con el plugin de renderizado Enscape para Revit, se obtienen las primeras renderizaciones de algunos laboratorios para visualizar la disposición del mobiliario en los espacios especificados, en la siguiente ilustración se contempla un primer render del laboratorio de ingeniería civil con elementos de mobiliario modelados previamente en el mismo programa.

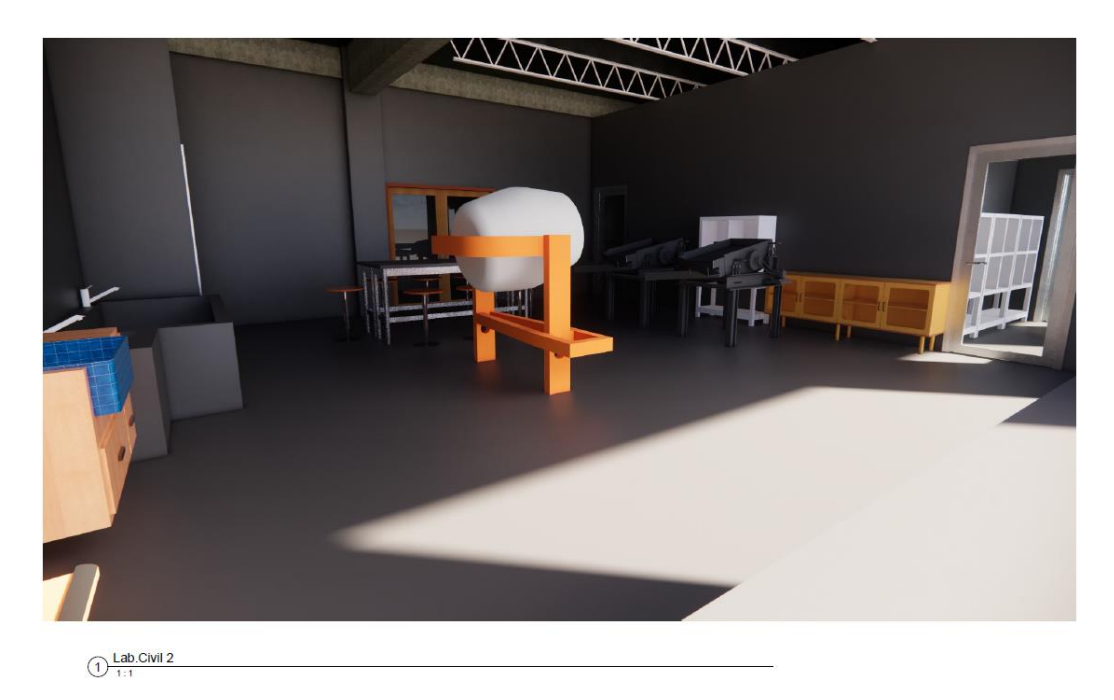

Ilustración 43: Imagen en formato PDF de renderización de Laboratorio de Ingeniería Civil.

Fuente: Amaya, M. (2020). Elaboración en Revit versión 2020.

### **6.8 CAPÍTULO 8-SEMANA DEL 15 AL 19 DE JUNIO**

Después de una reunión que se sostuvo el día sábado 13 del mes en curso, con el Arquitecto José Manun donde se solicitó colaboración por parte de él para una demostración de modelado de componentes en el programa Sketchup, esto con el objetivo de poder combinar el uso de varios programas y así generar modelos de equipamiento para laboratorios. A partir de esto se ha tratado de modelar una maquinaria del laboratorio de Ingeniería Civil por medio de una imagen pero sir resultados positivos aún.

Esta semana de trabajo ha sido parte práctica y parte investigativa es decir que continuando un con el proceso de modelado y renderizacion, el trabajo se ha focalizado en completar parte del sistema estructural de las losas de entrepiso. En semanas anteriores se estuvo trabajando en la colocación de joits y láminas metálicas en las losas, acuerdo a la información brindada por parte del Arquitecto Salvador Romero era necesario colocar ciertos elementos estructurales que complementaran todo el sistema de soporte y distribución de cargas a todos los elementos estructurales del edificio, estos elementos que faltaban por colocar para reforzar la armazón estructuras son una crucetas que se colocaran entre los joits a ciertas distancias entre sí, las cuales son variables entre cada espacio por lo que se deben colocar una a una de acuerdo a las distancias especificadas en los planos originales. En la siguiente ilustración se muestra los elementos que se colocaron en el sistema de joists estructurales de las losas de los niveles 2, 3 y nivel de techo, los elementos son vigas de metal que estarán sujetas a los joists en forma de crucetas.

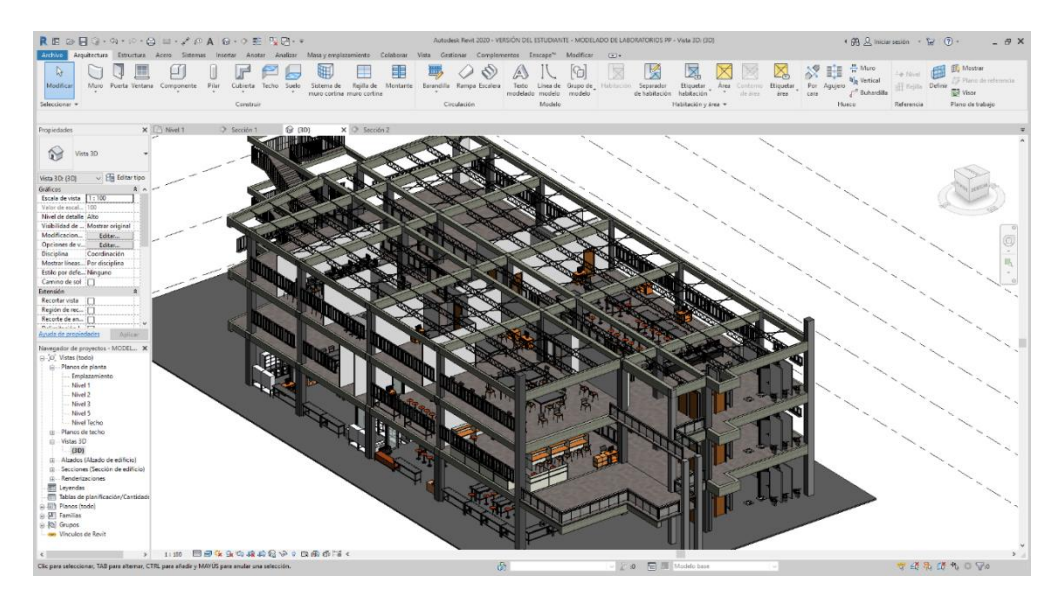

Ilustración 44: Isométrico donde se puede observar la estructura de las losas de entrepiso del Edificio de Ingenierías de UNITEC.

Fuente: Amaya, M. (2020). Elaboración en Revit versión 2020.

## **6.9 CAPÍTULO 9-SEMANA DEL 22 AL 26 DE JUNIO**

Se reciben planos en formato PDF de la iluminación de cada nivel de la edificación que sirven de referencia para la ubicación de las lámparas, de igual forma al solicitar planos de ductos de aire acondicionado para empezar a trabajar en esta parte, se informa que los mismos están en proceso de diseño y por lo tanto no es posible continuar el proceso de modelado del sistema de ductos de cableado y aire acondicionado, se recibe una imagen con un boceto en perspectiva de la posible distribución del cableado y ductos de aire acondicionado. Abajo, en la ilustración se muestra la el plano de distribución de luminarias.

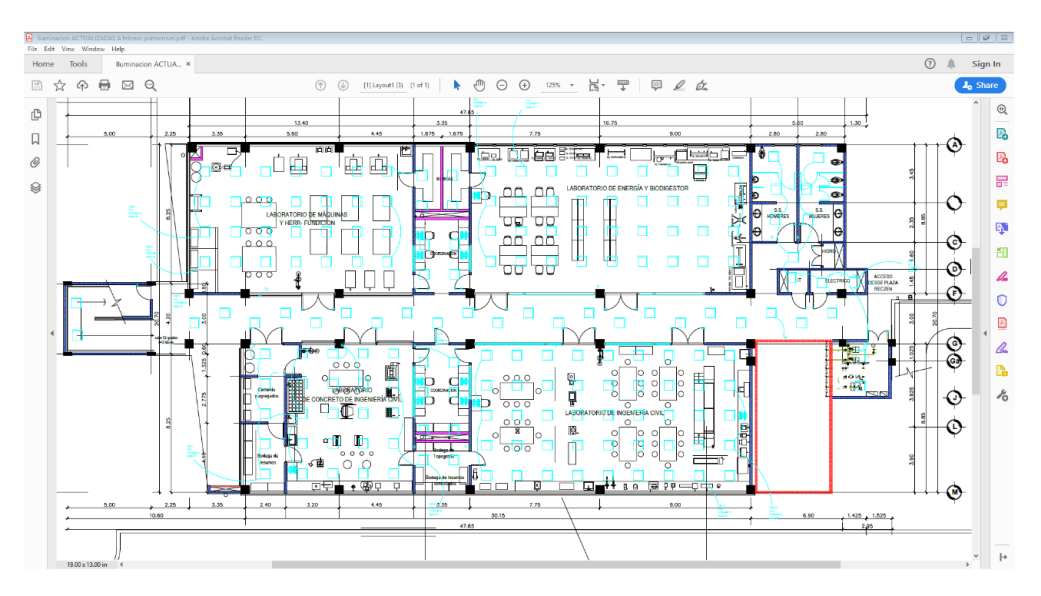

Ilustración 45: Plano de iluminación del primer nivel en formato PDF.

Fuente: Amaya, M. (2020). Recuperado de: Correo institucional de Office 365.

Una vez colocadas las luminarias en cada uno de los niveles y siguiendo las especificaciones señalas en los planos recibidos por el personal de infraestructura los cuales habían sido elaborados previamente, se sigue el proceso de renderización por medio del plugin Enscape para visualizar mejor la ubicación de las luminarias, en la ilustración siguiente se muestra un render nocturno donde se puede apreciar la intensidad de la luz de acuerdo a la cantidad de lámparas que se colocaron, es importante destacar que éstos renders son una primera prueba para detectar posibles errores y buscar las soluciones más adecuadas al caso.

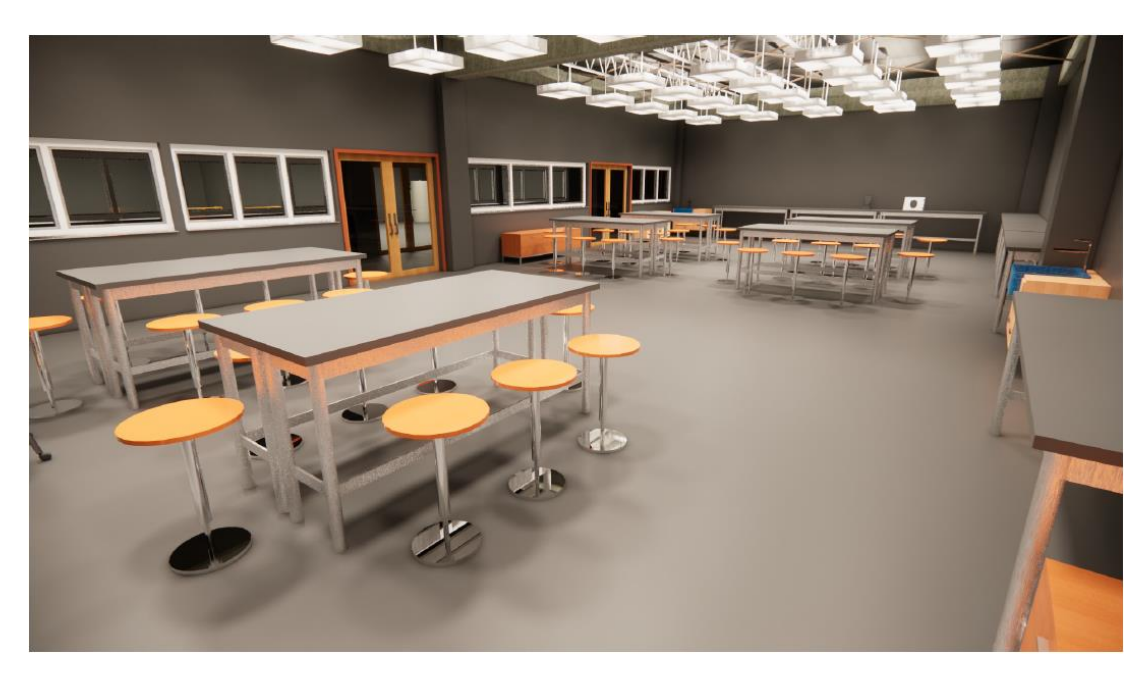

Ilustración 46: Render nocturno del laboratorio de ingeniería Civil.

Fuente: Amaya, M. (2020). Elaboración en Revit versión 2020.

Con el proceso de iluminación finalizada se comienza a elaborar los sistemas de aire acondicionado de cada uno de los niveles, para realizar éste proceso se cuenta con una imagen de un boceto a mano alzada realizada por el Arquitecto Salvador Romero, para referenciar el sistema de ductos.

## **6.10 CAPÍTULO 10-SEMANA DEL 29 DE JUNIO AL 3 DE JULIO**

Se continúa con el proceso de elaboración del modelado de la distribución de ductos de sistema de aire acondicionado al no contar con mayor referencia de diseño de ductos se decide investigar por medio de video tutoriales en internet sobre la aplicación de los sistemas MEP es decir toda la parte mecánica del modelado, bajo estas investigaciones se procede a trabajar en el modelado de cada uno de los niveles para así completar esta parte y empezar a realizar renders, abajo en la ilustración se puede ver una imagen de captura de pantalla de como se finalizó el modelado quedando la distribución no

referenciada a planos originales sino en base a criterios personales tomando como referencia las investigaciones del proceso.

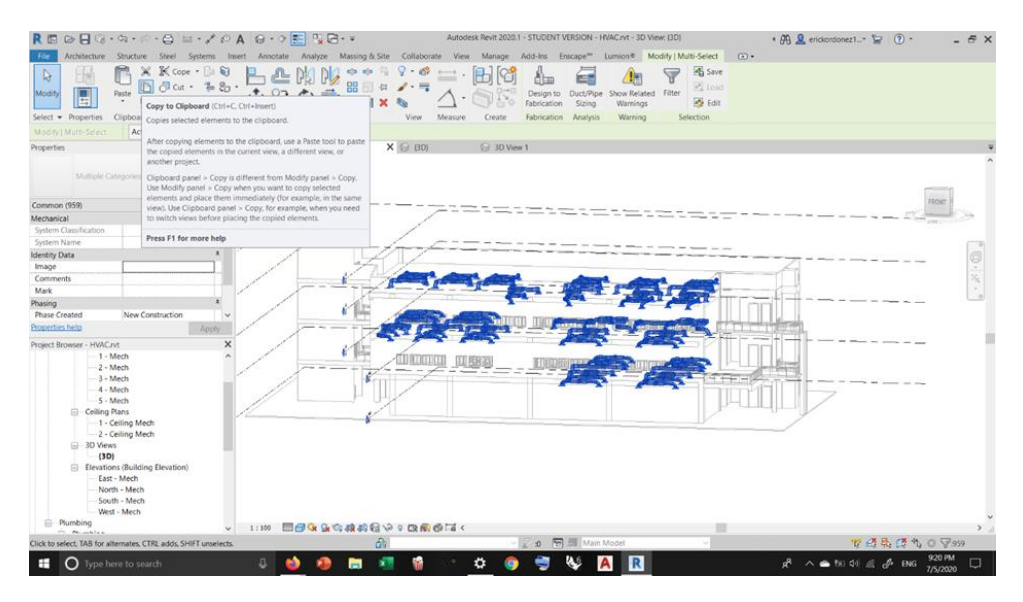

Ilustración 47: Resultado final del modelado en Revit del sistema de aire acondicionado.

Fuente: Amaya, M. (2020). Elaboración en Revit versión 2020.

Se han colocado los proyectores donde se indica en cada plano así como los pizarrones, se procede a generar renders apoyado del plugin Enscape de Revit que permite navegar en tiempo real en todo el interior del modelo, en la siguiente imagen se puede ver un buen nivel de calidad visual en los renders, debido a problemas con el procesador de ordenador de trabajo no se ha podido llevar estos render a Photoshop para mejorar la calidad y agregar elementos a los mismos.

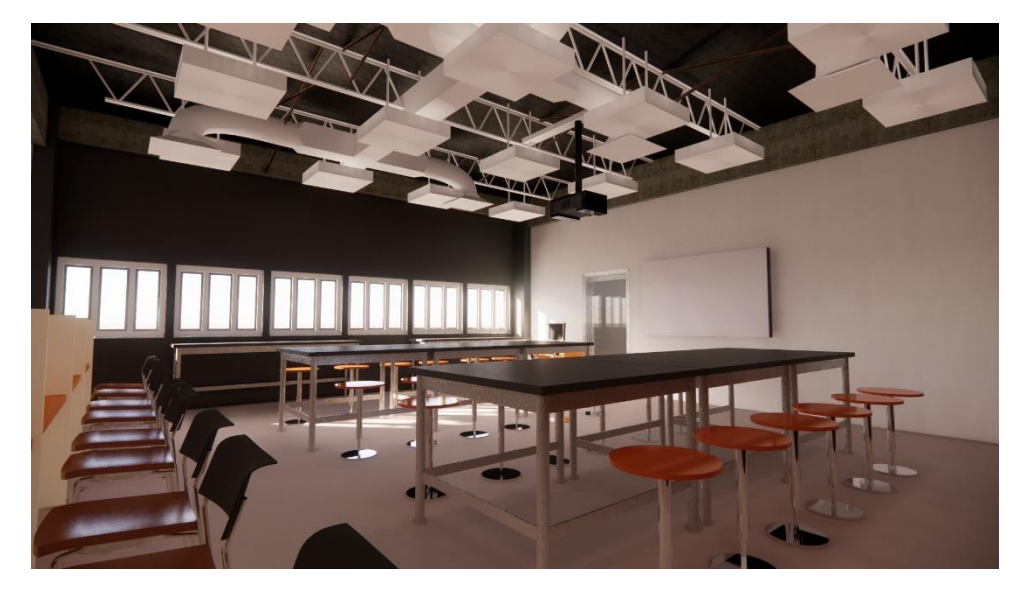

Ilustración 48: Render elaborado en Enscape del laboratorio de multidisciplinario de Física.

Fuente: Amaya, M. (2020). Elaboración con plugin Enscape en Revit versión 2020.

La siguiente ilustración es una renderización de del laboratorio de electrónicos y telecomunicaciones, en este render se puede apreciar de una forma más clara la colocación del sistema de ductos y aire acondicionado, aplicando los conocimientos que se adquirieron en la investigación.

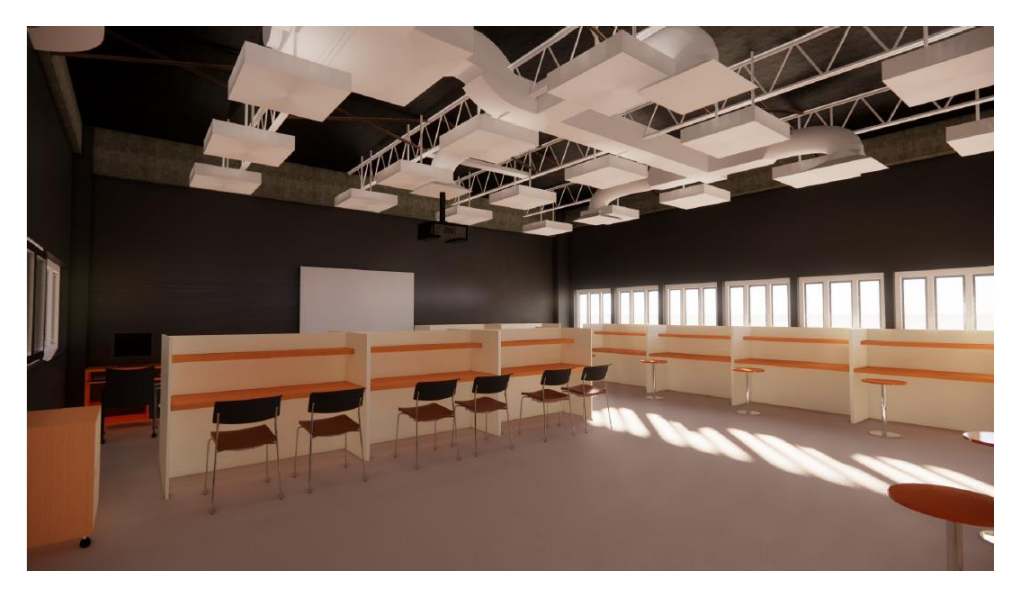

Ilustración 49: Render elaborado con Enscape del laboratorio de electrónica y telecomunicaciones. Fuente: Amaya, M. (2020). Elaboración con plugin Enscape en Revit versión 2020

## **VII. CONCLUSIONES**

- 1. Después de todo el proceso de modelado del proyecto se aplicaron los conocimientos previamente adquiridos en los años de formación académica, a la vez se desarrollaron habilidades y destrezas aprendidas en esta nueva etapa de práctica profesional, se desempeñaron las funciones de la empresa de acuerdo a las necesidades que se solicitaban, se reforzaron los valores de responsabilidad laboral, la actitud de colaboración manteniendo el respeto con los superiores al mismo tiempo que se mostraba interés por adquirir nuevos conocimientos relacionados al trabajo desarrollado.
- 2. La participación en el desarrollo del proyecto del modelado y renderizado del Edificio de Ingenierías de Unitec se complementó con la investigación de las diferentes técnicas para el manejo de la información digital así como la importancia del uso de la realidad virtual para detectar y corregir errores de modelado.
- 3. Se profundizó en las diferentes herramientas del sistema BIM para Revit como ser la parte estructural, el uso y modelado de familias de mobiliario, el uso del sistema eléctrico y el mecánico en el modelado de ductos de aire acondicionado en el proceso de desarrollo del proyecto.
- 4. El enfoque investigativo de los diferentes softwares que ofrece el mercado ayudo a conocer la eficiencia y las características de cada, de esta manera hacer uso de los más adecuados para acelerar el tiempo de modelado y renderizado del proyecto.

70

# **VIII. RECOMENDACIONES**

- 1. Se recomienda al Departamento de Infraestructura, mantener una comunicación constante de teletrabajo para el desarrollo en conjunto con todas las personas involucradas en el proceso de trabajo para mejorar el desempeño durante el desarrollo del proyecto.
- 2. Así mismo se recomienda distribuir más responsabilidades de trabajo entre el personal y mantener revisiones de trabajo periódicas para acelerar los procesos que se estén desarrollando en el momento, esto permitirá el avance progresivo de otros proyectos en los que se esté trabajando.
- 3. También que al momento de diseñar las instalaciones de iluminación tener como referencia los planos estructurales de cada losa de entrepiso y los planos estructurales para que al momento de colocar las luminarias, estás no queden en medio de las vigas de concreto para o entre los demás elementos estructurales. Esta misma recomendación también aplica para la elaboración de planos de sistemas de aire acondicionado.

# **IX. CONOCIMIENTOS APLICADOS**

Para el desarrollo de ésta etapa de práctica profesional se aplicaron los conocimientos adquiridos en todos los años de formación académica de la carrera como la importancia de mantener una unidad entre los elementos que conforman el diseño, así como nuevos conocimientos que se fueron adquiriendo durante todo el proceso en que se desarrolló el proyecto, parte de esto fue por medio de la investigación sobre los temas relacionados al uso de los programas de modelado y renderizado.

La arquitectura va mucho más allá de diseñar, el poder representar de una forma más apegada a la realidad se logra por medio de los motores de renderizado que constantemente se están actualizando para mejorar la calidad de los diseños, como arquitectos y todos los que están en el proceso de serlo poner en práctica el uso de éstos programas nos ayudan a desarrollar mejor los proyectos, es así como por medio de tutoriales, clases a través de video conferencia y toda la información recabada se logra aplicar lo aprendido.

# **X. VALORACIÓN DE LA PRÁCTICA**

La práctica profesional fue una experiencia de aprendizaje sobre las etapas de modelado, renderizado y técnicas de visualización en la arquitectura, por medio del desarrollo de éste proyecto pude poner en práctica los conocimientos teóricos aprendidos en las aulas de clase, y sobre todo aprendí la importancia de traspasar la barrera de aprendizaje en la aulas adentrándome en el constante y permanente modo de aprendizaje autodidacta a través de las diversas metodologías de investigación que se pueden encontrar fuera de las universidades.

Desarrollar un proyecto de forma conjunta es una de las maneras de lograr el éxito del mismo ya que la combinación de diferentes habilidades ayuda a generar diseños mucho más funcionales y eficientes, permitiendo a la vez conocer la realidad del mundo laboral próximo a enfrentar, aprendí a mantener un constante ritmo de trabajo y un constante interés por investigar sobre temas en los temas con los que no estaba del todo familiarizada, aprendí a ser responsable en el desarrollo de las actividades que se me asignaron.

El haber trabajado en el desarrollo del modelo, renderizado y visualización de un proyecto donde ya estaban diseñados los planos me ayudo a comprender la importancia de mantener el orden de trabajo aun cuando se trabaja en programas de diseño, también por medio de la visualización en tiempo real pude explorar el proyecto percibiendo la realidad espacial del mismo, cosa que muchas veces en el dibujo 2D no podemos percibir y lo importante que es que un proyecto cumpla con los mejores estándares de espacio con todos los elementos incluidos.

73

# **BIBLIOGRÁFIA**

*3D Sapiens Academia*. (s/f). Recuperado el 26 de junio de 2020, de http://3d-sapiens.com/

- *Arquitectura, Ingeniería y Construcción*. (s/f). Recuperado el 26 de junio de 2020, de https://www.amd.com/es/graphics/workstation-architecture-engineeringconstruction-solutions
- Bloques de Concreto. (2009, agosto 3). *Materiales de Construccion Universidad José Cecilio del Valle*. https://matdeconstruccion.wordpress.com/2009/08/03/bloques-deconcreto/
- Funcionalidades de Twinmotion. (s/f). *Íscar Software de Arquitectura*. Recuperado el 26 de junio de 2020, de https://www.iscarnet.com/twinmotion/funcionalidades/
- *Malware en AutoCAD, el auge del espionaje industrial*. (2018, diciembre 5). Una al Día. https://unaaldia.hispasec.com/2018/12/malware-en-autocad-el-auge-delespionaje-industrial.html
- Manovich, L. (2013). *El software toma el mando*. Editorial UOC. http://ebookcentral.proquest.com/lib/bvunitecvirtualsp/detail.action?docID=4735 140
- Méndez, M. R., & Carrasco, F. J. C. (s/f). *CONSIDERACIONES PARA EL DISEÑO DE LABORATORIOS EN LA INDUSTRIA QUÍMICA*. 13.
- *Osmosis Inversa, Ultrafiltración, Nanofiltración imagen png—Imagen transparente descarga gratuita*. (s/f). Recuperado el 27 de junio de 2020, de https://www.freepng.es/png-mxjyus/
- *Render 3D fotorrealista*. (s/f). Recuperado el 5 de julio de 2020, de https://www.domingoloro.com/portfolio-renders-3d/506-render-3d-fotorrealista
- Software de Renderizado 3D. (s/f). *Lumion*. Recuperado el 26 de junio de 2020, de https://www.lumion.es/software-de-renderizado/
- *Una mirada al pasado, la historia de la tecnología en la arquitectura*. (2015, febrero 2). Plano y Escala. https://www.planoyescala.com/2015/02/una-mirada-al-pasado-lahistoria-de-la-tecnologia-en-la-arquitectura.html
- *Viscosímetro digital rango 10-2000000 mpa.s HIGRO-VMD - Viscosímetros*. (s/f). //www.higro-scientific.com.mx. Recuperado el 27 de junio de 2020, de //www.higro-scientific.com.mx/Viscosimetro-digital-rango-10-2000000-mpas,69\_1526513498
- *V-Ray para Revit – Software de Renderizado Profesional para Arquitectos | Chaos Group*. (s/f). Recuperado el 26 de junio de 2020, de https://www.chaosgroup.com/es/vray/revit
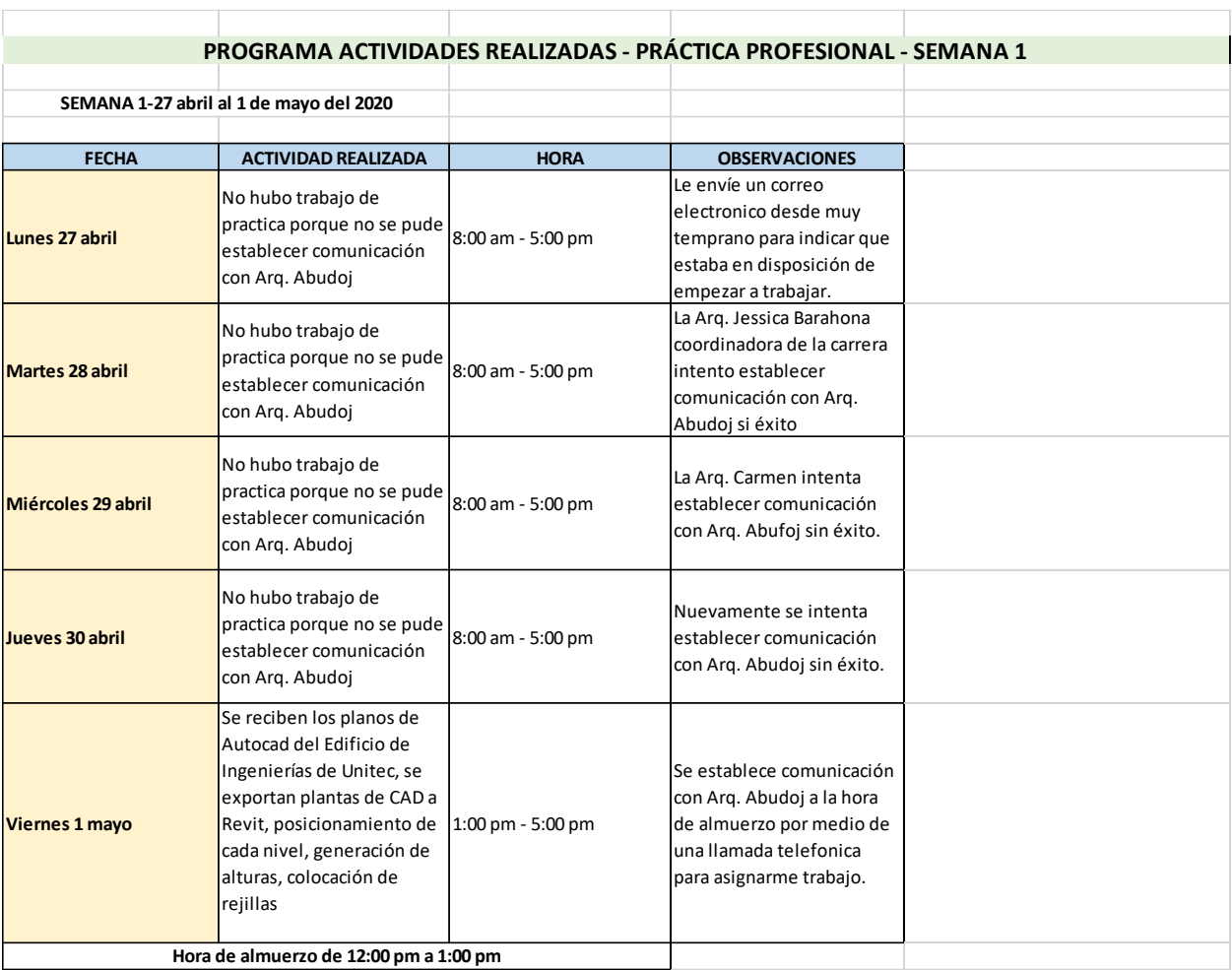

## **ANEXOS**

*Ilustración 50: Actividades Semana 1*

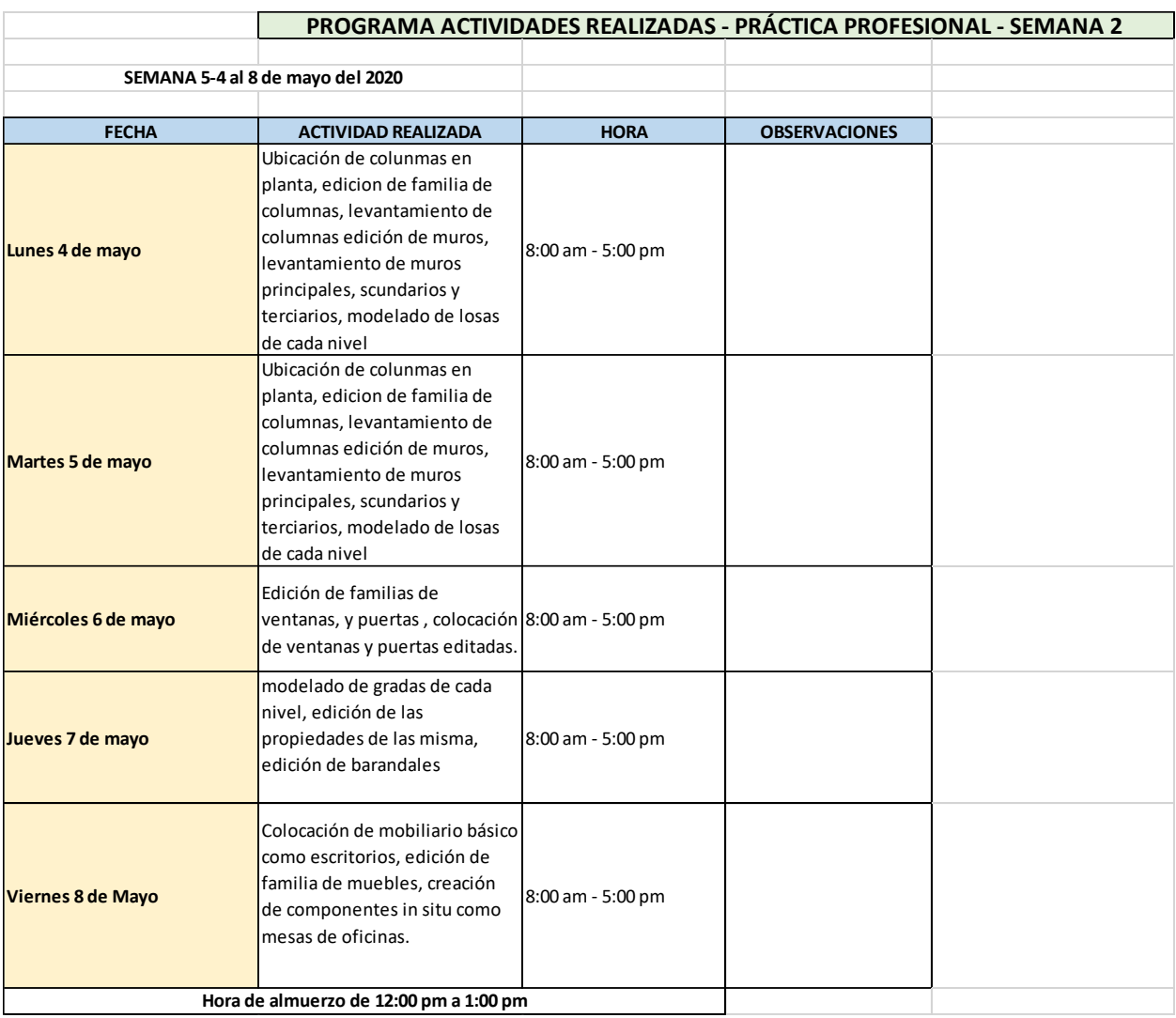

*Ilustración 51: Actividad semana 2*

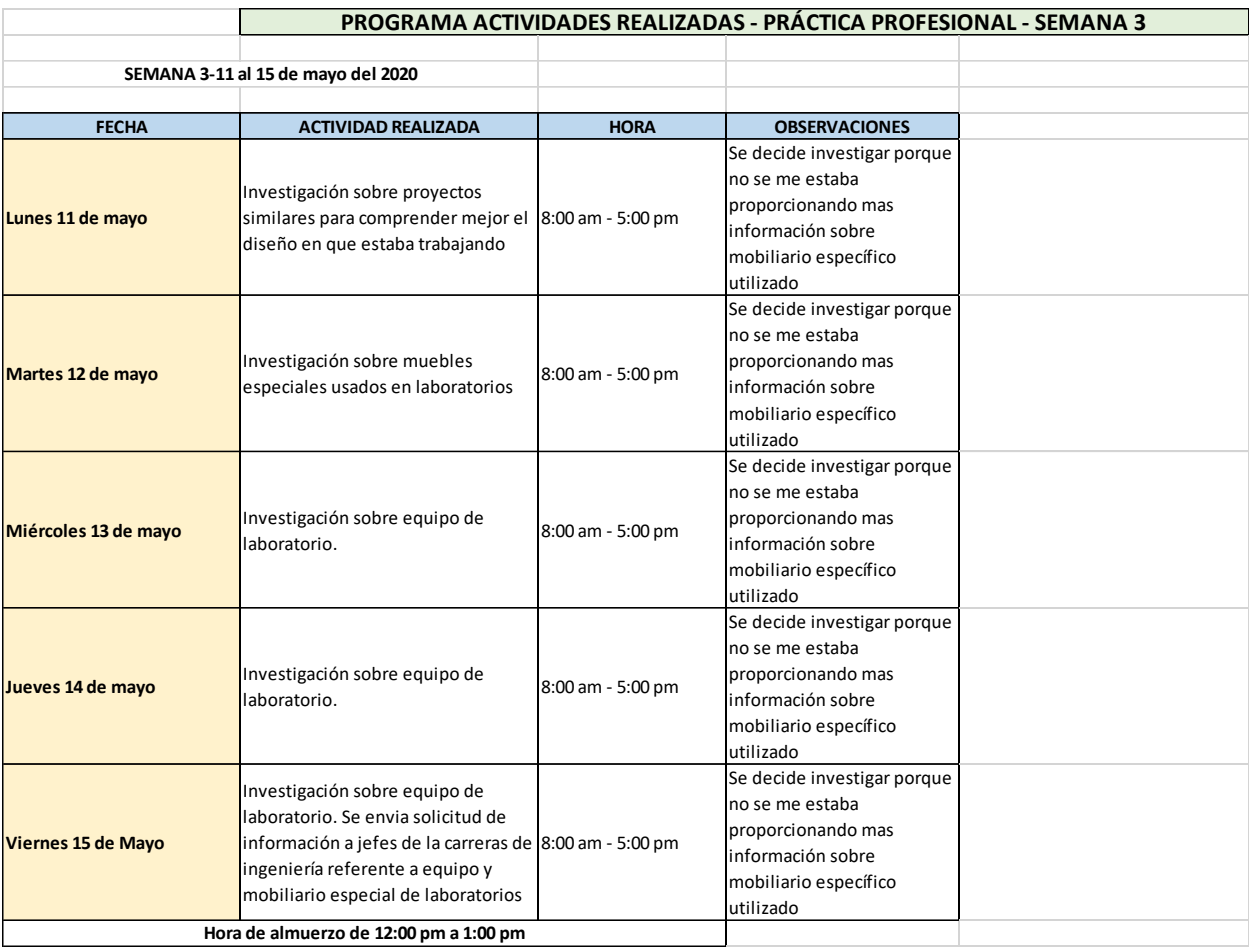

*Ilustración 52: Actividad semana 3*

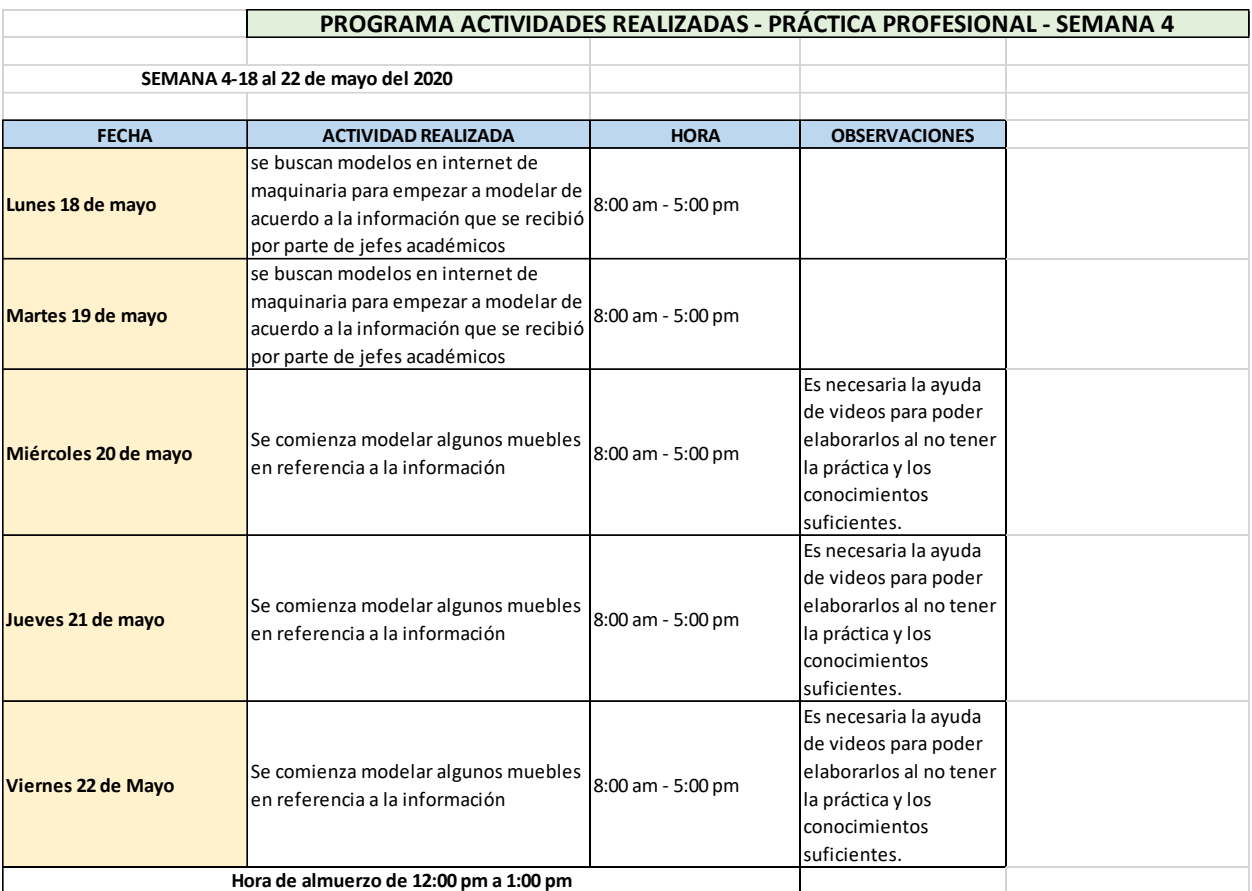

*Ilustración 53: Actividad semana 4*

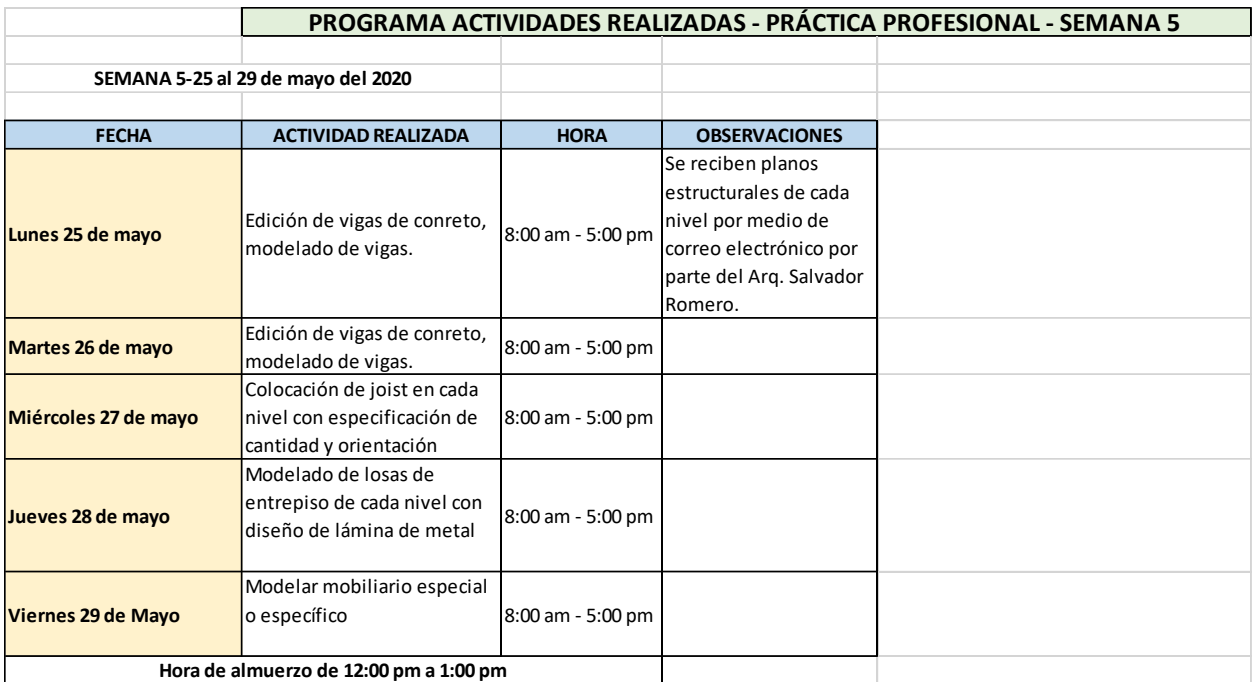

*Ilustración 54: Actividad semana*

Fuente: Amaya, M. (2020). Elaboración: Microsoft Excel.

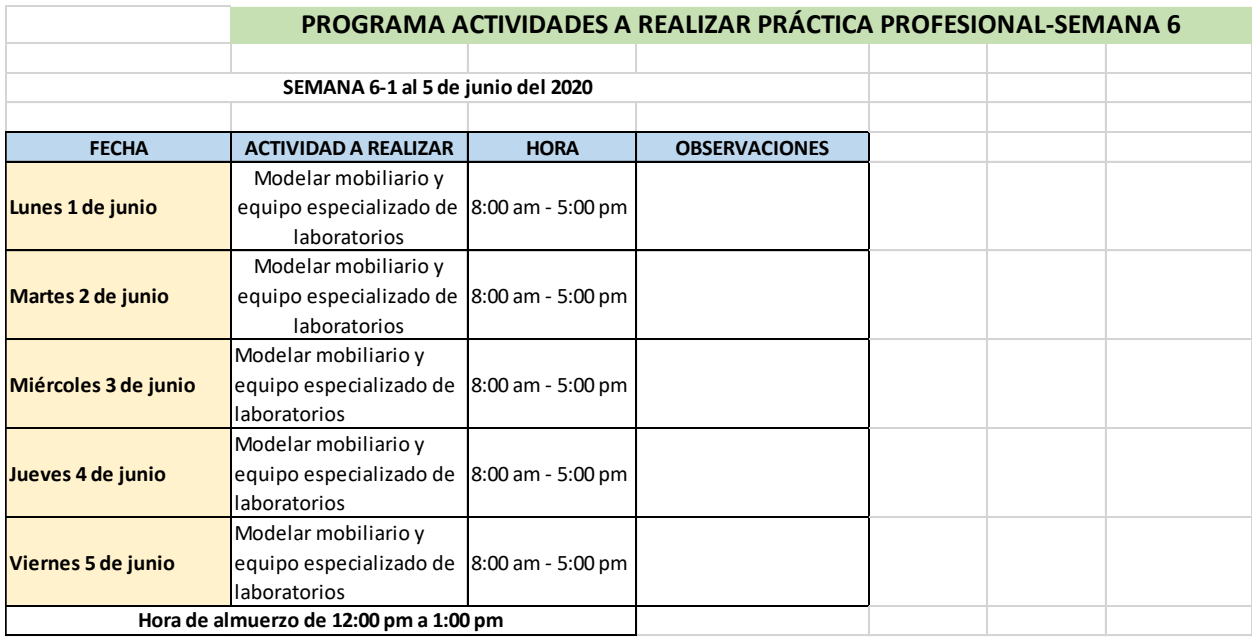

*Ilustración 55: Actividad semana 6*

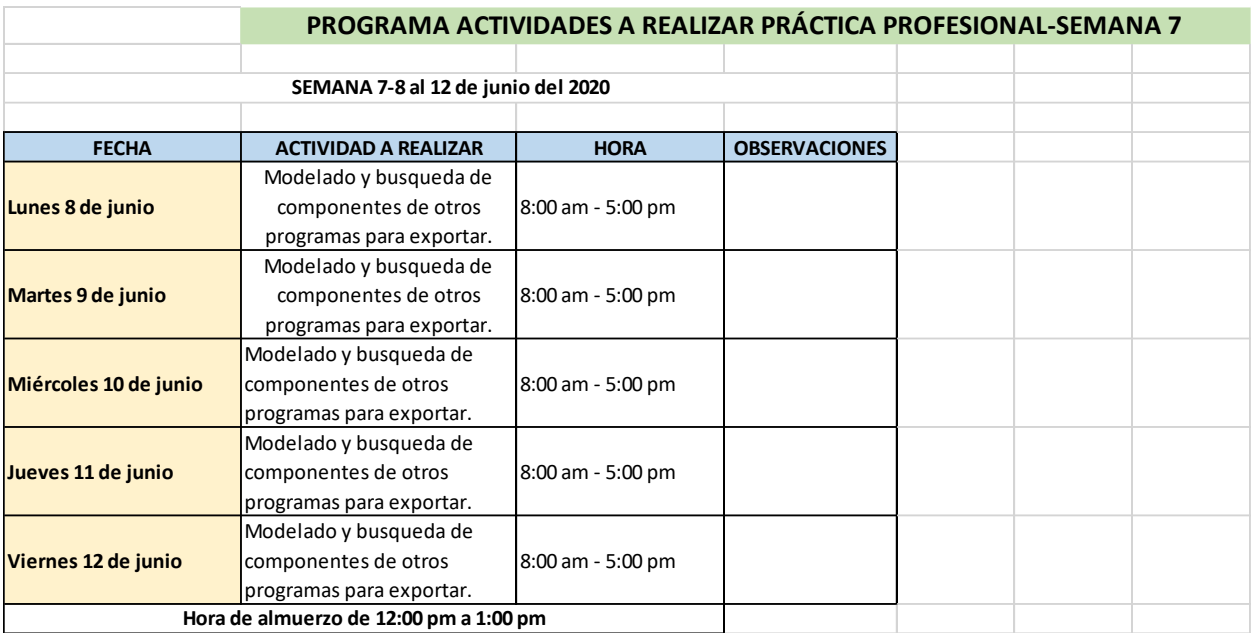

*Ilustración 56: Actividad semana 7*

Fuente: Amaya, M. (2020). Elaboración: Microsoft Excel.

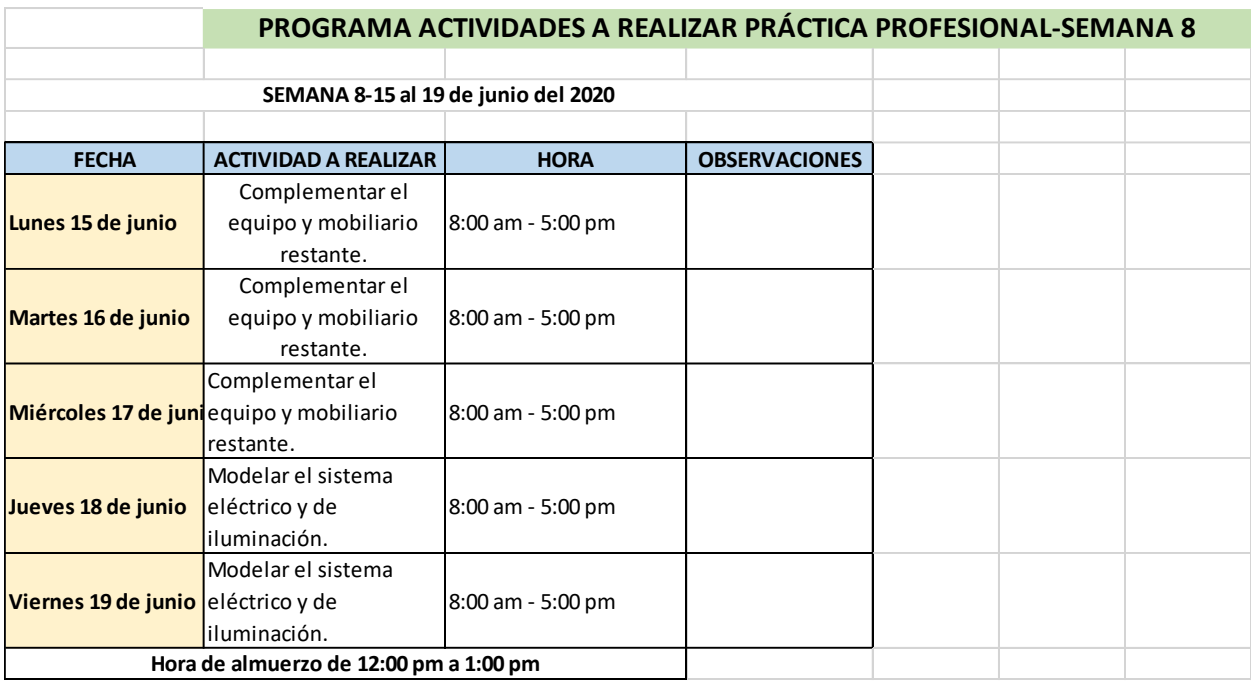

*Ilustración 57: Actividad semana 8*

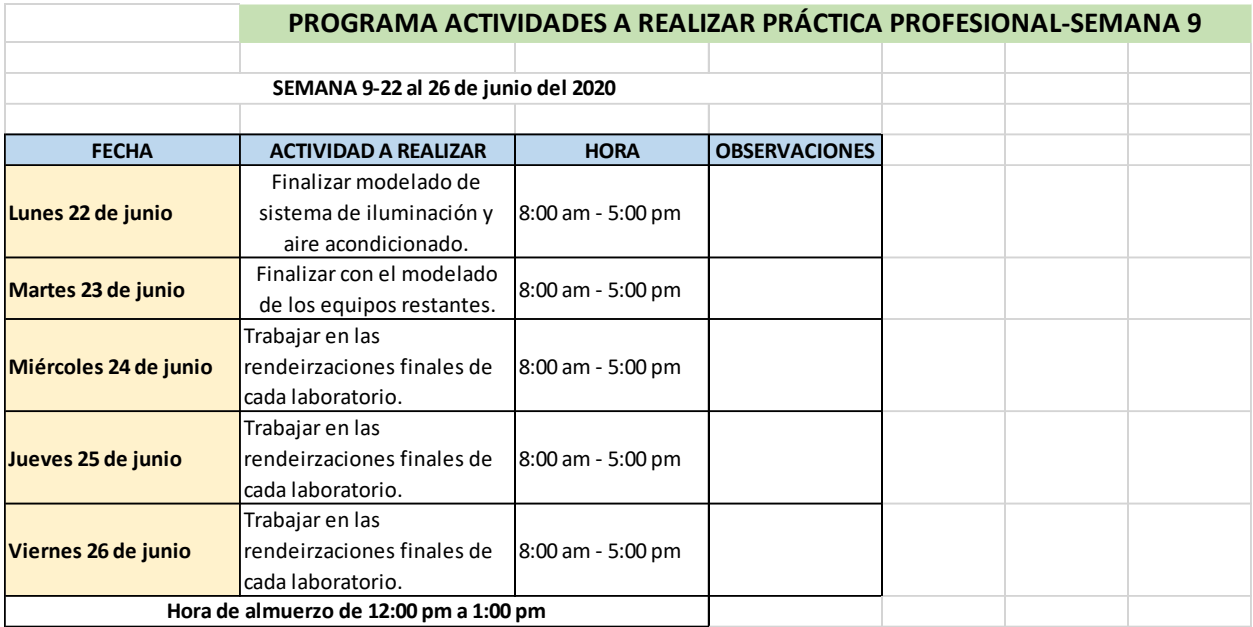

*Ilustración 58: Actividad semana 9*

Fuente: Amaya, M. (2020). Elaboración: Microsoft Excel.

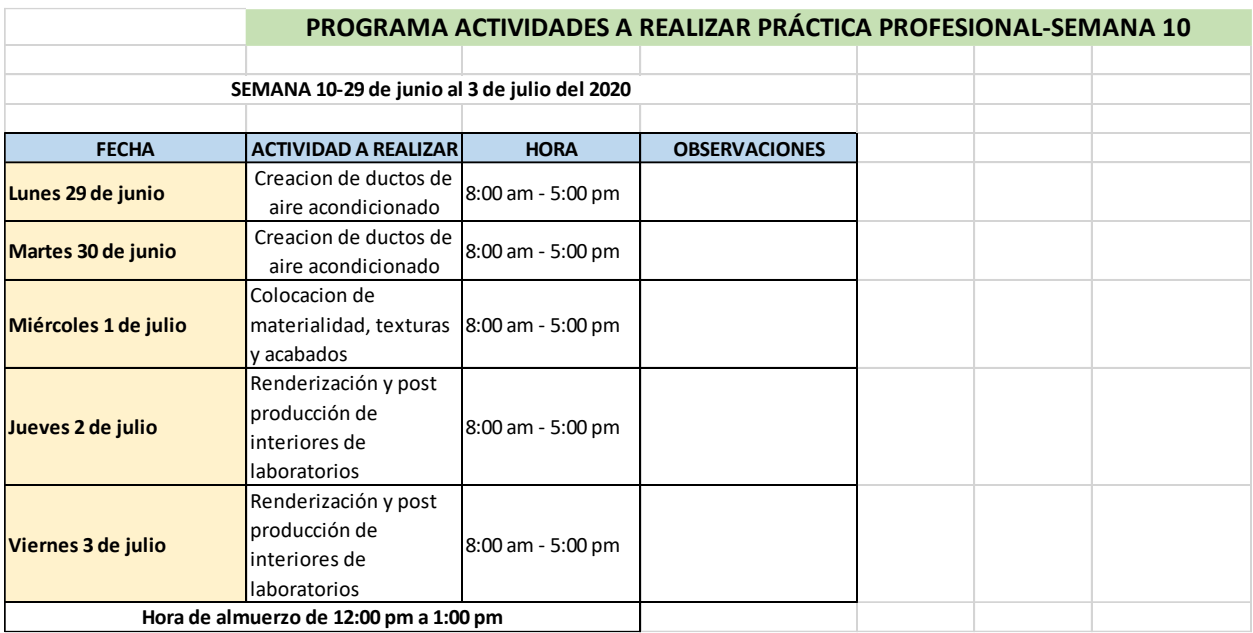

*Ilustración 59: Actividad semana 10*

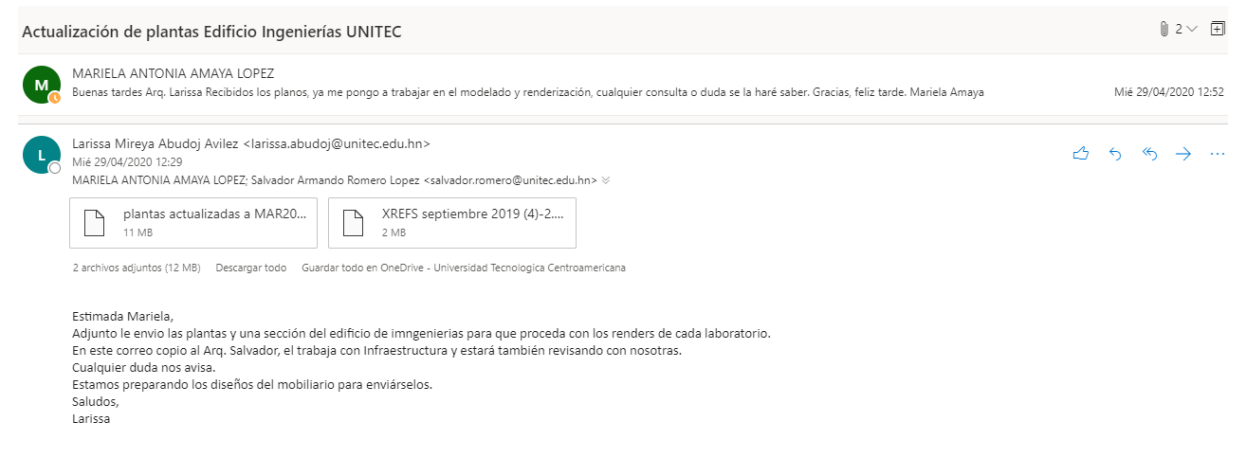

*Ilustración 60: Correo electrónico recibido de Arq. Larissa Abuoj.*

Fuente: Amaya, M. (2020). Extraído de correo personal de Office 365

MARIELA ANTONIA AMAYA LOPEZ M Buenas tardes Arquitecto. Le agradezco la información que me ha proporcionado, cualquier consulta o duda me comunicaré con usted. Salvador Armando Romero Lopez <salvador.romero@unitec.edu.hn> Mar 19/05/2020 14:54 Para: MARIELA ANTONIA AMAYA LOPEZ CC: Larissa Mireya Abudoj Avilez <larissa.abudoj@unitec.edu.hn> ES-01,02,03,04,05,06,07,08,09,...  $\Box$ 7 MB Estimada. Mariela. Adjunto la revision de la estructura segun la ultima actualizacion de la planta arquitectonica. Cualquier duda a la orden. 97026651 Obtener Outlook para Android

From: Salvador Romero <r\_g\_arquitectura@yahoo.com> Sent: Tuesday, May 19, 2020 2:50:51 PM

To: Salvador Armando Romero Lopez <salvador.romero@unitec.edu.hn> Subject: Fwd: actualización estructura sin gradas

*Ilustración 61: Correo recibido Arq. Salvador Romero*

Fuente: Amaya, M. (2020). Extraído de correo personal de Office 365

Fuente: Amaya, M. (2020). Extraído de correo personal de Office 365

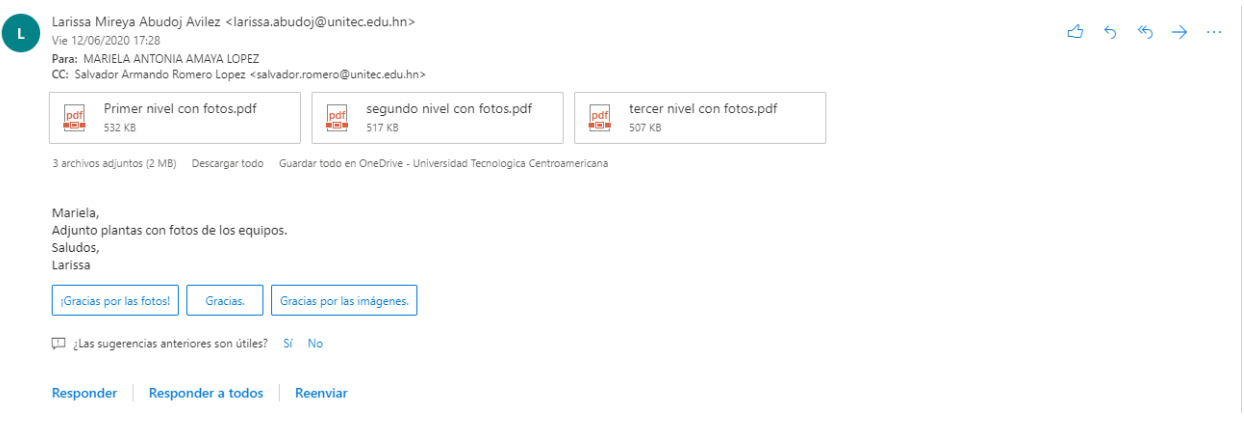

*Ilustración 62: Correo recibido de Arq. Larissa Abudoj*

## Fuente: Amaya, M. (2020). Extraído de correo personal de Office 365

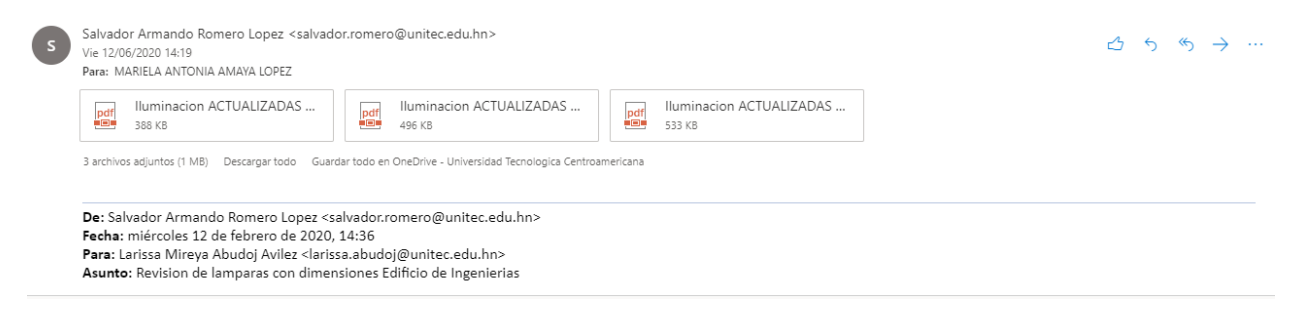

*Ilustración 63: Correo recibido de Arq. Salvado Romero*

## Fuente: Amaya, M. (2020). Extraído de correo personal de Office 365

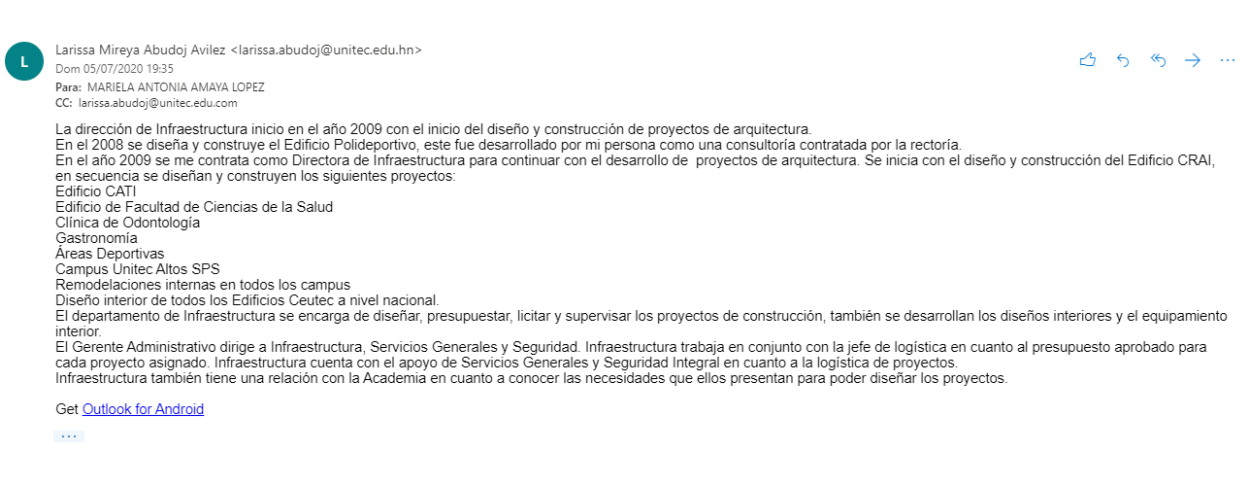

*Ilustración 64: Correo recibido de Arq. Larissa Abudoj*

Fuente: Amaya, M. (2020). Extraído de correo personal de Office 365